# 12\_Deklaracja płatności dobrostanowej

# Spis treści

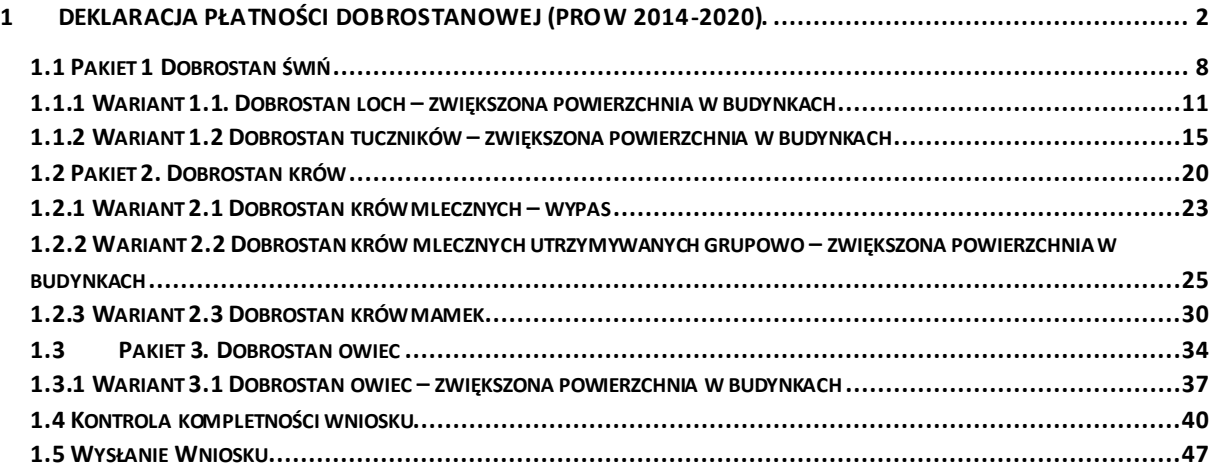

# <span id="page-1-0"></span>1 Deklaracja płatności dobrostanowej (PROW 2014-2020).

Od Kampanii 2020 każdy rolnik, który posiada zwierzęta z gatunku bydło lub świnie po spełnieniu określonych warunków i wymogów zawartych w *rozporządzeniu Ministra Rolnictwa i Rozwoju Wsi w sprawie szczegółowych warunków i trybu przyznawania pomocy finansowej w ramach działania "Dobrostan zwierząt" objętego Programem Rozwoju Obszarów Wiejskich na lata 2014–2020* (Dz.U. 2020, poz. 382, z późn. zm.),ma możliwość wnioskowania o płatności dobrostanowe w ramach wariantów Pakietu 1 oraz wariantów Pakietu 2, a od Kampanii 2021 również w ramach wariantów Pakietu 3. Dobrostan owiec.

Dla wszystkich producentów, którzy na dzień (15.03.2022) mieli zarejestrowane zwierzęta z gatunku świnie, bydło lub owce w sekcji POWIADOMIENIA zostanie umieszczona informacjaw tym zakresie.

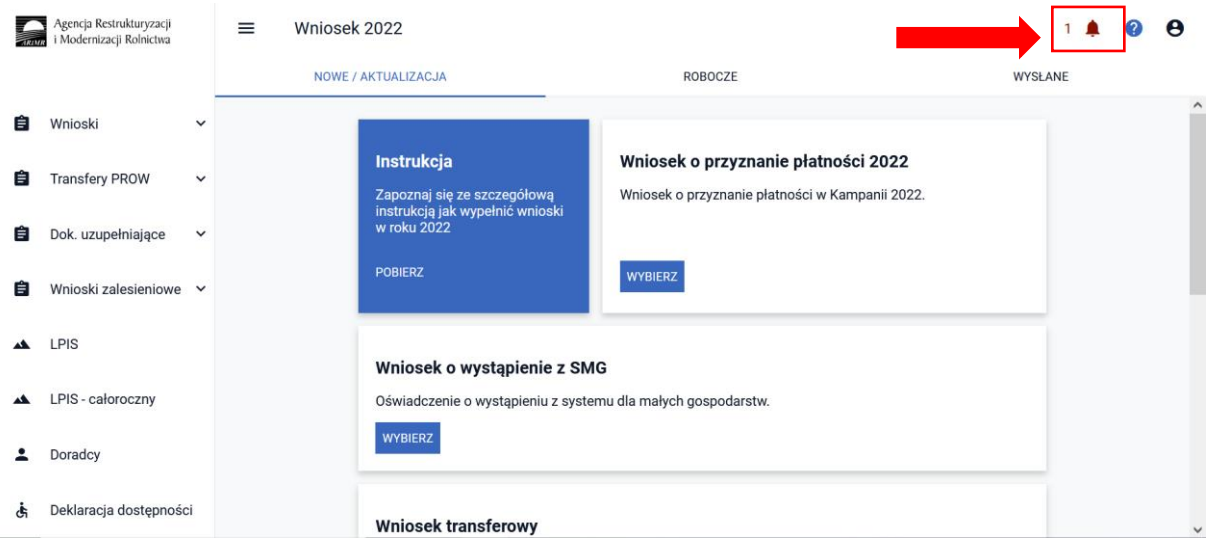

W przypadku posiadania zwierząt z gatunku bydło:

*W ramach obsługi wniosku na rok 2022 posiadasz potencjalną możliwość wnioskowania o przyznanie płatności dobrostanowejze względu na fakt posiadania zwierząt w siedzibie stada z grupy bydło".*

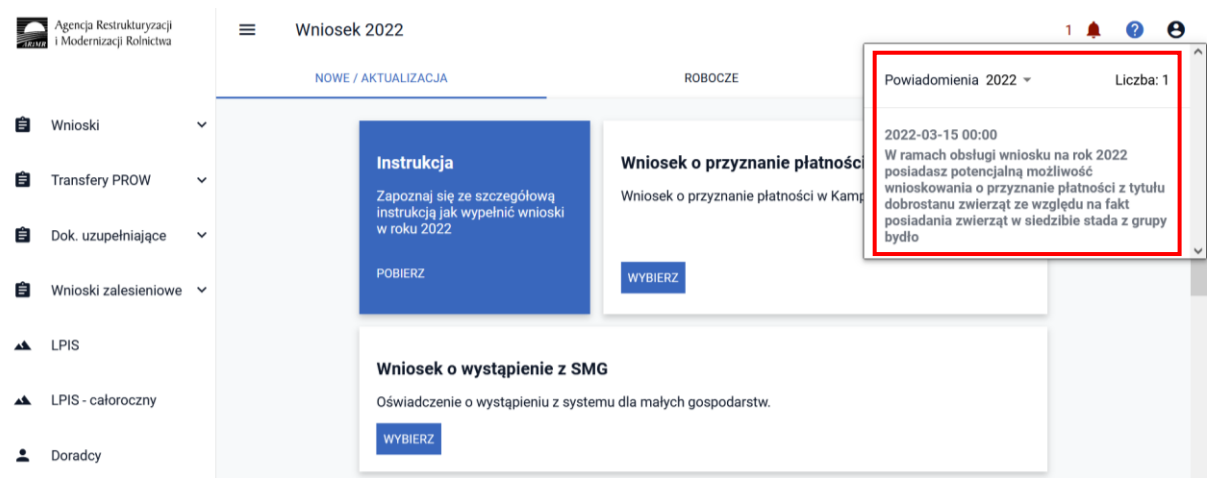

W przypadku posiadania zwierząt z gatunku świnie:

*"W ramach obsługi wniosku na rok 2022 posiadasz potencjalną możliwość wnioskowania o przyznanie płatności dobrostanowej ze względu na fakt posiadania zwierząt w siedzibie stada z grupy świnie".*

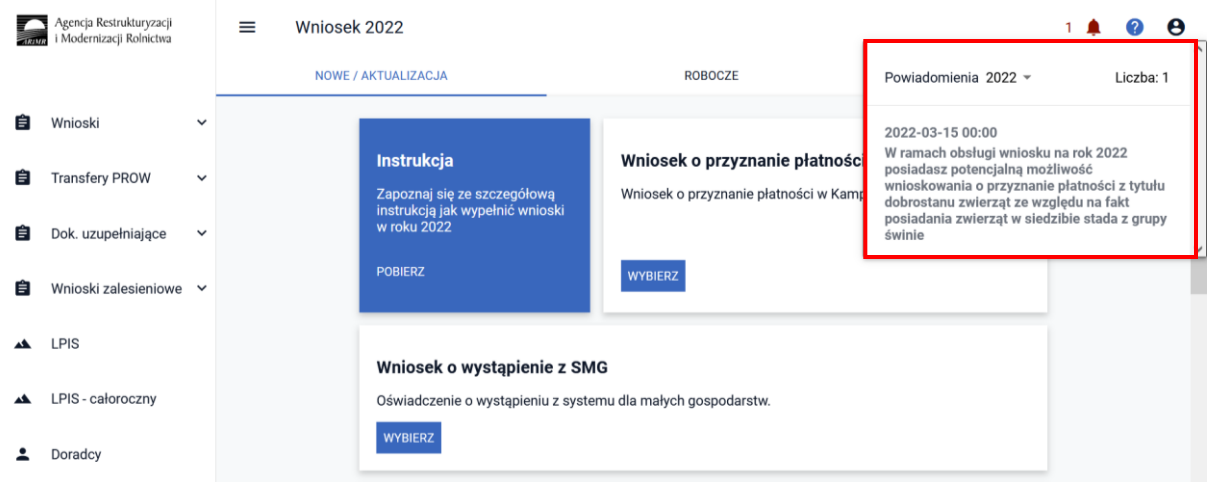

W przypadku posiadania zwierząt z gatunku owce:

*"W ramach obsługi wniosku na rok 2022 posiadasz potencjalną możliwość wnioskowania o przyznanie płatności dobrostanowej ze względu na fakt posiadania zwierząt w siedzibie stada z grupy owce".*

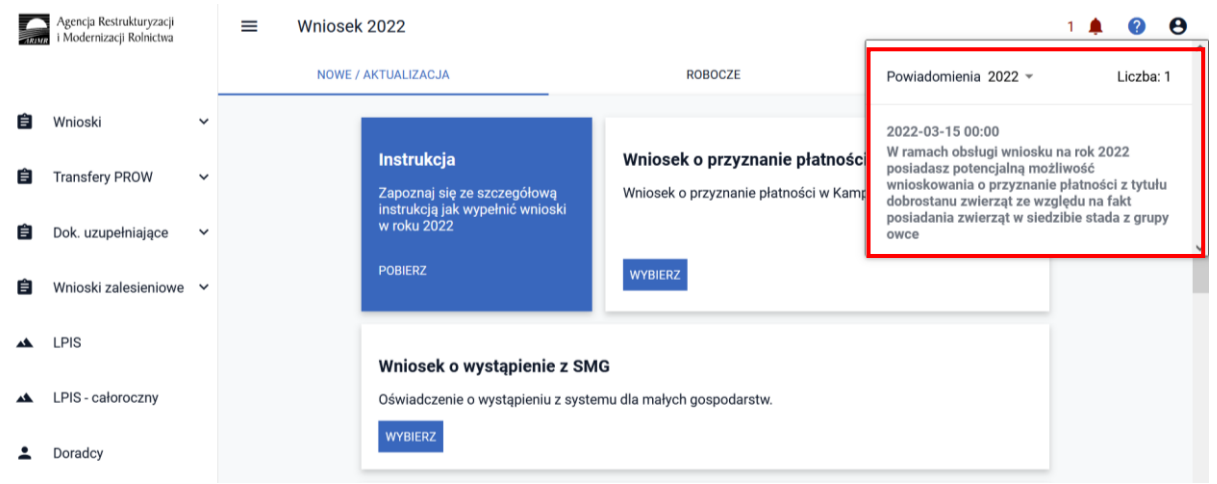

A w sytuacji, kiedy rolnik posiada zarówno bydło,świnie jak i owce:

*W ramach obsługi wniosku na rok 2022 posiadasz potencjalną możliwość wnioskowania o przyznanie płatności dobrostanowejze względu na fakt posiadania zwierząt w siedzibach stada z grupy bydło, świnie oraz owce".*

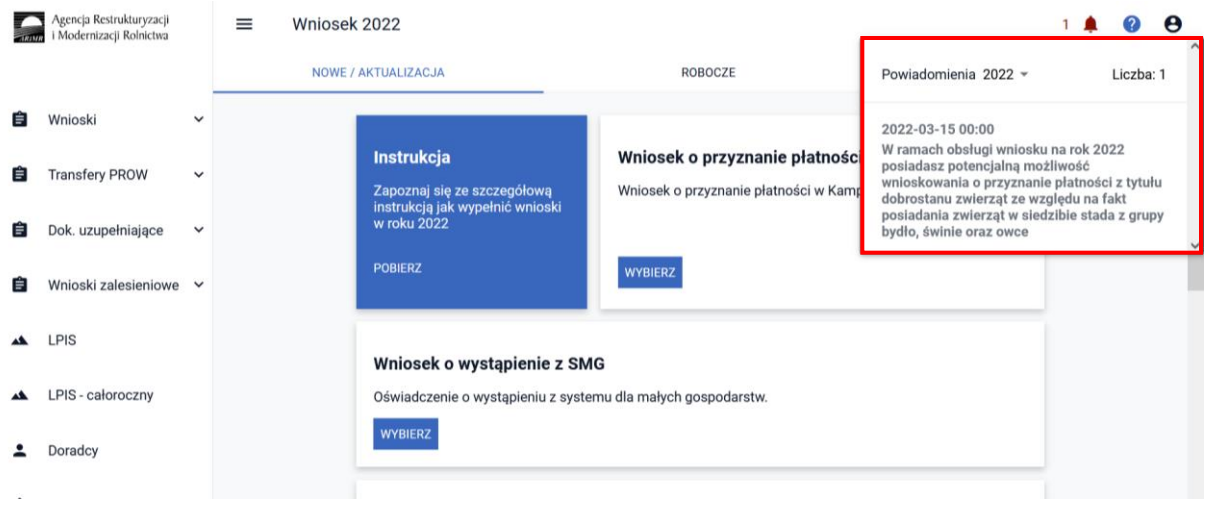

Deklaracja w zakresie płatności dobrostanowej w aplikacji eWniosekPlus ograniczona jest do wskazania w zakładce WNIOSEK deklarowanych wariantów wraz z możliwością wnioskowania o zwrot kosztów transakcyjnych oraz dodaniu niezbędnych załączników do wniosku.

Dodatkowo w ramach wniosku należy obowiązkowo wskazać na materiale graficznym uprawy trwałe, trwałe użytki zielone oraz grunty orne.

Dla wniosków z deklaracją płatności powierzchniowych informacje w tym zakresie są uzupełniane w zakładce WNIOSEK na podstawie deklaracji rolnika w oknie MAPY. Dlatego też dla tych wniosków nie ma potrzeby dodatkowej deklaracji w tym zakresie.

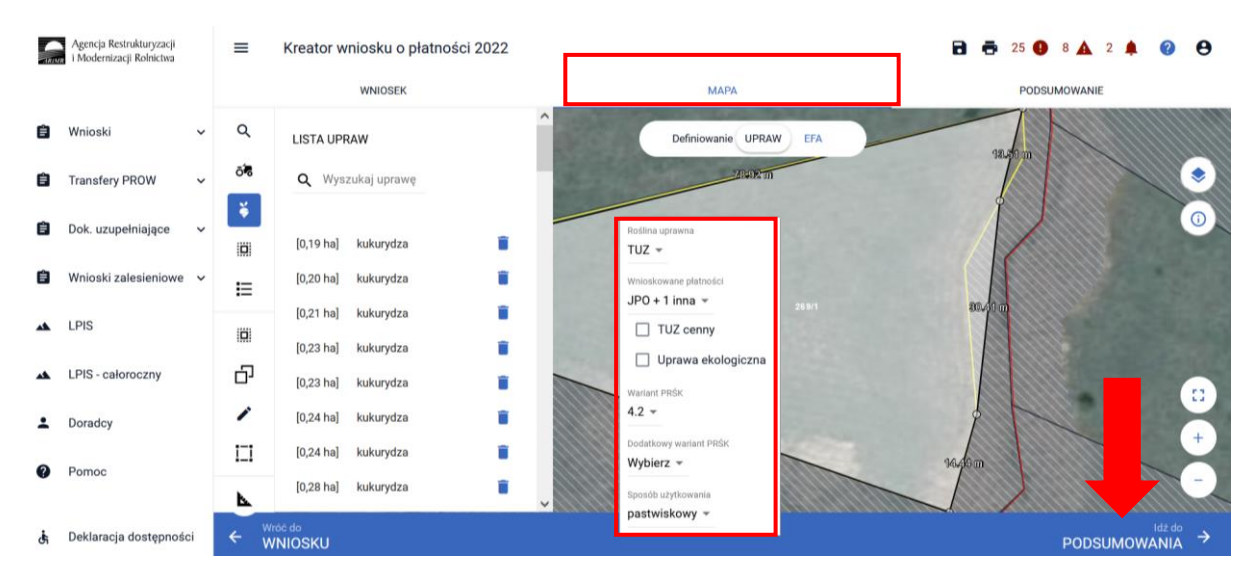

Dane po przejściu do zakładki WNIOSEK, są automatycznie uzupełniane i aktualizowane.

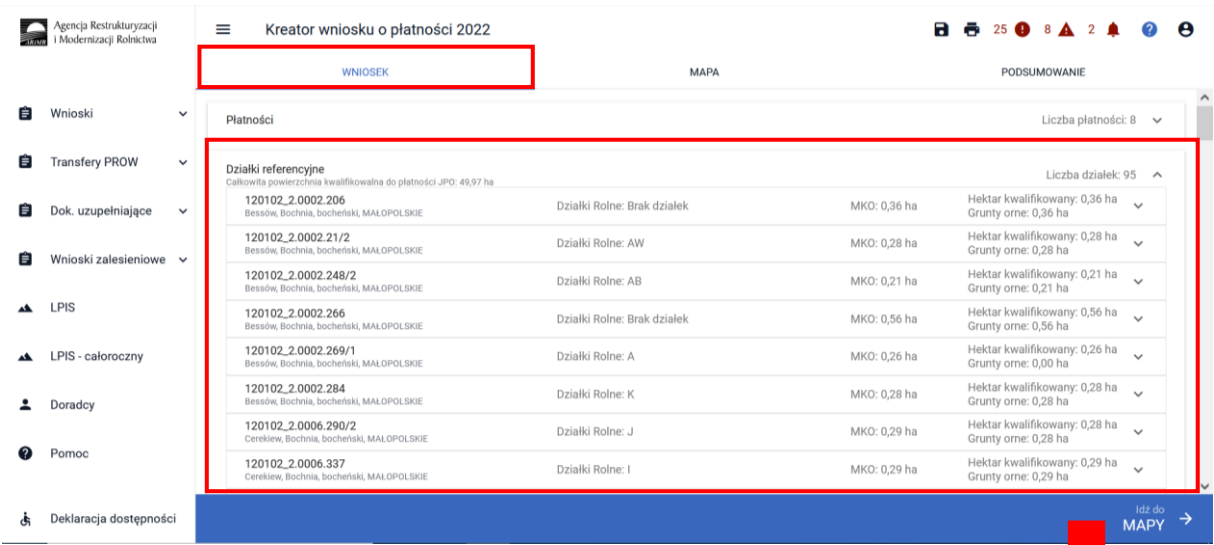

# Na wydruku wniosku dane te umieszczone są w Sekcji VII wniosku w kolumnach 11-14.

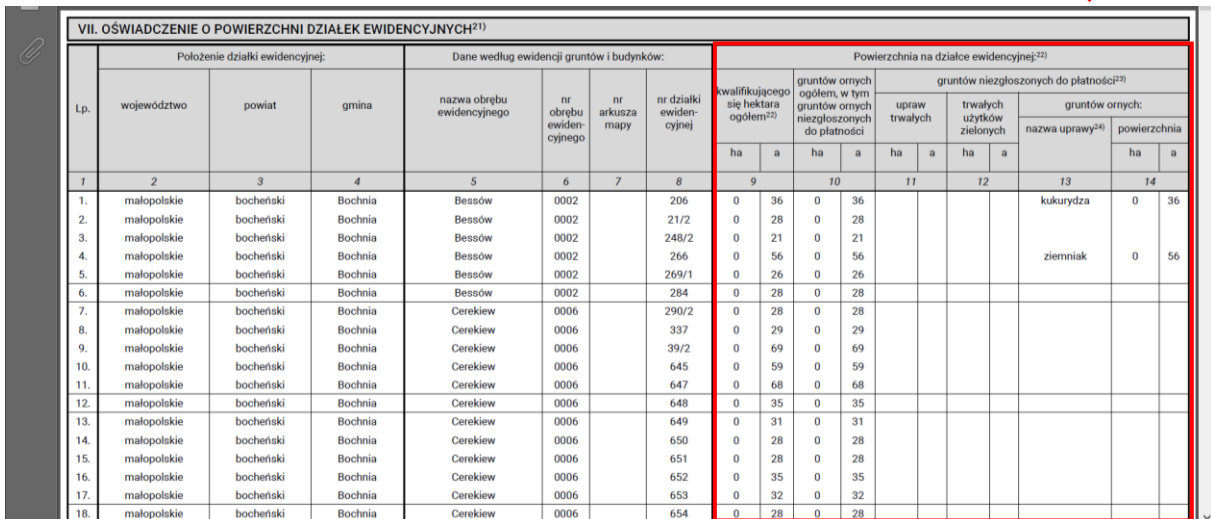

Wnioskowanie o płatności dobrostanowe w aplikacji eWniosekPlus wskazujemy w zakładce WNIOSEK poprzez zaznaczenie odpowiednich checkboxów.

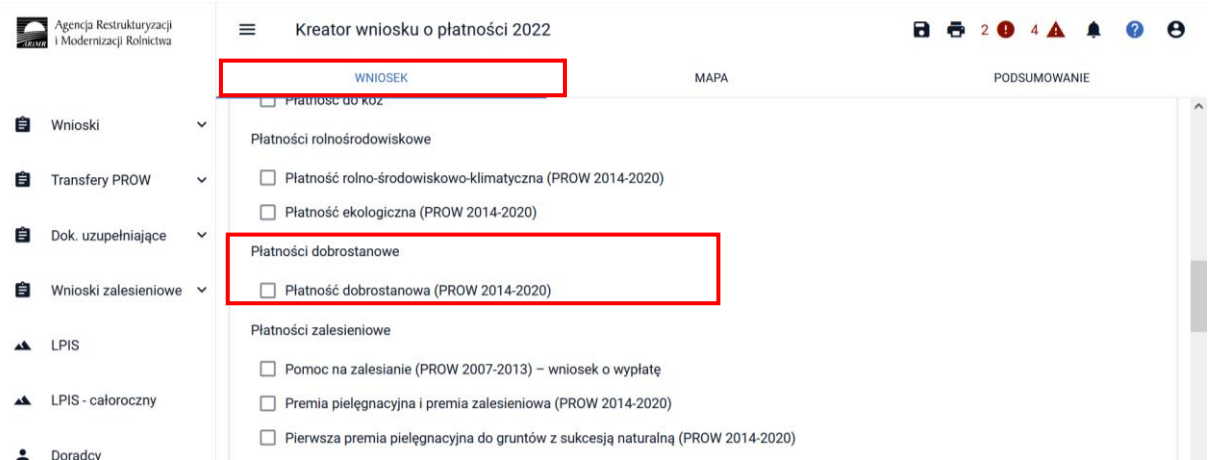

Dostępne wnioskowania w ramach płatności dobrostanowej:

- ✓ **Pakiet 1 Dobrostan świń**
- ✓ Wariant 1.1. Dobrostan loch zwiększona powierzchnia w budynkach
- ✓ Wariant 1.2 Dobrostan tuczników zwiększona powierzchnia w budynkach
- ✓ **Pakiet 2 Dobrostan krów**
- ✓ Wariant 2.1 Dobrostan krów mlecznych wypas
- ✓ Wariant 2.2 Dobrostan krów mlecznych utrzymywanych grupowo zwiększona powierzchnia w budynkach
- ✓ Wariant 2.3 Dobrostan krów mamek
- ✓ **Pakiet 3 Dobrostan owiec**
- ✓ Wariant 3.1 Dobrostan owiec zwiększona powierzchnia w budynkach
- ✓ W tym przyznanie kosztów transakcyjnych w ramach:
	- ➢ Pakietu 1
	- ➢ Pakietu 2
	- ➢ Pakietu 3

Wybór wariantu oraz kosztów transakcyjnych możliwy jest po ówczesnymwskazaniu danego pakietu.

Wybór wnioskowania o płatność dobrostanową powoduje prezentację komunikatu z najważniejszymi informacjami z zakresu tej płatności:

"Jeżeli wnioskujesz o **płatność dobrostanową w ramach wariantu 1.1** pamiętaj, iż **Plan poprawy dobrostanu zwierząt dla loch** powinien być sporządzony, przy udziale uprawnionego doradcy rolniczego, **do dnia złożenia wniosku o płatność dobrostanową do loch**, a kopie poszczególnych stron tego planu muszą stanowić załącznik do wniosku. Jeżeli w roku poprzednim realizowałeś wariant 1.1 i w tym roku ponownie realizujesz ten wariant, a w gospodarstwie nie zaszły zmiany skutkujące koniecznością zmiany **Planu poprawy dobrostanu zwierząt dla loch**, pamiętaj o dołączeniu do wniosku, zamiast planu, **Oświadczenie o braku zmian w planie poprawy dobrostanu zwierząt,** także jeżeli realizujesz ten wariant od roku 2020, a w roku 2021 składałeś Oświadczenie o braku zmian w planie poprawy dobrostanu zwierząt.

Jeżeli realizujesz **wariant 1.1** pamiętaj, iż wszystkie **lochy** w danym gospodarstwie podlegają obowiązkowemu **indywidualnemu oznakowaniu w systemie IRZ.**

Jeżeli realizujesz **wariant 1.1**, możesz wyrazić **zgodę na udostepnienie swoich danych teleadresowych**  na stronie ARiMR potencjalnym nabywcom "prosiąt dobrostanowych".

Jeżeli realizujesz **wariant 1.2, 2.2, 2.3 lub 3.1 pamiętaj,** że **Plan poprawy dobrostanu zwierząt**  powinien być sporządzony przy udziale uprawnionego doradcy rolniczego **do ostatniego dnia składania wniosków** w terminie sankcyjnym oraz w tym samym terminie muszą zostać przekazane do ARiMR kopie poszczególnych stron tego planu. Jeżeli w tym roku realizujesz ten sam wariant, co w roku poprzednim, a w gospodarstwie nie zaszły zmiany skutkujące koniecznością zmiany **Planu poprawy dobrostanu zwierząt**, pamiętaj o dołączeniu do wniosku, zamiast planu, **Oświadczenie o braku zmian w planie poprawy dobrostanu zwierząt**. Oświadczenie to należy złożyć także wtedy, jeżeli realizujesz dany wariant od 2020 roku i w roku 2021 składałeś **Oświadczenie o braku zmian w planie.**

Jeżeli za rok 2020 lub 2021 otrzymałeś odmowę przyznania płatności dobrostanowej/wycofałeś wniosek o przyznanie płatności dobrostanowej, w ramach danego wariantu, w roku 2022 nie możesz w ramach tego wariantu złożyć Oświadczenia o braku zmian w planie poprawy dobrostanu zwierząt. W takiej sytuacji konieczne jest wykonanie nowego, sporządzonego w roku 2022, planu poprawy dobrostanu zwierząt.

Jeżeli realizujesz **wariant 2.1 lub 2.2,** nie możesz posiadać w gospodarstwie krów w typie użytkowym **kombinowanym** bez określonego kierunku użytkowania. Określenia kierunku użytkowania w przypadku krów w typie kombinowanym możesz dokonać jedynie poprzez dokonanie zgłoszenia **w IRZ w terminie do ostatniego dnia składania wniosków** w terminie sankcyjnym, a w przypadku krów objętych wymogami tych wariantów w trakcie okresu realizacji wymogów – przed upływem 7 dni od dnia objęcia ich tymi wymogami.

Jeżeli realizujesz **wariant 2.3, nie możesz posiadać** w gospodarstwie krów, cieląt, jałówek i opasów o masie ciała do 300 kg w typie użytkowym **kombinowanym** bez określonego kierunku użytkowania. Określenia kierunku użytkowania w przypadku tych zwierząt w typie kombinowanym możesz dokonać jedynie poprzez dokonanie zgłoszenia **w IRZ w terminie do ostatniego dnia składania wniosków** w terminie sankcyjnym, a w przypadku krów objętych wymogami tych wariantów w trakcie okresu realizacji wymogów – przed upływem 7 dni od dnia objęcia ich tymi wymogami.

Jeżeli realizujesz **wariant 2.1 lub 2.2 lub 2.3,** to **zmianę typu użytkowego bydła** lub **zmiany kierunku użytkowania bydła** w typie użytkowym kombinowanym, możesz dokonać **w IRZ w terminie do ostatniego dnia składania wniosków** w terminie sankcyjnym, a w przypadku zwierząt objętych wymogami tych wariantów w trakcie okresu realizacji wymogów – przed upływem 7 dni od dnia objęcia ich tymi wymogami.

W przypadku **nieokreślenia kierunku użytkowania** (dotyczy jedynie bydła w typie kombinowanym bez określonego kierunku użytkowania) lub **zmiany typu użytkowego bydła** (z mięsnego na mleczny lub odwrotnie) lub **zmiany kierunku użytkowania** (dotyczy jedynie bydła w typie kombinowanym z określonym kierunkiem użytkowania) **po terminie** składania wniosków w terminie sankcyjnym albo po upływie 7 dni *od dnia objęcia zwierząt wymogami w ramach poszczególnych wariantów (dotyczy jedynie zwierząt objętych wymogami w trakcie okresu realizacji wymogów), płatność do tych zwierząt nie będzie przysługiwać, ale zwierzęta te będą objęte wymogami w ramach danych wariantów*.

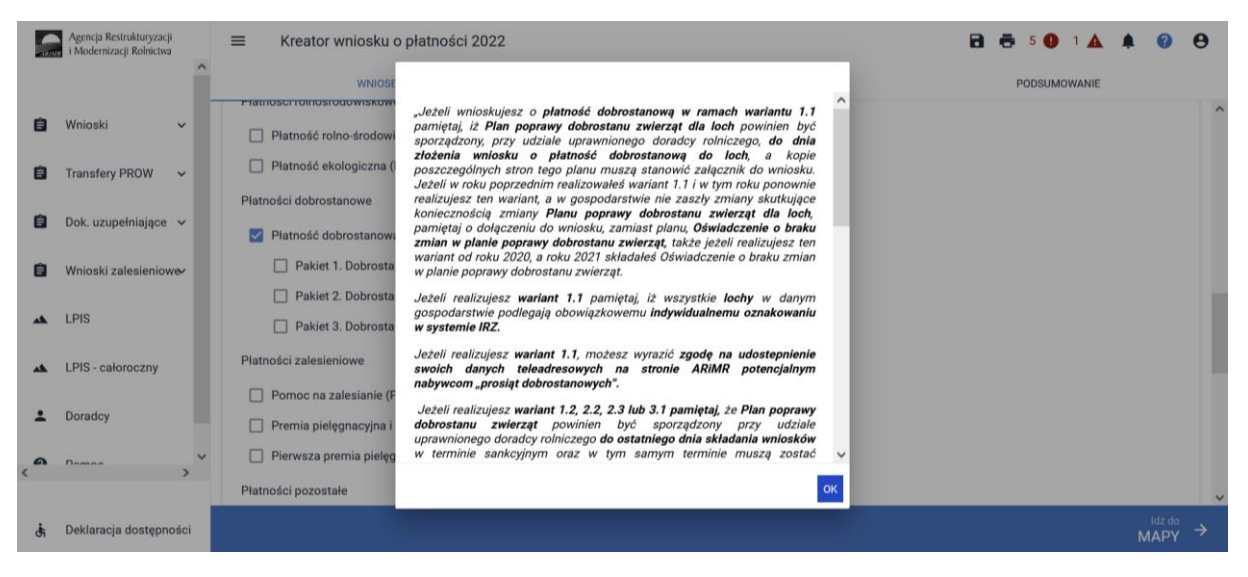

Wybranie przycisku Dalej umożliwia deklaracje poszczególnych wariantów oraz dodanie niezbędnych załączników.

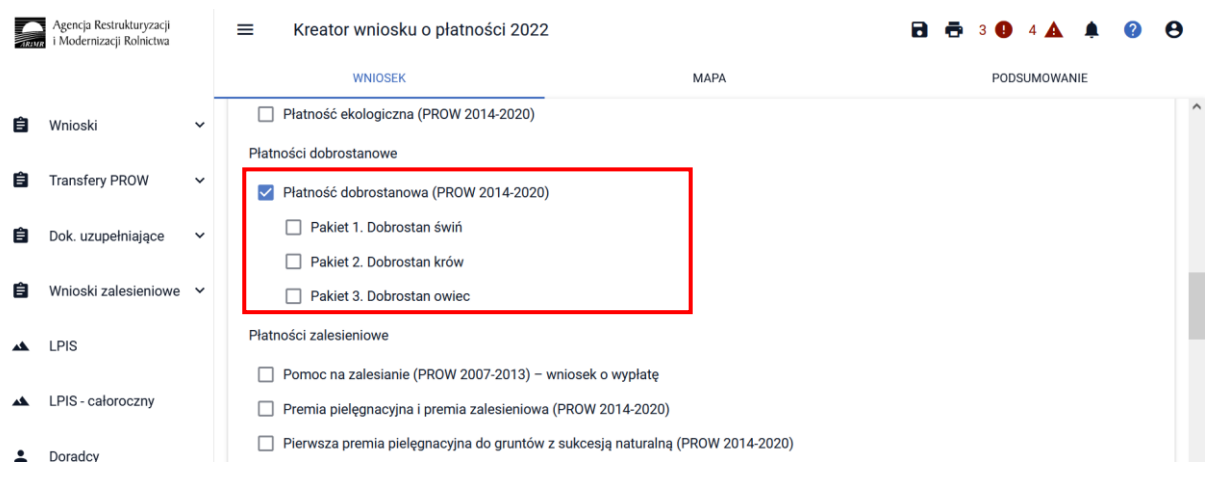

# <span id="page-7-0"></span>1.1 Pakiet 1 Dobrostan świń

Wskazanie przez użytkowania w ramach płatności dobrostanowej pakietu 1 powoduje zaprezentowanie komunikat z pytaniem: "System, na podstawie danych z podsystemu IRZ zweryfikuje, *czy posiadasz w swoim gospodarstwie zwierzęta danego gatunku. Operacja może zająć chwilę. Czy chcesz kontynuować?".*

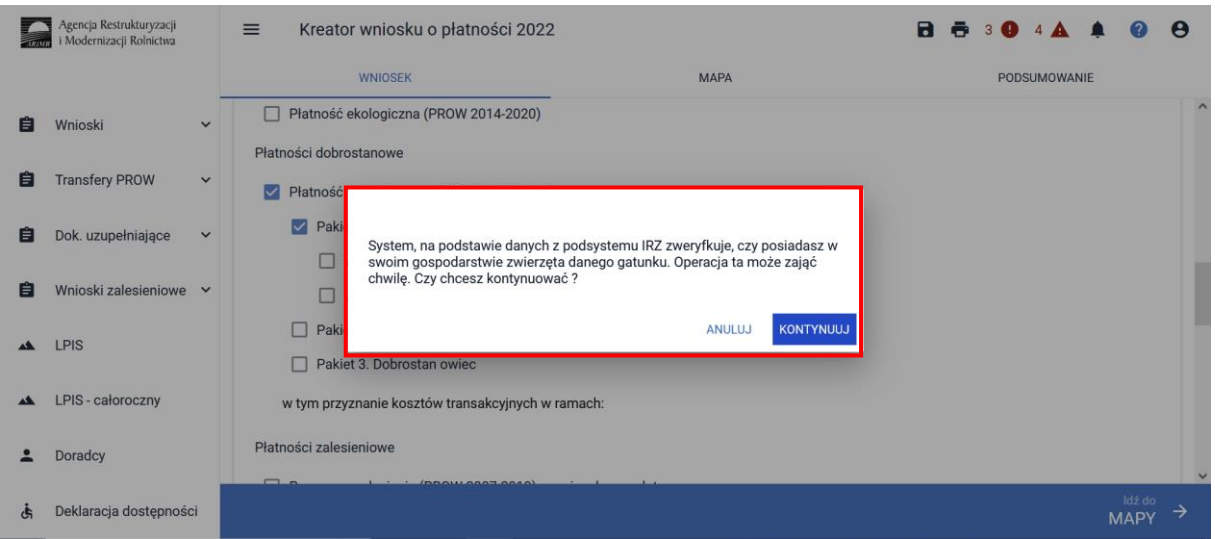

Sprawdzenie wykonywane jest na dzień wypełniania wniosku. Wybranie przycisku KONTYNUUJ powoduje uruchomienie usługi która zweryfikuje posiadanie zwierząt (z gatunku świnie).

Należy mieć na uwadze, że w przypadku wnioskowania o dany wariant muszą to być zwierzęta z gatunku świnie, ale odpowiednio zarejestrowane w systemie IRZ.

Dla wariantu 1.1 – locha tj. samica z gatunku świnia po pierwszym wyproszeniu.

Dlatego też, mimo iż w wyniku weryfikacji zostanie wyświetlona informacja o posiadaniu zwierząt które mogą się kwalifikować do danej płatności, należy obowiązkowo dokonać dodatkowych czynności w zakresie rejestracji zwierząt, aby móc uzyskać płatność (jeśli nie zostało to jeszcze wykonane).

Jeśli w danym gospodarstwie są zarejestrowane zwierzęta z gatunku świnie system prezentuje komunikat:

*Wg danych pobranych z systemu IRZ w swoim gospodarstwie posiadasz zwierzęta, które mogą kwalifikować się do przyznania płatności w zakresie Dobrostanu świń.*

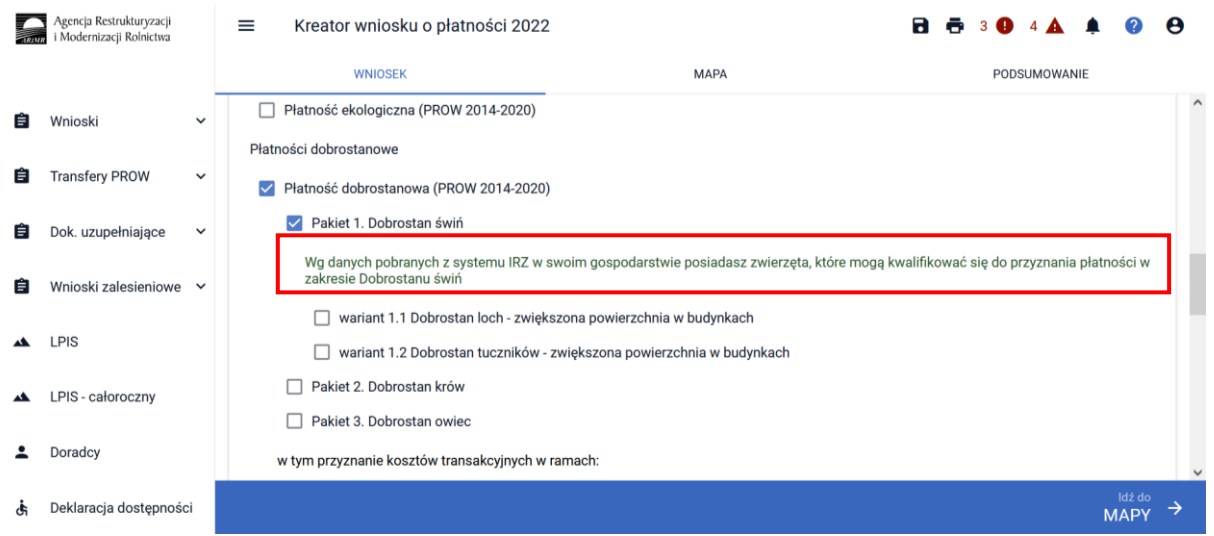

Natomiast jeśli na dzień wypełniania wniosku nie ma zarejestrowanych żadnych zwierząt z gatunku świnie w gospodarstwie, system prezentuje komunikat:

*Wg danych pobranych z systemu IRZ w swoim gospodarstwie nie posiadasz zwierząt, które mogą kwalifikować się do przyznania płatności w zakresie Dobrostanu świń*.

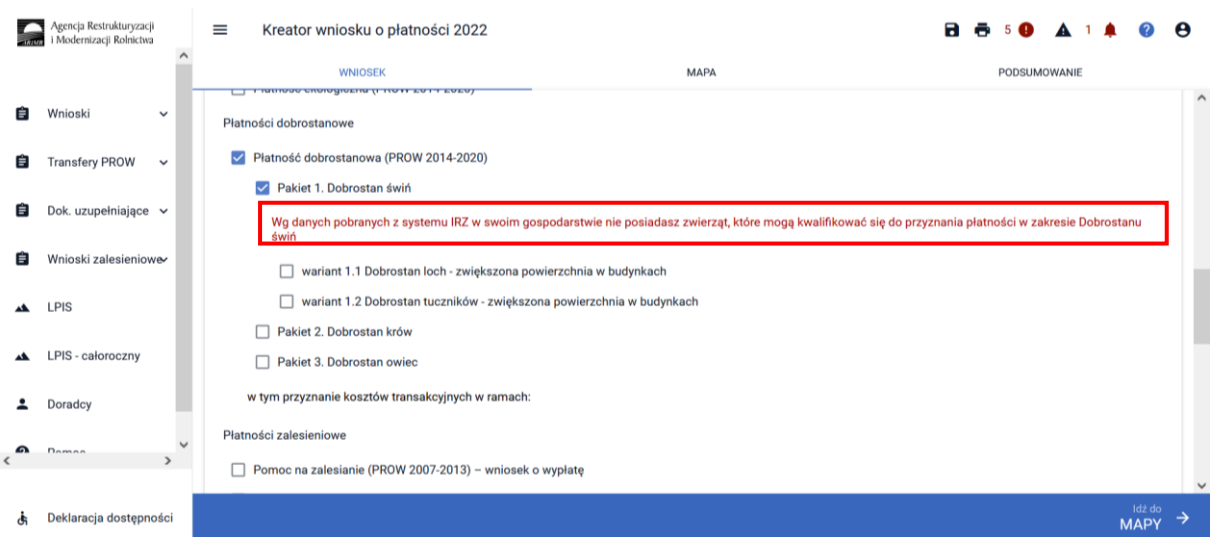

W ramach Pakietu 1 dostępne są 2 warianty:

Wariant 1.1. Dobrostan loch – zwiększona powierzchnia w budynkach

Wariant 1.2 Dobrostan tuczników – zwiększona powierzchnia w budynkach

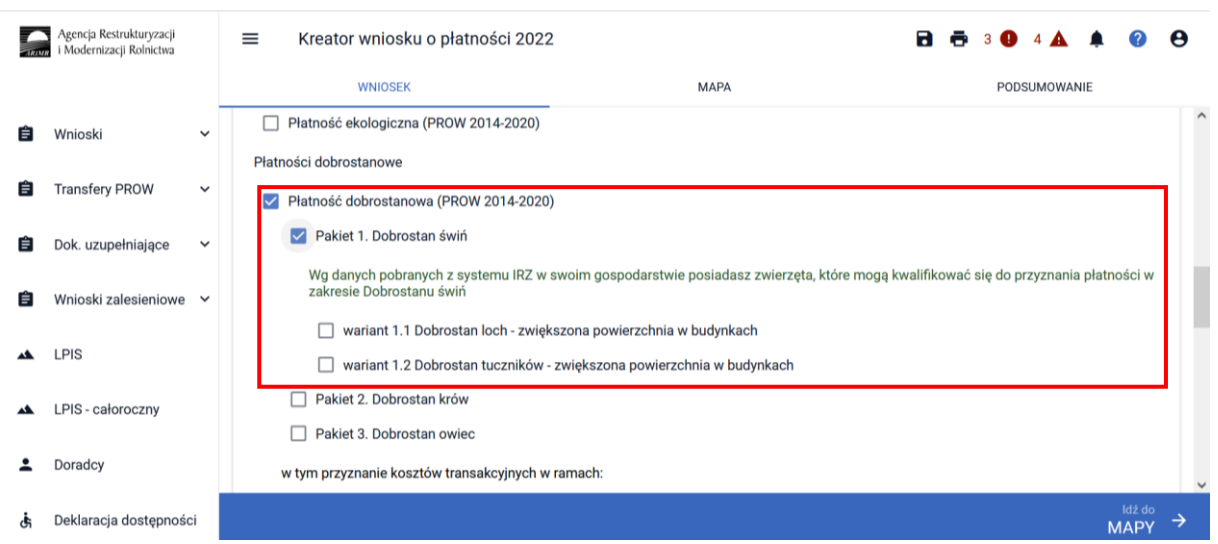

Możliwe jest również wnioskowanie o zwrot kosztów transakcyjnych za wykonanie planu, w tym celu należy zaznaczyć checkbox:

W tym przyznanie kosztów transakcyjnych w ramach pakietu 1

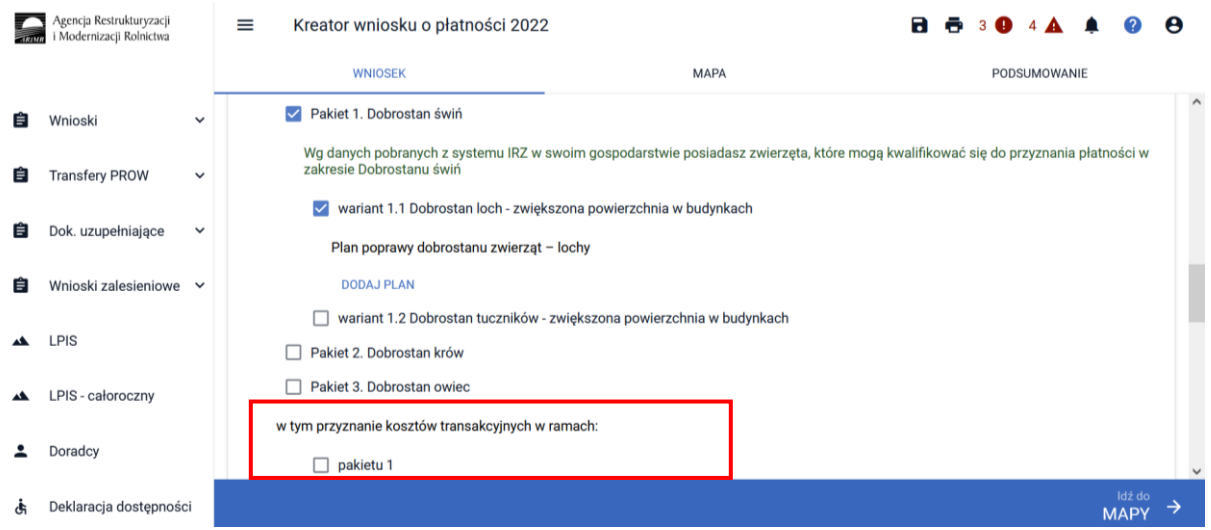

Zwrot kosztów transakcyjnych poniesionych z tytułu sporządzenia planu poprawy dobrostanu zwierząt może nastąpić tylko w przypadku złożenia planu, który został sporządzony w 2022 roku. Posiadanie planu poprawy dobrostanu zwierząt sporządzonego w roku 2020 lub 2021, a więc w konsekwencji złożenie **Oświadczenia o braku zmian w planie poprawy dobrostanu zwierząt** nie uprawnia do wnioskowania o zwrot kosztów transakcyjnych.

# <span id="page-10-0"></span>1.1.1 Wariant 1.1. Dobrostan loch – zwiększona powierzchnia w budynkach

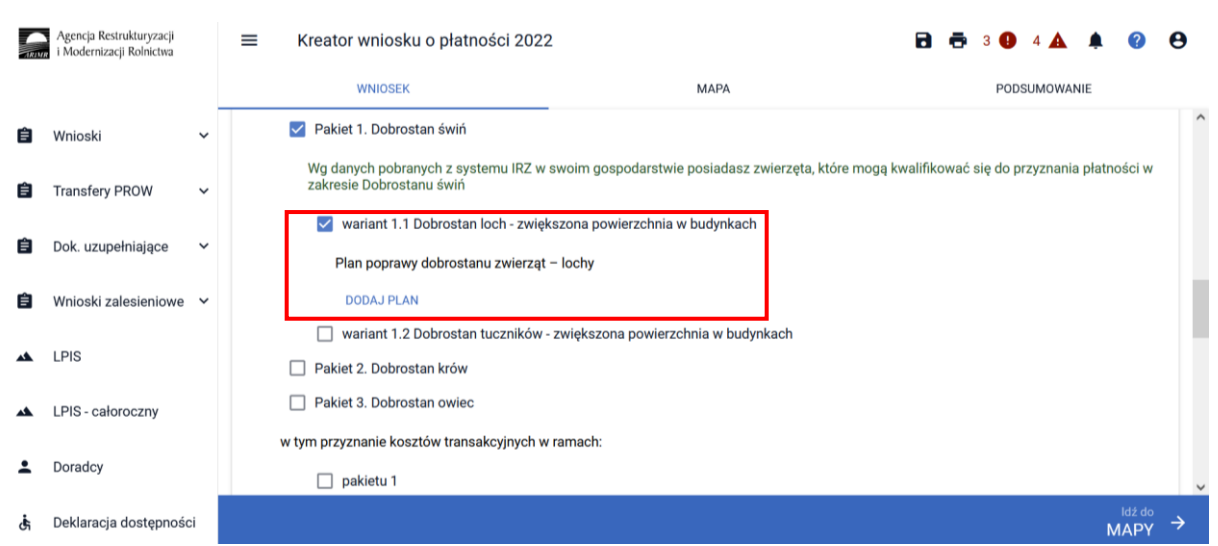

Wybór wariantu 1.1 możliwy jest po ówczesnymwskazaniu Pakietu 1.

W przypadku realizacji wariantu 1.1 **należy obowiązkowo dołączyć Plan poprawy dobrostanu zwierząt – lochy** lub **Oświadczenie o braku zmian w Planie poprawy dobrostanu zwierząt** (w przypadku, kiedy w zeszłym roku rolnik wnioskował o wariant 1.1 i nie zaszły zmiany skutkujące koniecznością zmiany Planu lub realizuje ten wariant od roku 2020, a w roku 2021 składał Oświadczenie o braku zmian w planie poprawy dobrostanu zwierząt).W przypadku dołączenia planu należy, pod wariantem 1.1, gdzie widnieje etykieta Plan poprawy dobrostanu zwierząt – lochy, wybrać przycisk Dodaj plan. W tym miejscu należy dołączyć obowiązkowy załącznik.

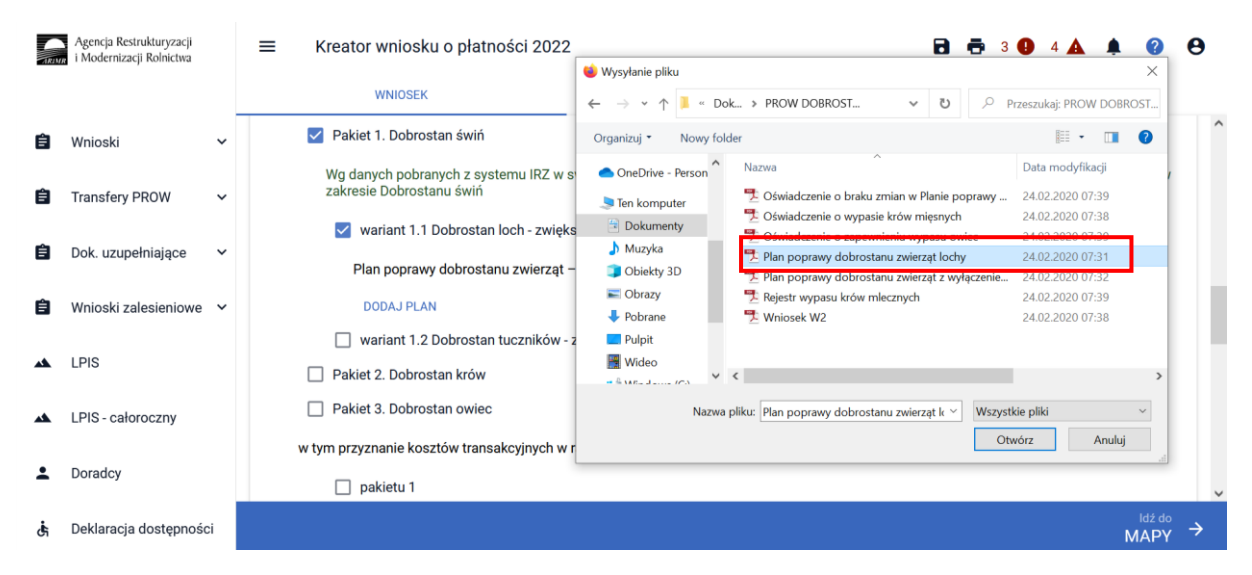

Po dodaniu planu w sekcji wnioskowania będzie wyświetlana nazwa załącznika. W tym miejscu możliwe jest również usunięcie dodanego załącznika (ikona kosza).

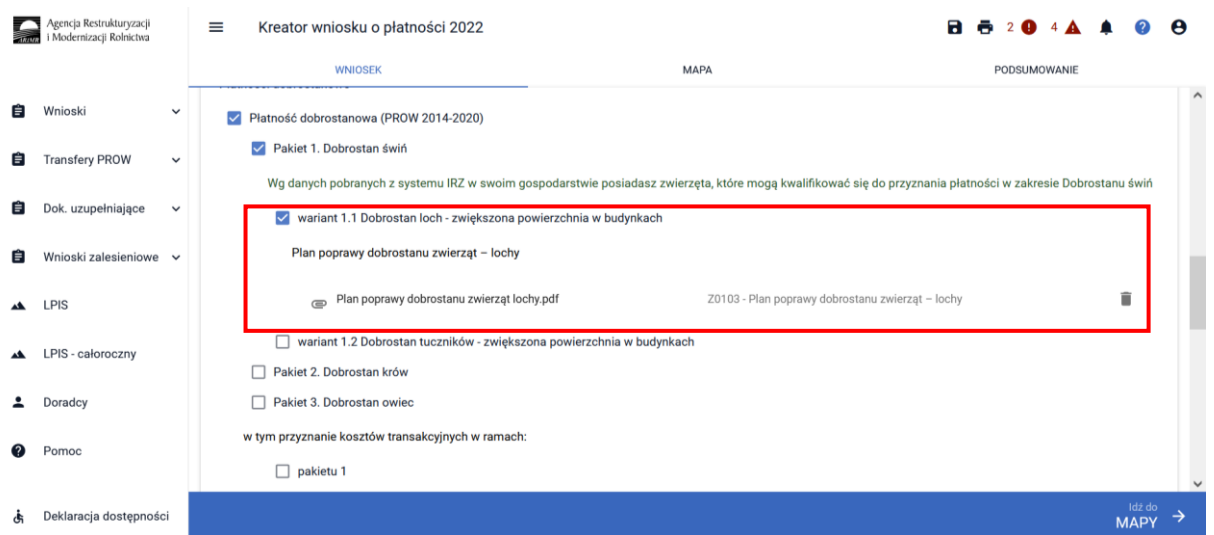

W przypadku**Oświadczeniao braku zmian w planie poprawy dobrostanu zwierząt** należy przejść do sekcji ZAŁĄCZNIKI

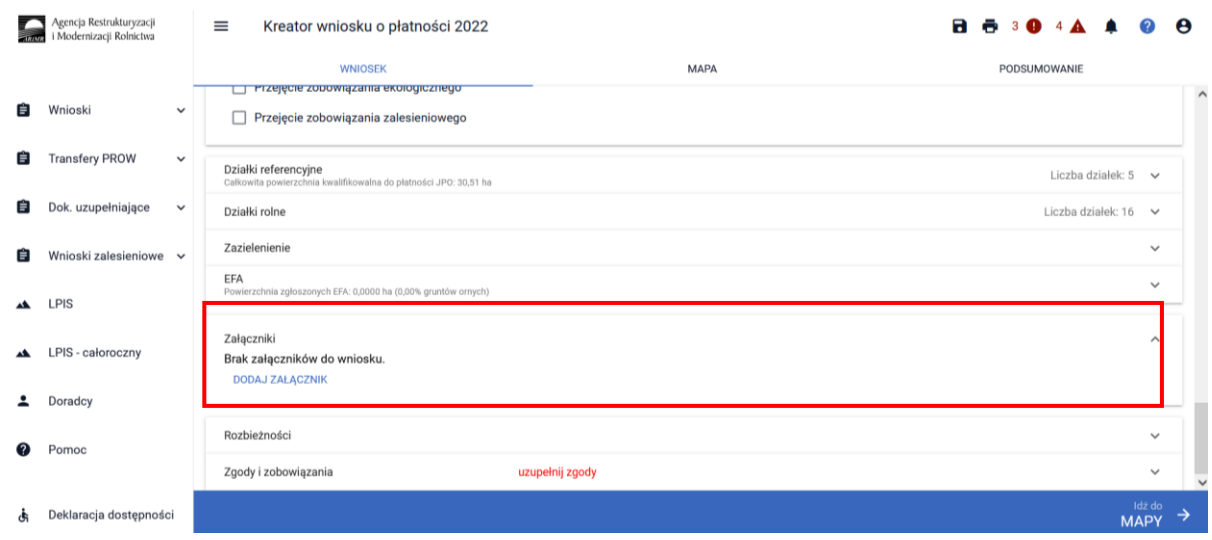

Po wybraniu przycisku DODAJ ZAŁĄCZNIK należy z listy dostępnych załączników wybrać **Z0117 Oświadczenie o braku zmian w planie DZ**

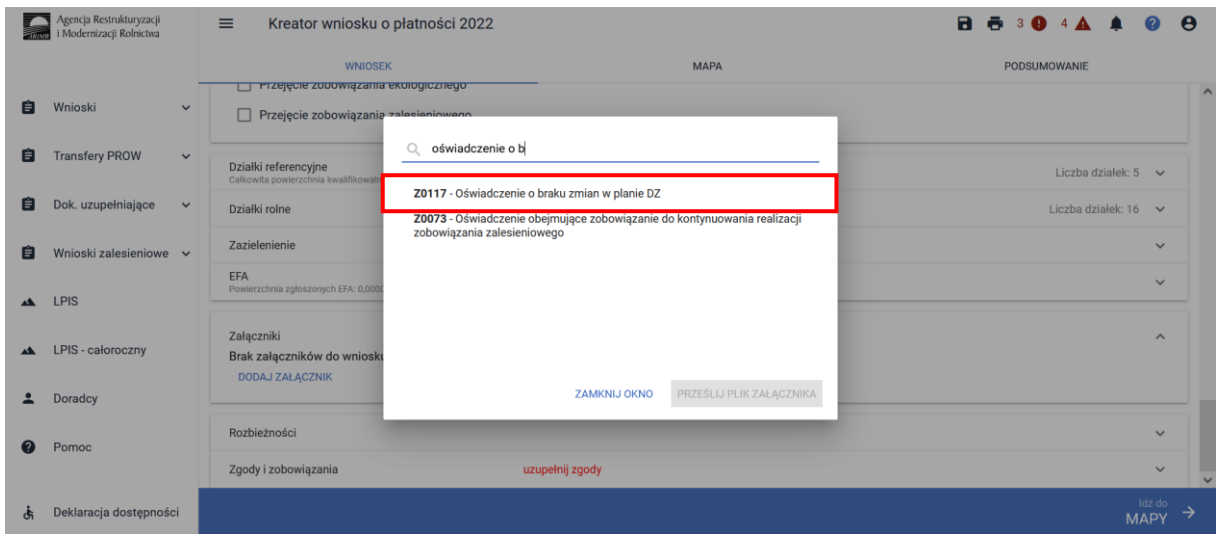

# a następnie dodać załącznik z dysku komputera.

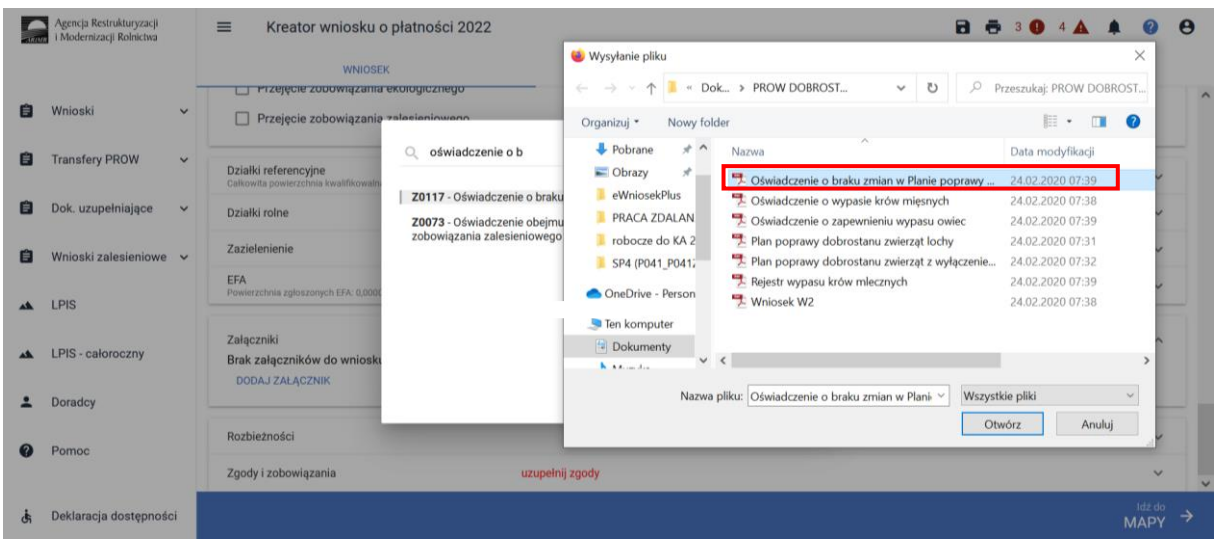

Po dodaniu planu w sekcji wnioskowania będzie wyświetlana nazwa załącznika. W tym miejscu możliwe jest również usunięcie dodanego załącznika.

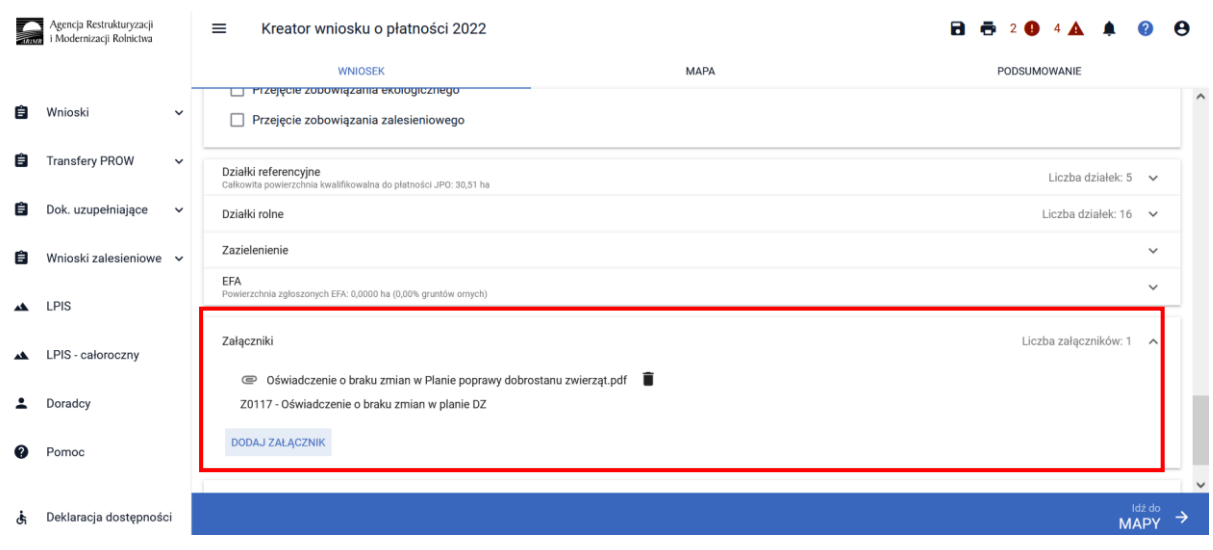

Uwaga! Sekcja umożliwiająca dodanie załącznika pojawia się dopiero po wyborze danego wariantu.

Dodatkowo od 2022 r. zakresie dobrostanu loch w sekcji OŚWIADCZENIA I ZOBOWIĄZANIA została umieszczona dodatkowa (dobrowolna) zgoda:

*Oświadczam, że wyrażam zgodę na udostępnienie przez ARiMR moich danych teleadresowych potencjalnym nabywcom "prosiąt dobrostanowych".*

która pozwoli zamieścić na stronie internetowej ARiMR dane rolnika w rejestrze gospodarstw dobrostanowych i tym samym ułatwi innym beneficjentom, którzy podejmą się realizacji wariantu 1.2, zakup prosiąt z gospodarstw dobrostanowych (realizujących wariant 1.1), co stanowi jeden z warunków przyznania płatności w ramach wariantu 1.2.

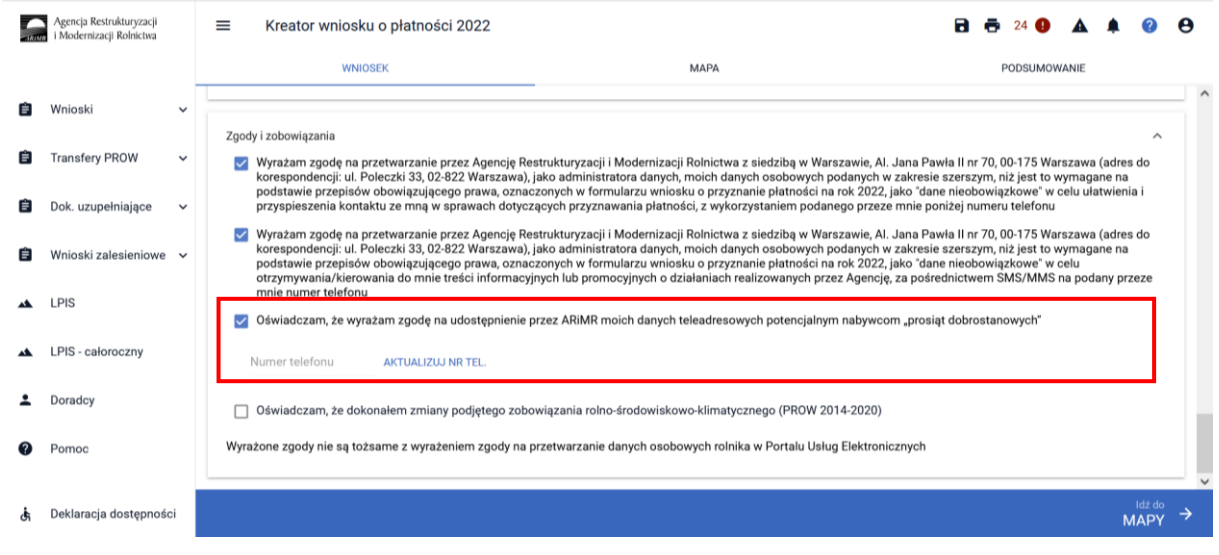

#### **UWAGA!**

"Jeżeli wnioskujesz o **płatność dobrostanową w ramach wariantu 1.1** pamiętaj, iż **Plan poprawy dobrostanu zwierząt dla loch** powinien być sporządzony, przy udziale uprawnionego doradcy rolniczego, **do dnia złożenia wniosku o płatność dobrostanową do loch**, a kopie poszczególnych stron tego planu muszą stanowić załącznik do wniosku. Jeżeli w roku poprzednim realizowałeś wariant 1.1 i w tym roku ponownie realizujesz ten wariant, a w gospodarstwie nie zaszły zmiany skutkujące koniecznością zmiany **Planu poprawy dobrostanu zwierząt dla loch**, pamiętaj o dołączeniu do wniosku, zamiast planu, **Oświadczenie o braku zmian w planie poprawy dobrostanu zwierząt,**  także jeżeli realizujesz ten wariant od roku 2020, a roku 2021 składałeś Oświadczenie o braku zmian w planie poprawy dobrostanu zwierząt.

Jeżeli za rok 2020 lub 2021 otrzymałeś odmowę przyznania płatności dobrostanowej/wycofałeś wniosek o przyznanie płatności dobrostanowej, w ramach danego wariantu, w roku 2022 nie możesz w ramach tego wariantu złożyć Oświadczenia o braku zmian w planie poprawy dobrostanu zwierząt. W takiej sytuacji konieczne jest wykonanie nowego, sporządzonego w roku 2022, planu poprawy dobrostanu zwierząt.

Jeżeli realizujesz **wariant 1.1** pamiętaj, iż wszystkie **lochy** w danym gospodarstwie podlegają obowiązkowemu **indywidualnemu oznakowaniu w systemie IRZ.**

Jeżeli realizujesz **wariant 1.1**, możesz wyrazić **zgodę na udostepnienie swoich danych teleadresowych**  na stronie ARiMR potencjalnym nabywcom "prosiąt dobrostanowych".

<span id="page-14-0"></span>1.1.2 Wariant 1.2 Dobrostan tuczników – zwiększona powierzchnia w budynkach Wybór wariantu 1.2 możliwy jest po ówczesnym wskazaniu Pakietu 1.

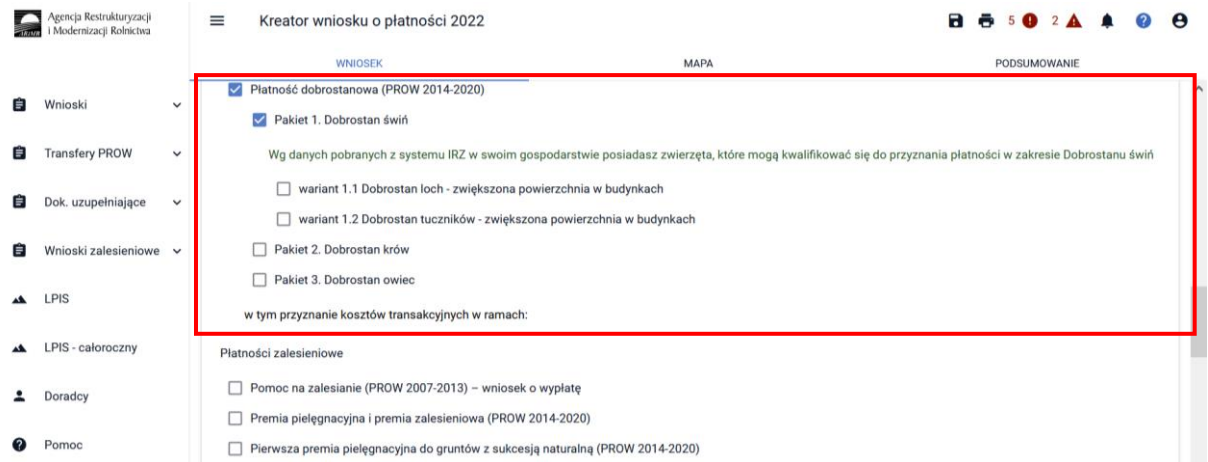

Po zaznaczeniu wariantu 1.2 pojawia się również sekcja umożliwiająca wnioskowanie o zwrot kosztów transakcyjnych w ramach Pakietu 1.

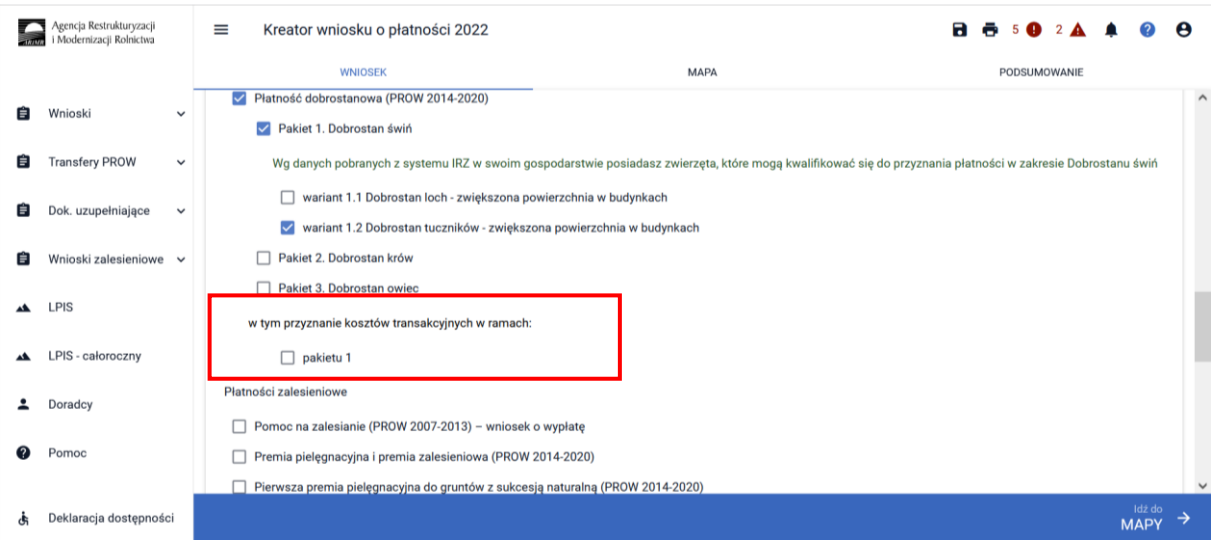

Zwrot kosztów transakcyjnych poniesionych z tytułu sporządzenia planu poprawy dobrostanu zwierząt może nastąpić tylko w przypadku złożenia planu który został sporządzony w 2022 roku. Posiadanie planu poprawy dobrostanu zwierząt sporządzonego w roku 2020 lub 2021 a więc w konsekwencji złożenie **Oświadczenia o braku zmian w planie poprawy dobrostanu zwierząt** nie uprawnia do wnioskowania o zwrot kosztów transakcyjnych.

W przypadku realizacji wariantu 1.2 **należy dołączyć Plan poprawy dobrostanu zwierząt – z wyłączeniem loch do dnia 10 czerwca 2022 r**. Jeżeli natomiast w tym roku ponownie jest realizowany wariant 1.2, który był realizowany w roku 2020 lub 2021, a w gospodarstwie nie zaszły zmiany skutkujące koniecznością zmiany Planu poprawy dobrostanu zwierząt – z wyłączeniem loch, należy dołączyć do wniosku zamiast planu **Oświadczenie o braku zmian w planie poprawy dobrostanu zwierząt**.W tym celu należy przejść do sekcji ZAŁĄCZNIKI.

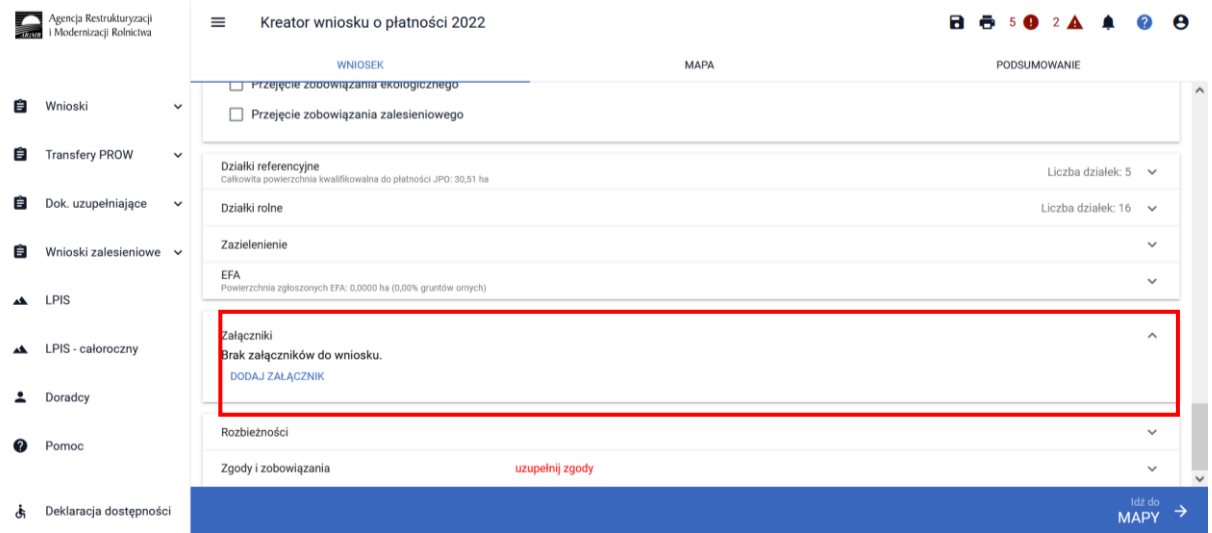

Po wybraniu przycisku DODAJ ZAŁĄCZNIK należy z listy dostępnych załączników wybrać **Z0108 – Plan poprawy dobrostanu zwierząt – z wyłączeniem loch**

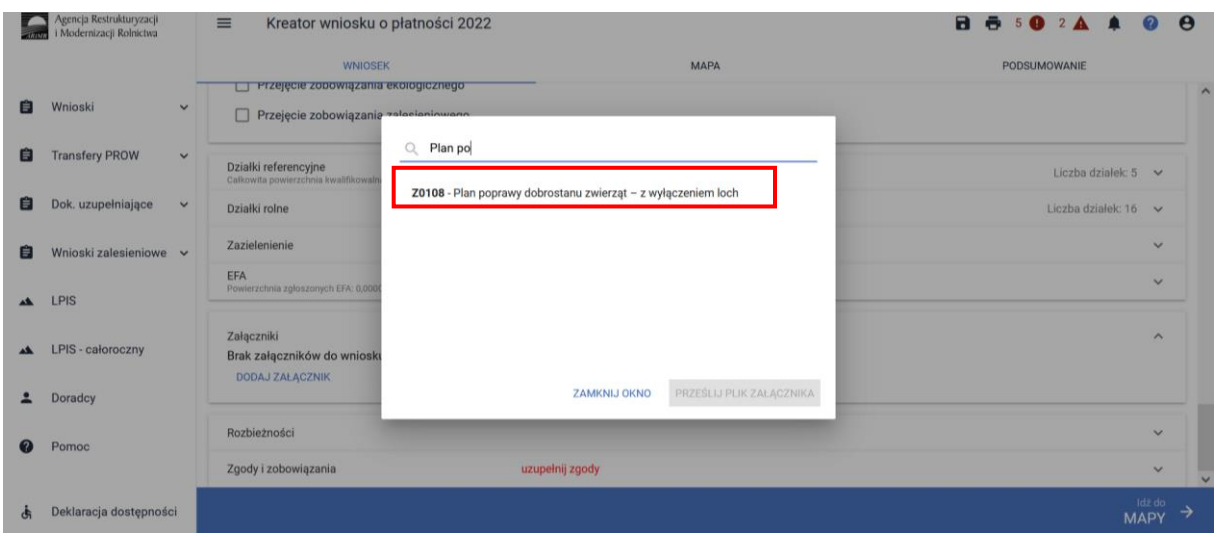

lub **Z0117 Oświadczenie o braku zmian w planie DZ**

|    | Agencja Restrukturyzacji<br>i Modernizacji Rolnictwa | $\equiv$     | Kreator wniosku o płatności 2022                                                         |                                                                                                    |                     |                          |              | $\mathbf{a}$<br>6 5 0 2 A |                          | $\boldsymbol{\Theta}$ |
|----|------------------------------------------------------|--------------|------------------------------------------------------------------------------------------|----------------------------------------------------------------------------------------------------|---------------------|--------------------------|--------------|---------------------------|--------------------------|-----------------------|
|    |                                                      |              | <b>WNIOSEK</b>                                                                           |                                                                                                    |                     | <b>MAPA</b>              |              | PODSUMOWANIE              |                          |                       |
| 目  | Wnioski                                              | $\checkmark$ | <b>TEL Przejęcie zobowiązania ekologicznego</b><br>Przejęcie zobowiązania zalogieniowane |                                                                                                    |                     |                          |              |                           |                          |                       |
| E  | <b>Transfery PROW</b>                                | $\checkmark$ | Działki referencyjne<br>Čalkowita powierzchnia kwalifikowaln                             | Oświadczenie<br>O.<br>Z0025 - Oświadczenie do płatności niezwiązanej do tytoniu<br>Z0101 - Oświadczenie małżonka o wyrażeniu zgody na przyznanie<br>płatności niezwiązanej do tytoniu |                     |                          |              | Liczba działek: 5 $\vee$  |                          |                       |
| 目  | Dok. uzupełniające                                   | $\checkmark$ | Działki rolne                                                                            |                                                                                                    |                     |                          |              | Liczba działek: 16 v.     |                          |                       |
| 自  | Wnioski zalesieniowe v                               | <b>EFA</b>   | Zazielenienie                                                                            | Z0100 - Oświadczenie małżonków o pozostawaniu w związku małżeńskim<br>na dzień złożenia wniosku o przyznanie płatności niezwiązanej do tytoniu                                        |                     |                          |              | $\mathbf{v}$<br>$\sim$    |                          |                       |
|    | <b>LPIS</b>                                          |              | Powierzchnia zgłoszonych EFA: 0.000                                                      | Z0117 - Oświadczenie o braku zmian w planie DZ<br>Z0048 - Oświadczenie o grupie rolników lub grupie rolników i zarządców                                                              |                     |                          |              |                           |                          |                       |
| AM | LPIS - całoroczny                                    |              | Załączniki<br>Brak załączników do wnioski<br><b>DODAJ ZAŁACZNIK</b>                      | ubiegających się o przyznanie płatności rolno-środowiskowo-klimatycznej<br>70040. Oświedszenie o grupie relaików ubiograpoweb się o przymonie                                         |                     |                          | $\checkmark$ |                           | $\sim$                   |                       |
|    | <b>Doradcy</b>                                       |              |                                                                                          |                                                                                                    | <b>ZAMKNIJ OKNO</b> | PRZEŚLIJ PLIK ZAŁACZNIKA |              |                           |                          |                       |
|    | Pomoc                                                |              | Rozbieżności                                                                             |                                                                                                    |                     |                          |              |                           | $\overline{\mathcal{L}}$ |                       |
|    |                                                      |              | Zgody i zobowiązania                                                                     |                                                                                                    | uzupełnij zgody     |                          |              |                           | $\checkmark$             |                       |
| đ. | Deklaracja dostępności                               |              |                                                                                          |                                                                                                    |                     |                          |              |                           | Idż do<br><b>MAPY</b>    | →                     |

a następnie dodać załącznik z dysku komputera.

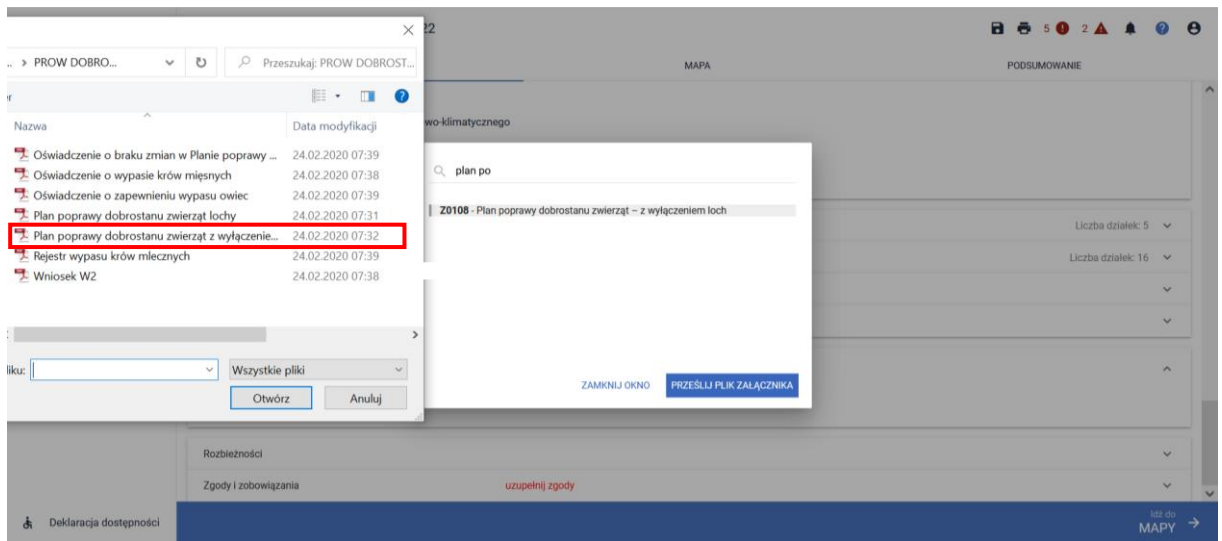

Po dodaniu planu w sekcji wnioskowania będzie wyświetlana nazwa załącznika. W tym miejscu możliwe jest również usunięcie dodanego załącznika.

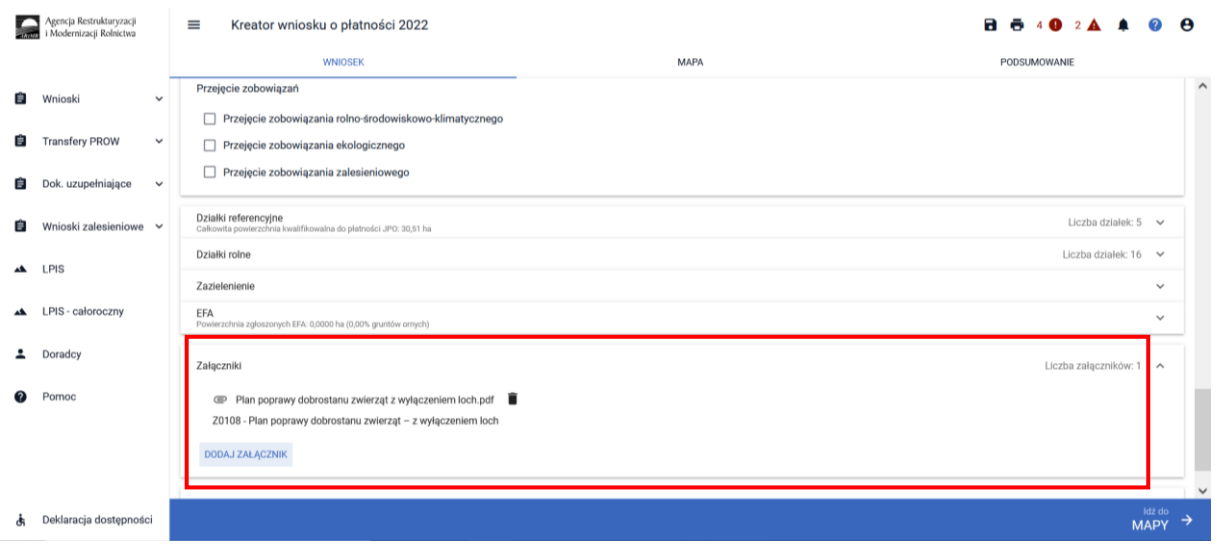

Lub

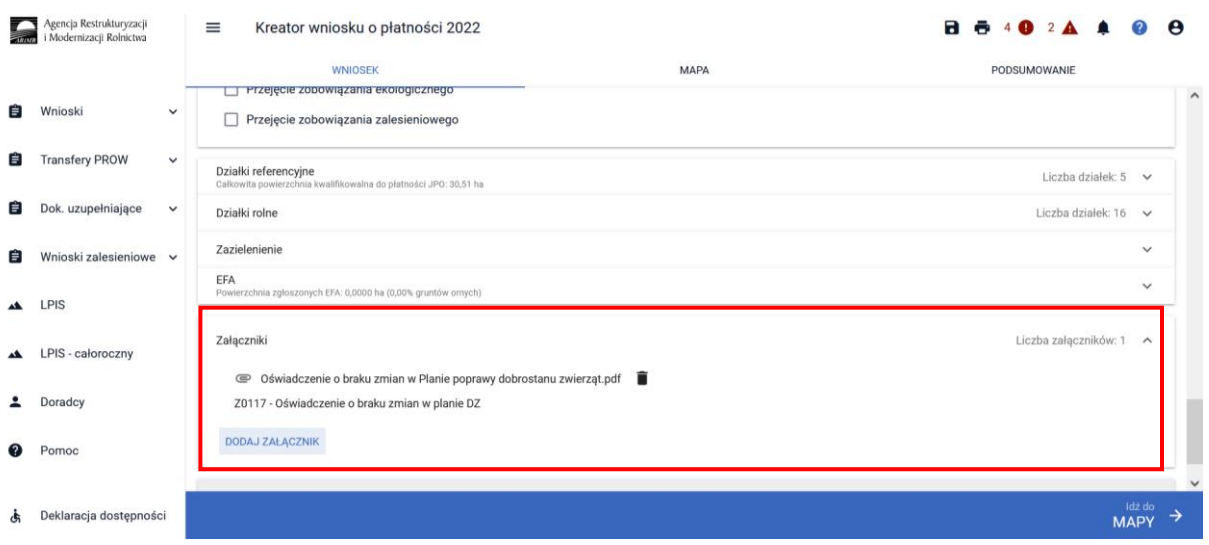

#### **UWAGA!**

*Jeżeli realizujesz wariant 1.2 pamiętaj, że Plan poprawy dobrostanu zwierząt powinien być sporządzony przy udziale uprawnionego doradcy rolniczego do ostatniego dnia składania wniosków w terminie sankcyjnym oraz w tym samym terminie muszą zostać przekazane do ARiMR kopie poszczególnych stron tego planu. Jeżeli w tym roku realizujesz ten sam wariant, co w roku poprzednim, a w gospodarstwie nie zaszły zmiany skutkujące koniecznością zmiany Planu poprawy dobrostanu zwierząt, pamiętaj o dołączeniu do wniosku, zamiast planu, Oświadczenie o braku zmian w planie poprawy dobrostanu zwierząt. Oświadczenie to należy złożyć także wtedy, jeżeli realizujesz dany wariant od 2020 roku i w roku 2021 składałeś Oświadczenie o braku zmian w planie.*

*Jeżeli za rok 2020 lub 2021 otrzymałeś odmowę przyznania płatności dobrostanowej/wycofałeś wniosek o przyznanie płatności dobrostanowej, w ramach danego wariantu, w roku 2022 nie możesz w ramach tego wariantu złożyć Oświadczenia o braku zmian w planie poprawy dobrostanu zwierząt. W takiej sytuacji konieczne jest wykonanie nowego, sporządzonego w roku 2022, planu poprawy dobrostanu zwierząt.* 

#### **Gospodarstwo dobrostanowe:**

- ✓ gospodarstwo, które wnioskuje o wariant 1.1. *Dobrostan loch – zwiększona powierzchnia w budynkach*,
- ✓ rolnik dostarczył *Plan poprawy dobrostanu zwierząt – lochy* sporządzony nie później niż do dnia 10 czerwca 2022 r. lub *Oświadczenie o braku zmian w planie poprawy dobrostanu zwierząt*,
- ✓ lochy nie są utrzymywane w systemie jarzmowym, albo są utrzymywane w systemie jarzmowym, ale jedynie przez okres nie dłuższy niż 8 dni w okresie okołoporodowym,
- ✓ na dzień złożenia wniosku:
	- − rolnik posiada co najmniej 1 oznakowaną kolczykiem z indywidualnym lochę,
	- − liczba wszystkich loch utrzymywanych w gospodarstwie rolnym nie jest większa o więcej niż o 5% niż maksymalna liczba loch określona w planie poprawy dobrostanu zwierząt.

## <span id="page-19-0"></span>1.2 Pakiet 2. Dobrostan krów

Wskazanie przez użytkowania w ramach płatności dobrostanowych pakietu 2 powoduje zaprezentowanie komunikat z pytaniem: "System, na podstawie danych z podsystemu IRZ zweryfikuje, *czy posiadasz w swoim gospodarstwie zwierzęta danego gatunku. Operacja może zająć chwilę. Czy chcesz kontynuować?".*

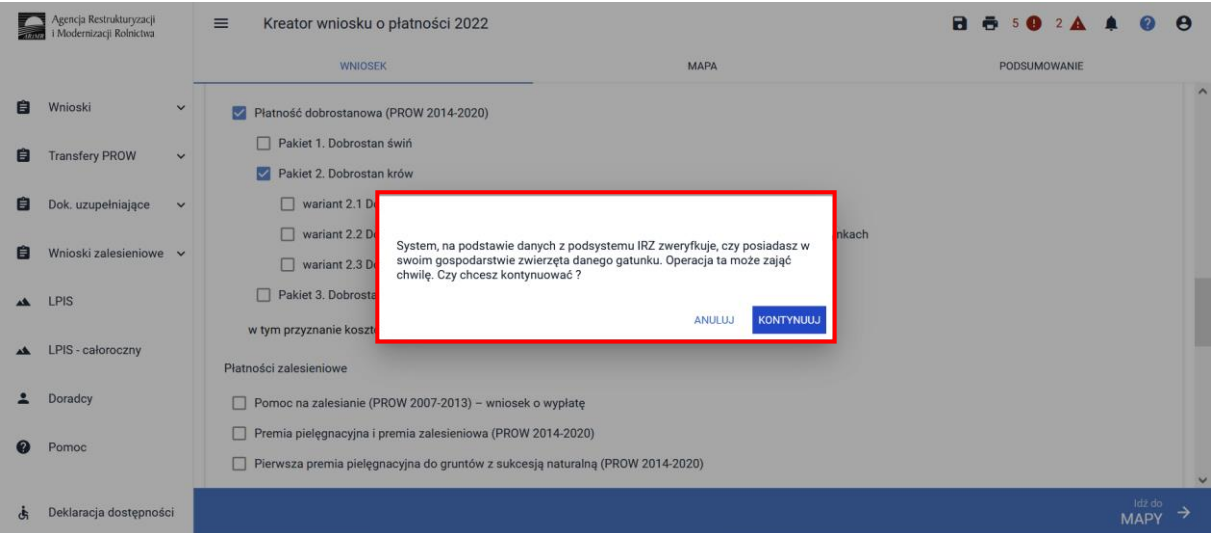

Sprawdzenie wykonywane jest na dzień wypełniania wniosku.

Sprawdzenie wykonywane jest na dzień wypełniania wniosku. Wybranie przycisku KONTYNUUJ powoduje uruchomienie usługi, która zweryfikuje posiadanie zwierząt (z gatunku bydło).

Należy mieć na uwadze, że w przypadku wnioskowania o dany wariant w ramach Pakietu 2 muszą to być zwierzęta z gatunku bydło, ale odpowiednio zarejestrowane w systemie IRZ.

Dla wariantu 2.1, 2.2 – krowa mleczna tj. samica bydła domowego typu użytkowego mlecznego lub typu użytkowego kombinowanego o mlecznym kierunku jej użytkowania, której wiek przekracza 24 miesiące.

Dla wariantu 2.3 – krowa mamka tj. samica bydła domowego typu użytkowego mięsnego lub typu użytkowego kombinowanego o mięsnym kierunku jej użytkowania, której wiek przekracza 24 miesiące.

Dlatego też, mimo iż w wyniku weryfikacji zostanie wyświetlona informacja o posiadaniu zwierząt które mogą się kwalifikować do danej płatności, należy zweryfikować czy dane zwierzę spełnia definicję krowy mlecznej w przypadku wariantu 2.1, 2.2 lub krowy mięsnej w przypadku wariantu 2.3.

Jeśli w danym gospodarstwie są zarejestrowane zwierzęta z gatunku krowy system prezentuje komunikat:

*Wg danych pobranych z systemu IRZ w swoim gospodarstwie posiadasz zwierzęta, które mogą kwalifikować się do przyznania płatności w zakresie Dobrostanu krów*.

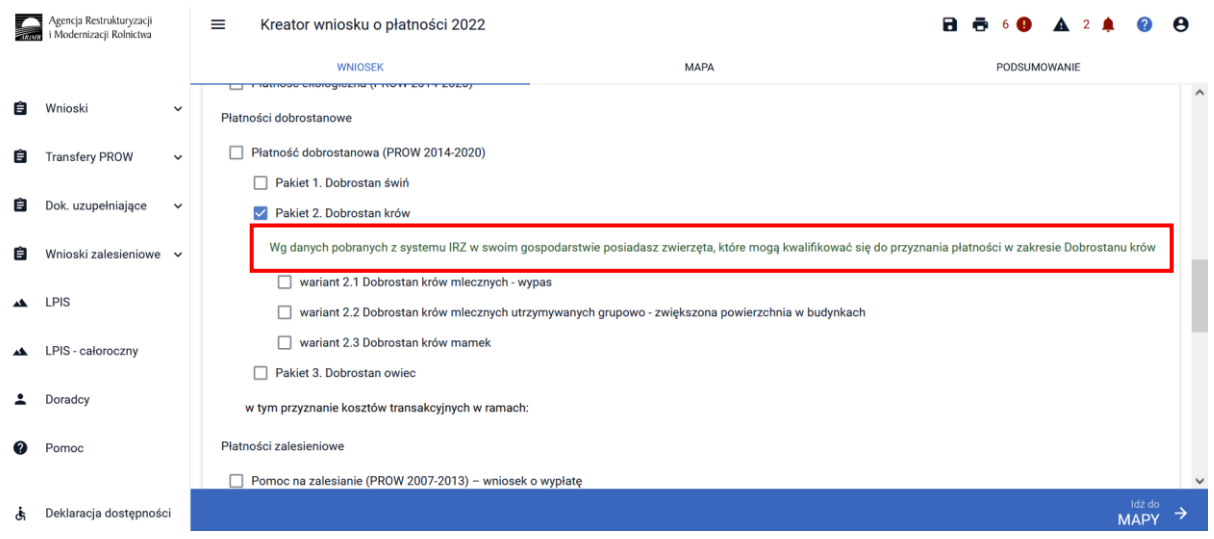

Natomiast jeśli na dzień wypełniania wniosku nie ma zarejestrowanych żadnych zwierząt z gatunku krowy w gospodarstwie, system prezentuje komunikat:

*Wg danych pobranych z systemu IRZ w swoim gospodarstwie nie posiadasz zwierząt, które mogą kwalifikować się do przyznania płatności w zakresie Dobrostanu krów*.

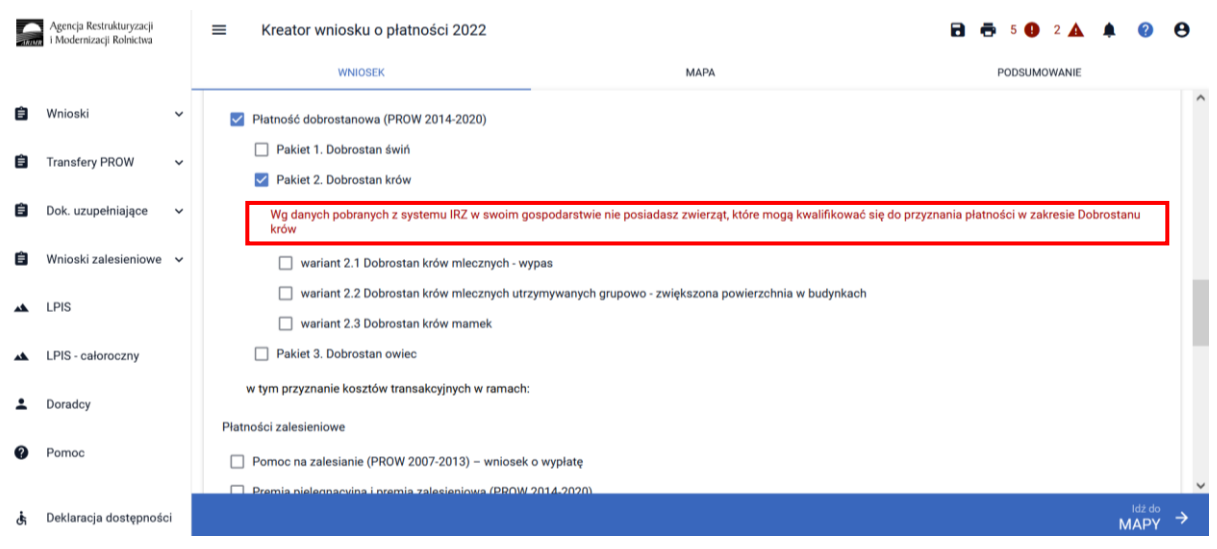

W ramach Pakietu 2 dostępne są 3 warianty:

Wariant 2.1 Dobrostan krów mlecznych – wypas

Wariant 2.2 Dobrostan krów mlecznych utrzymywanych grupowo – zwiększona powierzchnia w budynkach

Wariant 2.3 Dobrostan krów mamek

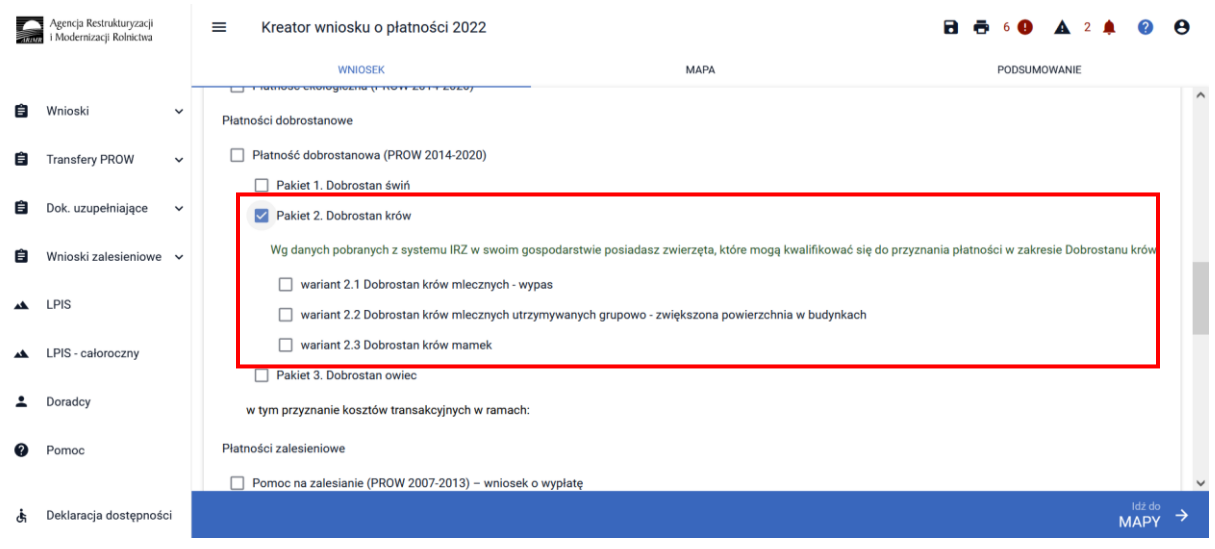

Możliwe jest również wnioskowanie o zwrot kosztów transakcyjnych za wykonanie planu, w tym celu należy zaznaczyć checkbox: W tym przyznanie kosztów transakcyjnych w ramach: pakietu 2 (zwrot kosztów transakcyjnych dotyczy tylko wariantów 2.2 oraz 2.3).

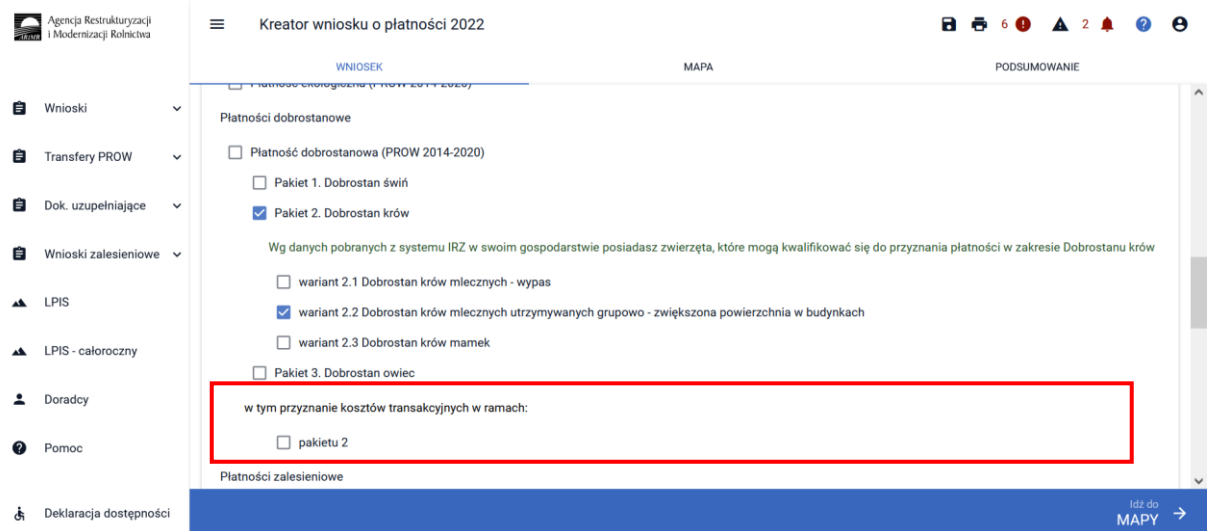

Zwrot kosztów transakcyjnych poniesionych z tytułu sporządzenia planu poprawy dobrostanu zwierząt może nastąpić tylko w przypadku złożenia planu, który został sporządzony w 2022 roku. Posiadanie planu poprawy dobrostanu zwierząt sporządzonego w roku 2020 lub 2021, a więc w konsekwencji złożenie **Oświadczenia o braku zmian w planie poprawy dobrostanu zwierząt** nie uprawnia do wnioskowania o zwrot kosztów transakcyjnych.

Uwaga dla wariantu 2.1 Plan poprawy dobrostanu nie jest wymagany tym samym zwrot kosztów transakcyjnych nie przysługuje.

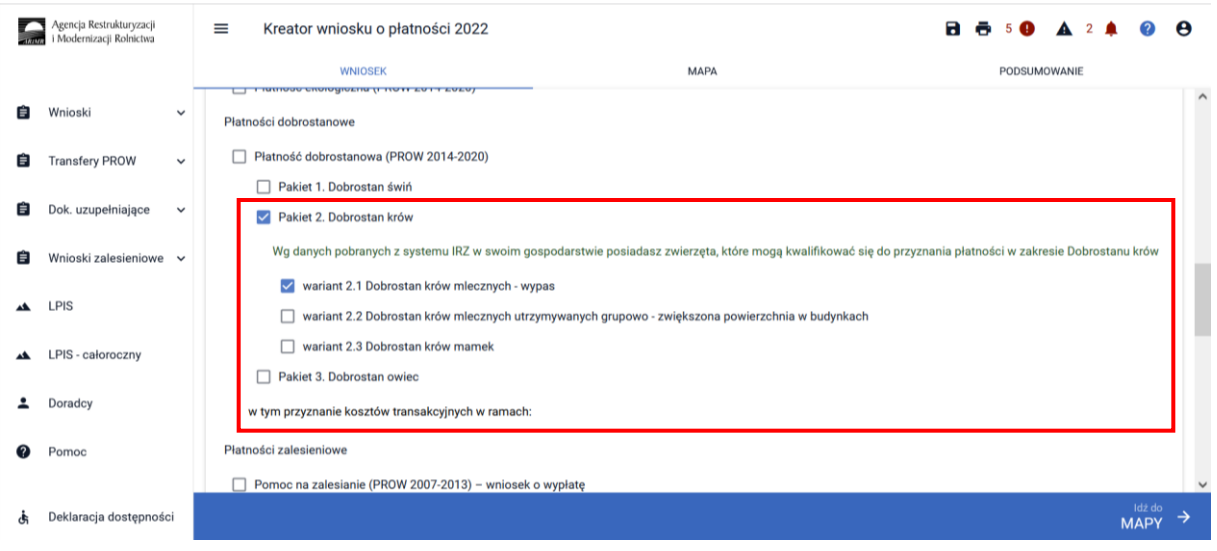

# <span id="page-22-0"></span>1.2.1 Wariant 2.1 Dobrostan krów mlecznych – wypas

W celu wskazania wariantu 2.1 należy w ramach płatności dobrostanowej wskazać Pakiet 2.

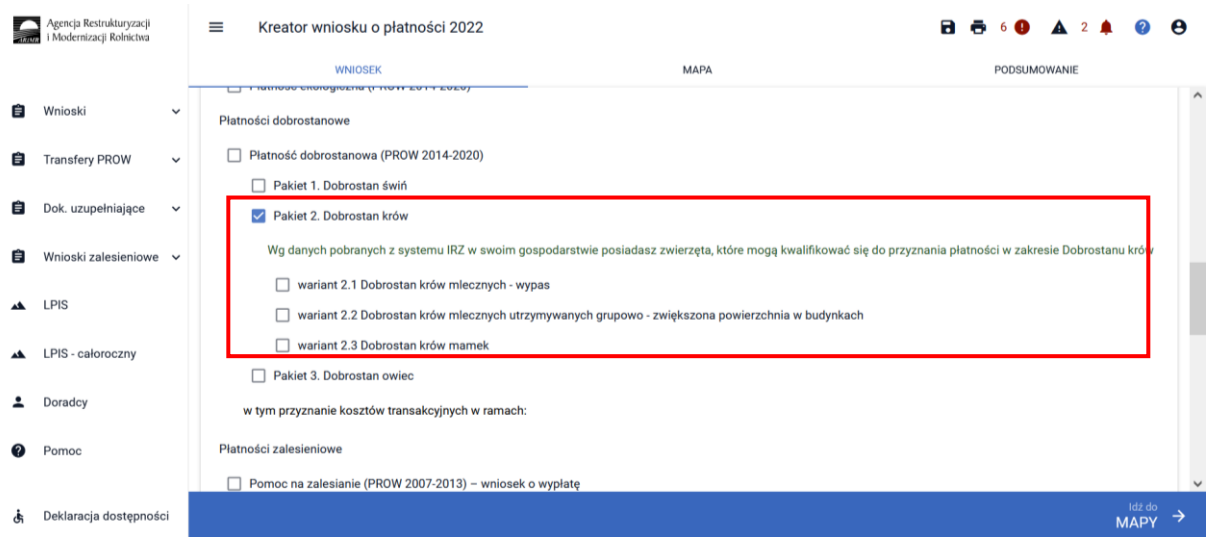

Po wyborze Pakietu 2 dostępne są do wyboru warianty. W tym przypadku należy wskazać wariant 2.1

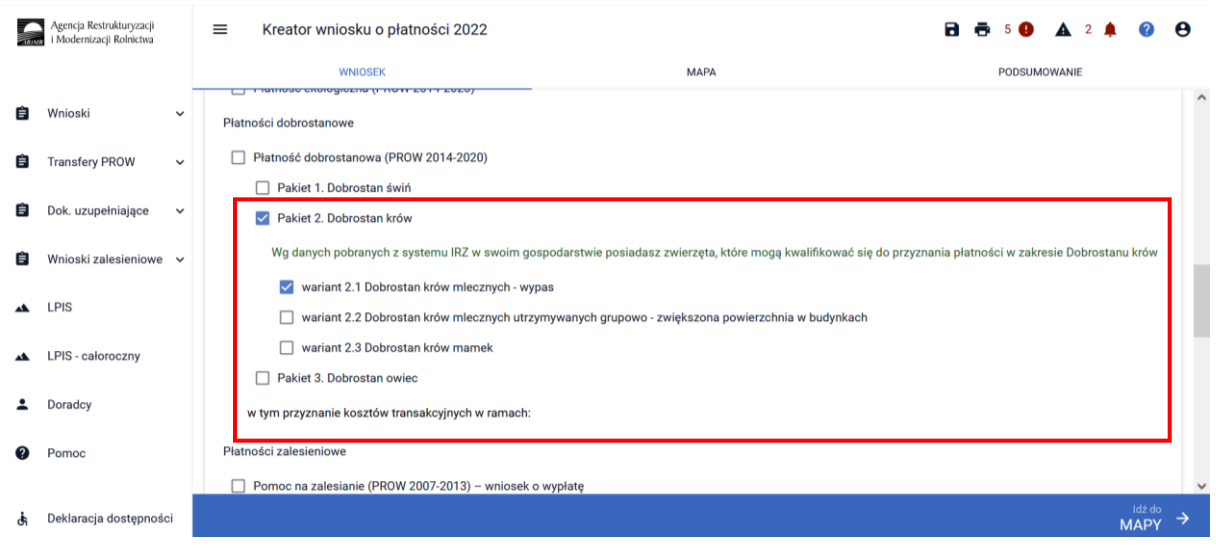

W przypadku wariantu 2.1 wnioskowanie ogranicza się jedynie do wskazania realizowanego wariantu. Plan poprawy dobrostanu nie jest sporządzany dla tego wariantu, tym samym nie stanowi dokumentu dołączanego do wniosku.

Należy jedynie pamiętać o dokumencie, który jest składany w trakcie postepowania tj. **Rejestr wypasu krów mlecznych**. Dokument ten należy złożyć po zakończeniu okresu wypasu **tj. od 16 październikado 31 października 2022 r.**

**Rejestr wypasu krów mlecznych**, powinien być prowadzony na bieżąco **dla wszystkich posiadanych w gospodarstwie w okresie wypasu krów:**

− **typu użytkowego mlecznego, oraz**

− **typu użytkowego kombinowanego o mlecznym kierunku użytkowania, oraz**

− **typu użytkowego kombinowanego bez określonego kierunku, oraz**

− **typu użytkowego kombinowanego o kierunku użytkowym określonym po terminie**

− **typu użytkowego mlecznego określonego po terminie (zmiana typu mięsnego na mleczny)** od dnia rozpoczęcia wypasu tych krów, ale nie wcześniej niż od dnia 1 kwietnia (w przypadku, jeżeli wniosek o przyznanie płatności dobrostanowej w ramach wariantu 2.1 został złożony przed 1 kwietnia), albo od dnia złożenia wniosku o przyznanie płatności dobrostanowej w ramach wariantu 2.1 (w przypadku, jeżeli wniosek o przyznanie płatności dobrostanowej w ramach wariantu 2.1 został złożony po 1 kwietnia), do 15 października.

W roku 2022 istnieją dwie ścieżki wypełniania **Rejestru Wypasu Krów Mlecznych**:

- 1. prowadzony **w pliku excel** (wszystkie strony od kwietnia do października oraz Karta wprowadzania danych wraz z podsumowaniem), który następnie **powinien być przekazany do Agencji za pośrednictwem aplikacji eWniosekPlus, z wykorzystaniem funkcjonalności "Dokumenty uzupełniające" jako załącznik niemerytoryczny;**
- 2. wypełniony **bezpośrednio w aplikacji eWniosekPlus** (nowa funkcjonalność od 2021 umożliwiająca złożenie dokumentów uzupełniających i służy jedynie do składania dokumentów w zakresie spraw **dobrostanowych**, ekologicznych i rolno-środowiskowoklimatycznych).

Funkcjonalność prowadzenia rejestru wypasu w aplikacji eWniosekPlus na Kampanię 2022 będzie dostępna od 6 czerwca 2022r, do tego czasu zaleca się prowadzenie rejestru w udostępnionym formularzu na stronie ARiMR.

Po udostępnieniu funkcjonalności na Kampanię 2022 zaleca się prowadzenie i składanie Rejestru Wypasu Krów Mlecznych z wykorzystaniem nowej funkcjonalności w aplikacji eWniosekPlus. Funkcjonalność ta umożliwia złożenie dokumentów uzupełniających, składanych w trakcie postępowania, bez konieczności wysyłania zmiany do złożonego wniosku. Po wdrożeniu funkcjonalności na Kampanię 2022 szczegółowy opis prowadzenia rejestru wypasu w aplikacji eWniosekPlus zostanie opisany w rozdziale 13 "Dokumenty uzupełniające z zakresie płatności PRSK RE DZ".

#### **UWAGA!**

Jeżeli realizujesz **wariant 2.1 lub 2.2,** nie możesz posiadać w gospodarstwie krów w typie użytkowym **kombinowanym** bez określonego kierunku użytkowania. Określenia kierunku użytkowania w przypadku krów w typie kombinowanym możesz dokonać jedynie poprzez dokonanie zgłoszenia **w IRZ w terminie do ostatniego dnia składania wniosków** w terminie sankcyjnym, a w przypadku krów objętych wymogami tych wariantów w trakcie okresu realizacji wymogów – przed upływem 7 dni od dnia objęcia ich tymi wymogami.

Jeżeli realizujesz **wariant 2.1 lub 2.2 lub 2.3,** to **zmianę typu użytkowego bydła** lub **zmiany kierunku użytkowania bydła** w typie użytkowym kombinowanym, możesz dokonać **w IRZ w terminie do ostatniego dnia składania wniosków** w terminie sankcyjnym, a w przypadku zwierząt objętych wymogami tych wariantów w trakcie okresu realizacji wymogów – przed upływem 7 dni od dnia objęcia ich tymi wymogami.

W przypadku **nieokreślenia kierunku użytkowania** (dotyczy jedynie bydła w typie kombinowanym bez określonego kierunku użytkowania) lub **zmiany typu użytkowego bydła** (z mięsnego na mleczny lub odwrotnie) lub **zmiany kierunku użytkowania** (dotyczy jedynie bydła w typie kombinowanym z określonym kierunkiem użytkowania) **po terminie** składania wniosków w terminie sankcyjnym albo po upływie 7 dni od dnia objęcia zwierząt wymogami w ramach poszczególnych wariantów (dotyczy jedynie zwierząt objętych wymogami w trakcie okresu realizacji wymogów), płatność do tych zwierząt nie będzie przysługiwać, ale zwierzęta te będą objęte wymogami w ramach danych wariantów.

Jeżeli realizujesz **wariant 2.1** pamiętaj o prowadzeniu **Rejestru wypasu** krów mlecznych i dostarczeniu go do ARiMR w terminie **od 16 października do 31 października**.

# <span id="page-24-0"></span>1.2.2 Wariant 2.2 Dobrostan krów mlecznych utrzymywanych grupowo – zwiększona powierzchnia w budynkach

Wybór wariantu 2.2 możliwy jest po ówczesnym wskazaniu Pakietu 2.

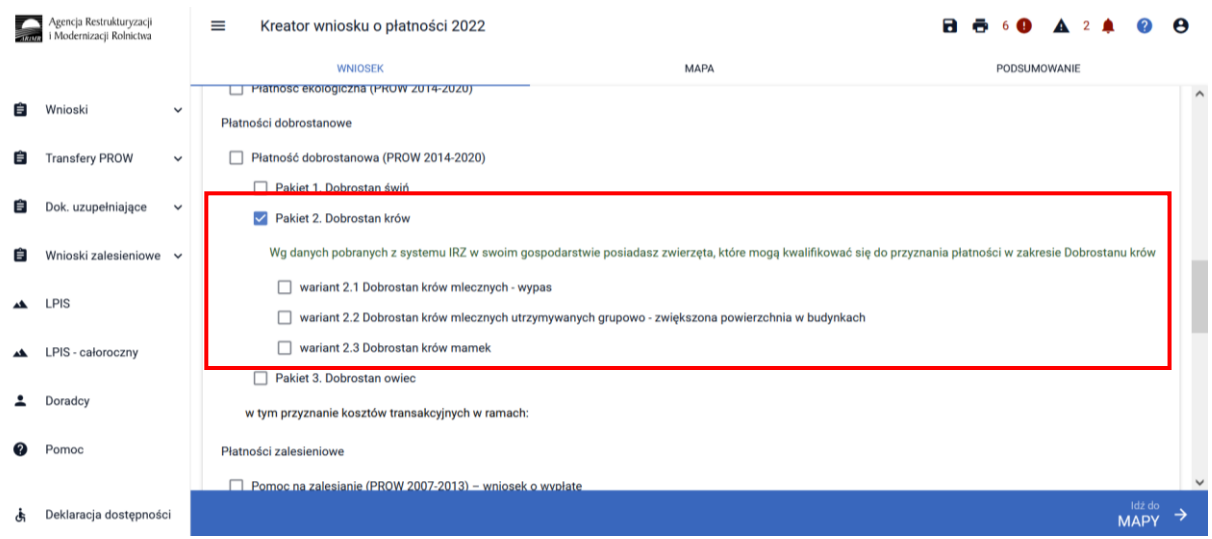

Po zaznaczeniu wariantu 2.2 pojawia się również sekcja umożliwiająca wnioskowanie o koszty transakcyjne w ramach Pakietu 2.

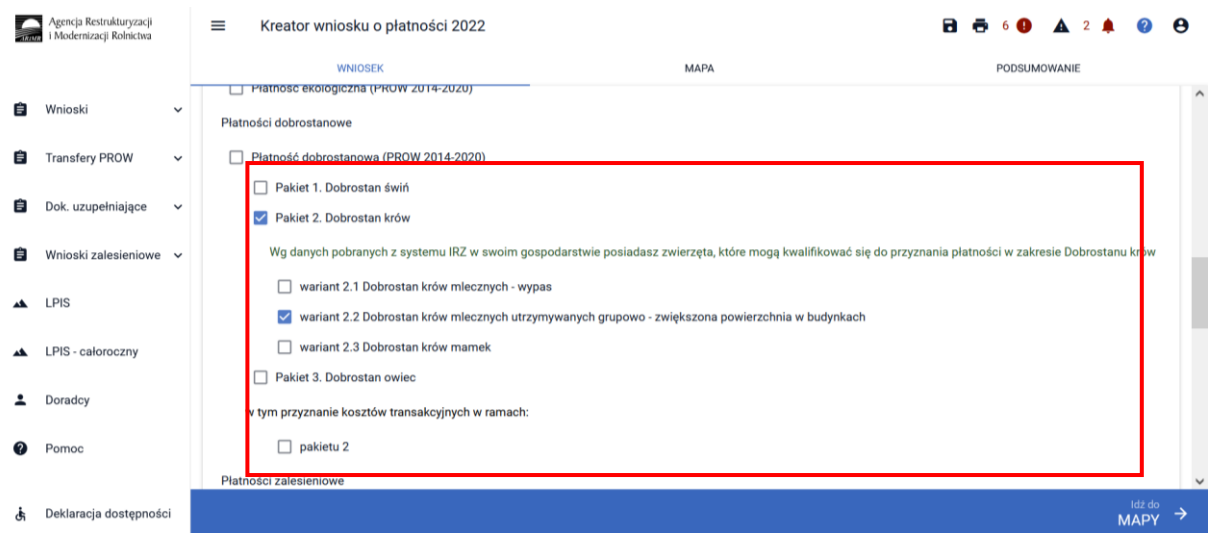

Zwrot kosztów transakcyjnych poniesionych z tytułu sporządzenia planu poprawy dobrostanu zwierząt może nastąpić tylko w przypadku złożenia planu, który został sporządzony w 2022 roku. Posiadanie planu poprawy dobrostanu zwierząt sporządzonego w roku 2020 lub 2021, a więc w konsekwencji złożenie **Oświadczenia o braku zmian w planie poprawy dobrostanu zwierząt** nie uprawnia do wnioskowania o zwrot kosztów transakcyjnych.

W przypadku realizacji wariantu 2.2 **należy dołączyć Plan poprawy dobrostanu zwierząt – z wyłączeniem loch do dnia 10 czerwca 2022 r**. Jeżeli natomiast w tym roku realizowany jest ten sam wariant 2.2, co w roku 2020 lub 2021, a w gospodarstwie nie zaszły zmiany skutkujące koniecznością zmiany Planu poprawy dobrostanu zwierząt dla loch, należy dołączyć do wniosku zamiast planu **Oświadczenie o braku zmian w planie poprawy dobrostanu zwierząt**. W tym celu należy przejść do sekcji ZAŁĄCZNIKI.

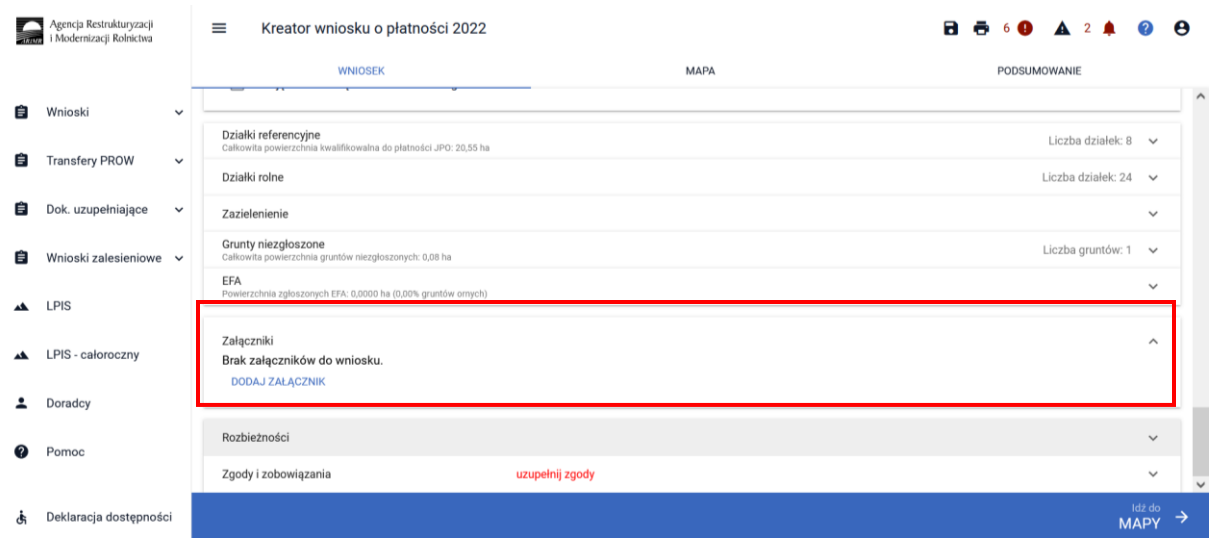

Po wybraniu przycisku DODAJ ZAŁĄCZNIK należy z listy dostępnych załączników wybrać **Z0108 – Plan poprawy dobrostanu zwierząt – z wyłączeniem loch**

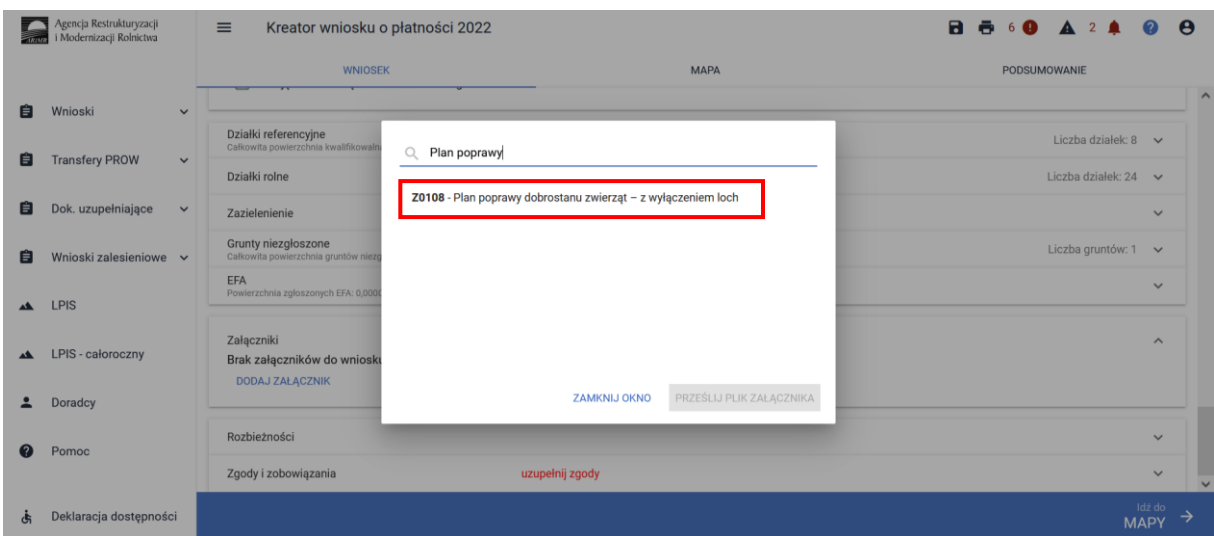

lub **Z0117 Oświadczenie o braku zmian w planie DZ**

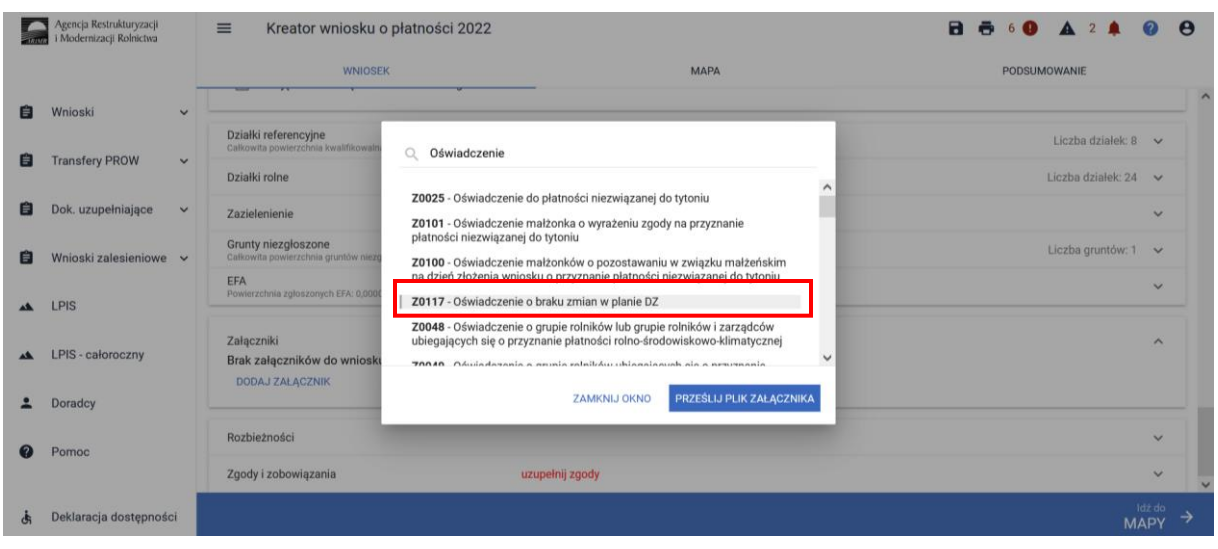

a następnie dodać załącznik z dysku komputera.

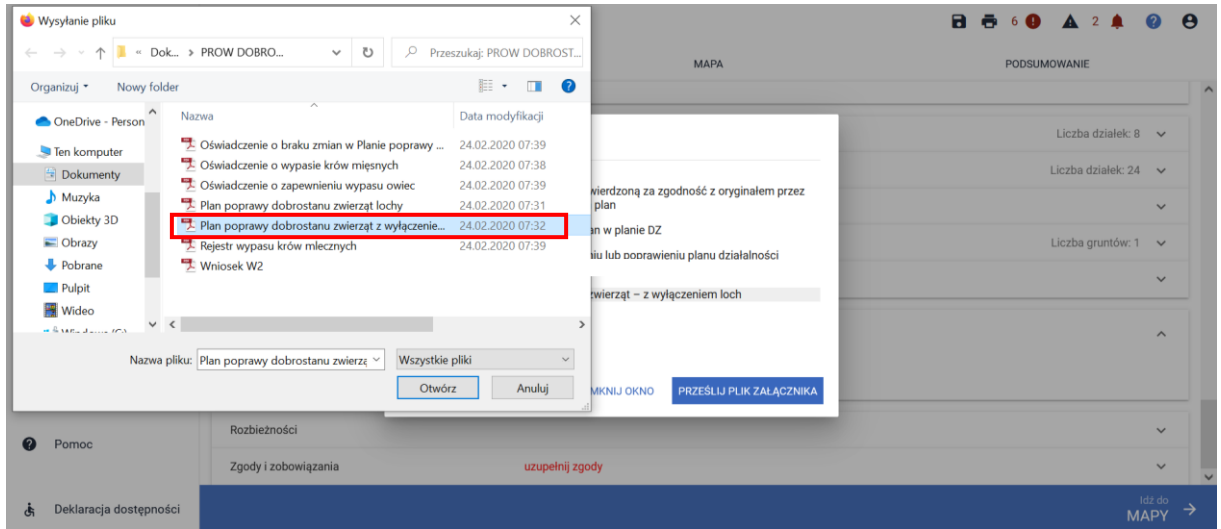

Po dodaniu planu w sekcji wnioskowania będzie wyświetlana nazwa załącznika. W tym miejscu możliwe jest również usunięcie dodanego załącznika.

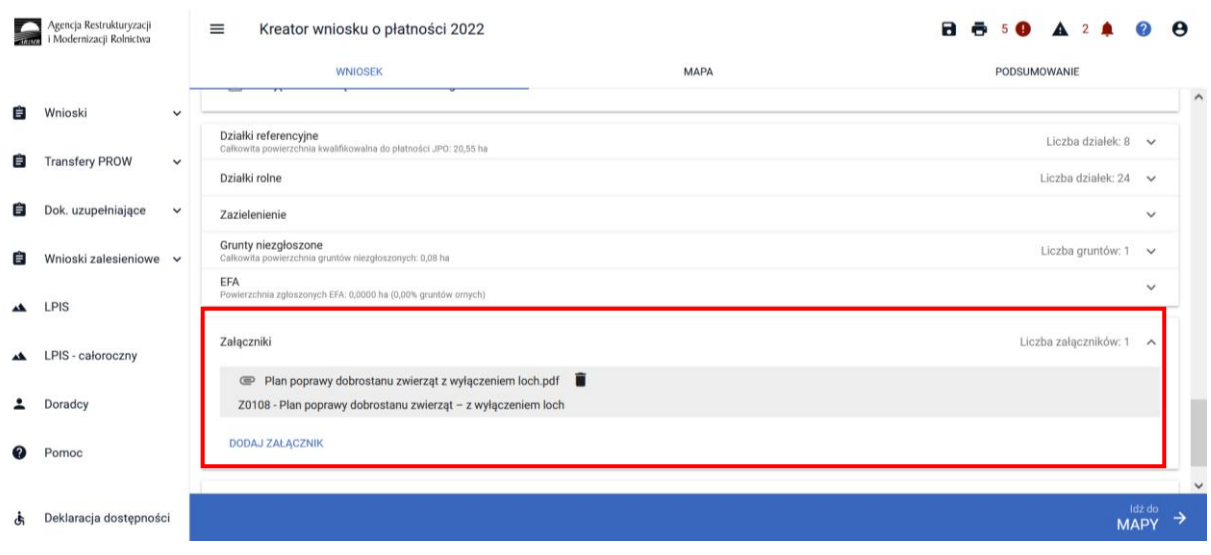

Lub

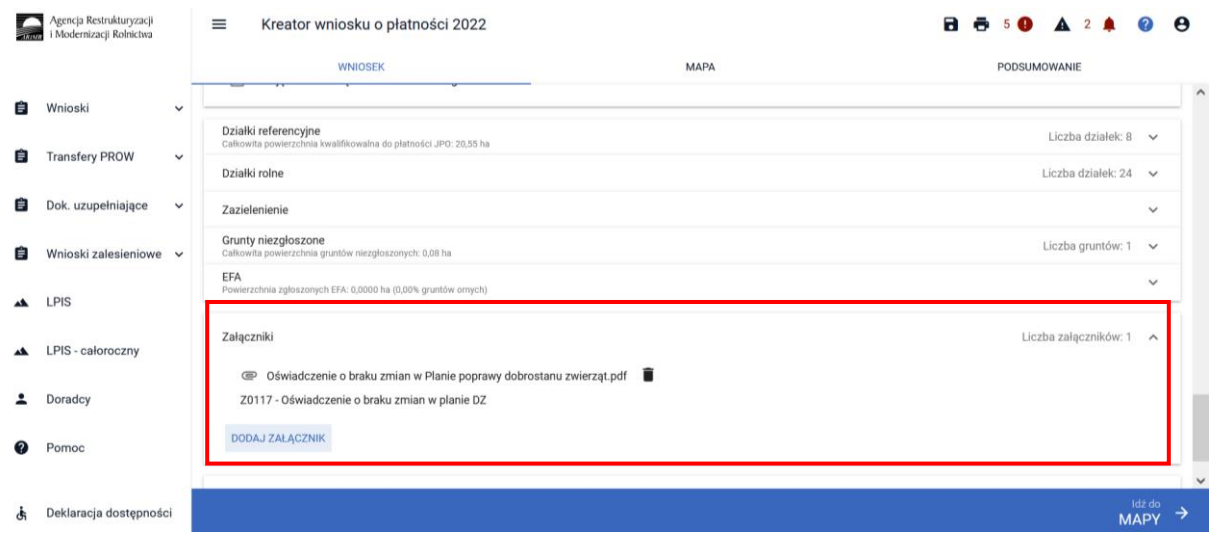

#### **UWAGA!**

*Jeżeli realizujesz wariant 2.2 pamiętaj, że Plan poprawy dobrostanu zwierząt powinien być sporządzony przy udziale uprawnionego doradcy rolniczego do ostatniego dnia składania wniosków w terminie sankcyjnym oraz w tym samym terminie muszą zostać przekazane do ARiMR kopie poszczególnych stron tego planu. Jeżeli w tym roku realizujesz ten sam wariant, co w roku poprzednim, a w gospodarstwie nie zaszły zmiany skutkujące koniecznością zmiany Planu poprawy dobrostanu zwierząt, pamiętaj o dołączeniu do wniosku, zamiast planu, Oświadczenie o braku zmian w planie poprawy dobrostanu zwierząt. Oświadczenie to należy złożyć także wtedy, jeżeli realizujesz dany wariant od 2020 roku i w roku 2021 składałeś Oświadczenie o braku zmian w planie.*

*Jeżeli za rok 2020 lub 2021 otrzymałeś odmowę przyznania płatności dobrostanowej/wycofałeś wniosek o przyznanie płatności dobrostanowej, w ramach danego wariantu, w roku 2022 nie możesz w ramach tego wariantu złożyć Oświadczenia o braku zmian w planie poprawy dobrostanu zwierząt. W takiej sytuacji konieczne jest wykonanie nowego, sporządzonego w roku 2022, planu poprawy dobrostanu zwierząt.* 

*Jeżeli realizujesz 2.2, nie możesz posiadać w gospodarstwie krów w typie użytkowym kombinowanym bez określonego kierunku użytkowania. Określenia kierunku użytkowania w przypadku krów w typie kombinowanym możesz dokonać jedynie poprzez dokonanie zgłoszenia w IRZ w terminie do ostatniego dnia składania wniosków w terminie sankcyjnym, a w przypadku krów objętych wymogami tych wariantów w trakcie okresu realizacji wymogów – przed upływem 7 dni od dnia objęcia ich tymi wymogami.* 

*Jeżeli realizujesz wariant 2, to zmianę typu użytkowego bydła lub zmiany kierunku użytkowania bydła w typie użytkowym kombinowanym, możesz dokonać w IRZ w terminie do ostatniego dnia składania wniosków w terminie sankcyjnym, a w przypadku zwierząt objętych wymogami tych wariantów w trakcie okresu realizacji wymogów – przed upływem 7 dni od dnia objęcia ich tymi wymogami.*

# <span id="page-29-0"></span>1.2.3 Wariant 2.3 Dobrostan krów mamek

Wybór wariantu 2.3 możliwy jest po ówczesnym wskazaniu Pakietu 2.

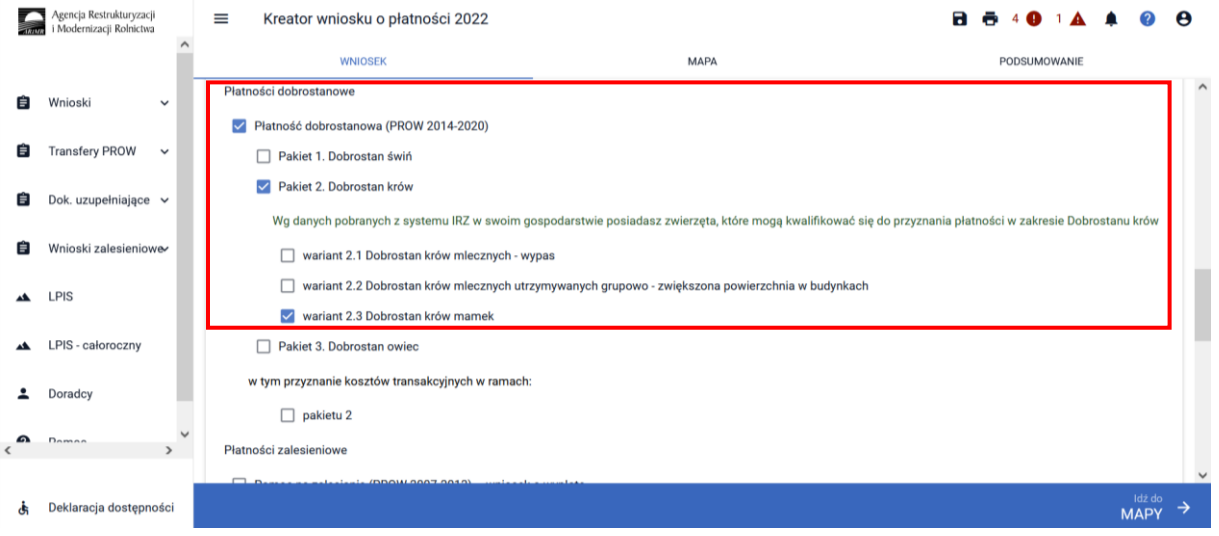

Po zaznaczeniu wariantu 2.3 pojawia się również sekcja umożliwiająca wnioskowanie o zwrot kosztów transakcyjnych w ramach Pakietu 2.

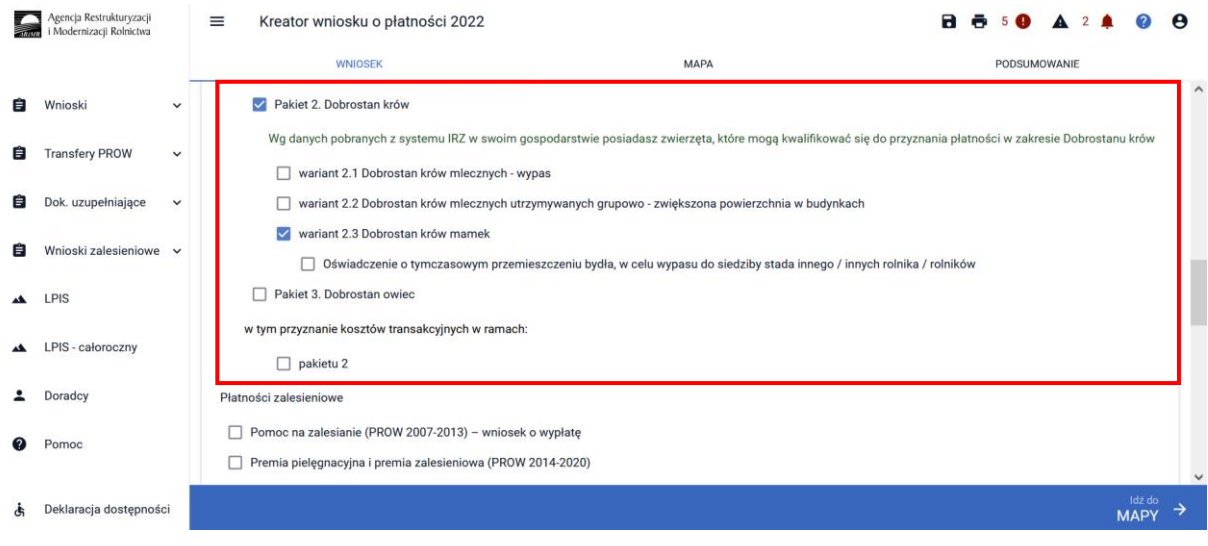

Zwrot kosztów transakcyjnych poniesionych z tytułu sporządzenia planu poprawy dobrostanu zwierząt może nastąpić tylko w przypadku złożenia planu, który został sporządzony w 2022 roku. Posiadanie planu poprawy dobrostanu zwierząt sporządzonego w roku 2020 lub 2021, a więc w konsekwencji złożenie **Oświadczenia o braku zmian w planie poprawy dobrostanu zwierząt** nie uprawnia do wnioskowania o zwrot kosztów transakcyjnych.

W przypadku realizacji wariantu 2.3 **należy dołączyć Plan poprawy dobrostanu zwierząt – z wyłączeniem loch do dnia 10 czerwca 2022 r**. Jeżeli natomiast w tym roku realizowany jest ten sam wariant 2.3, co w roku 2020 lub 2021, a w gospodarstwie nie zaszły zmiany skutkujące koniecznością zmiany Planu poprawy dobrostanu zwierząt dla loch, należy dołączyć do wniosku **Oświadczenia o braku zmian w planie poprawy dobrostanu zwierząt**.W tym celu należy przejść do sekcji ZAŁĄCZNIKI.

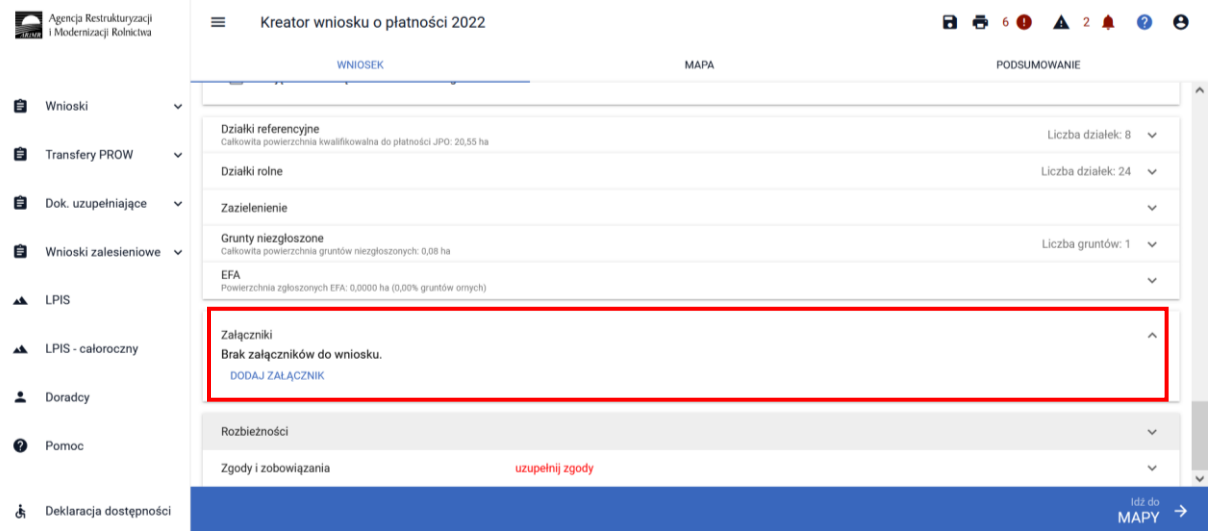

Po wybraniu przycisku DODAJ ZAŁĄCZNIK należy z listy dostępnych załączników wybrać **Z0108 – Plan poprawy dobrostanu zwierząt – z wyłączeniem loch**

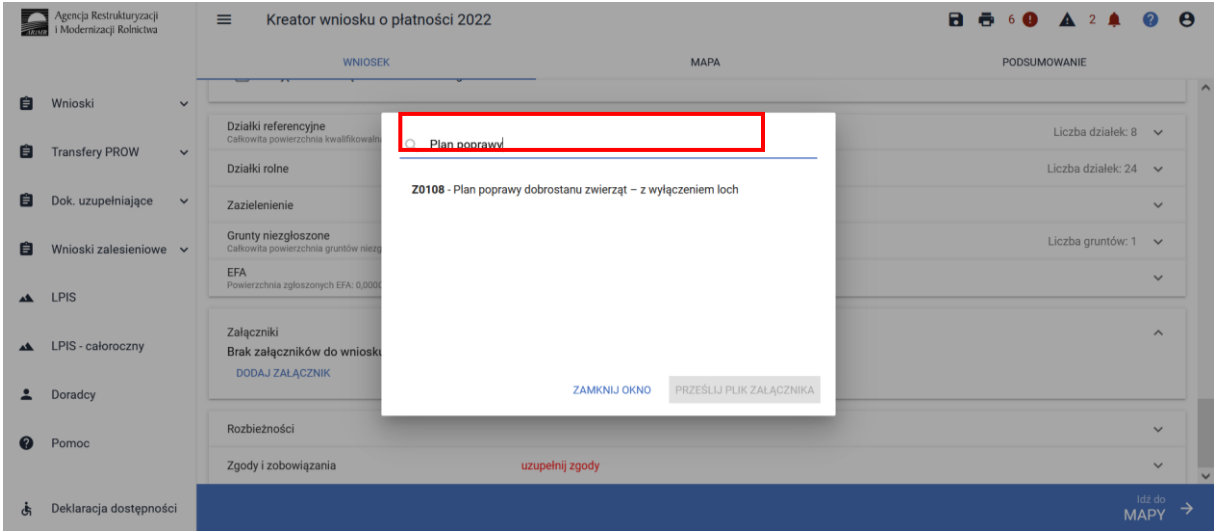

lub **Z0117 Oświadczenie o braku zmian w planie DZ**

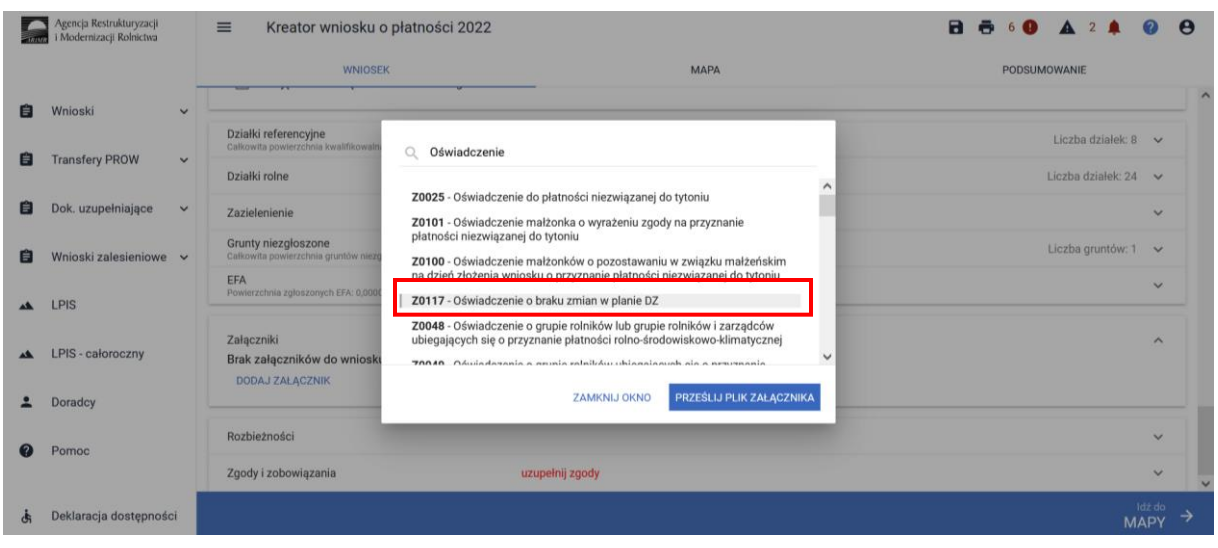

a następnie dodać załącznik z dysku komputera.

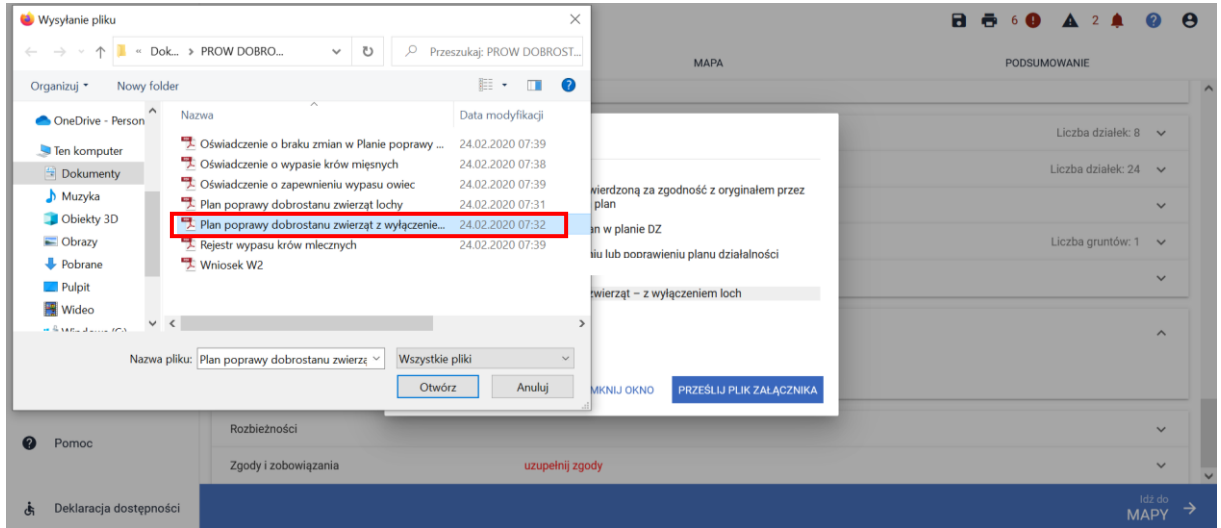

Po dodaniu planu w sekcji wnioskowania będzie wyświetlana nazwa załącznika. W tym miejscu możliwe jest również usunięcie dodanego załącznika.

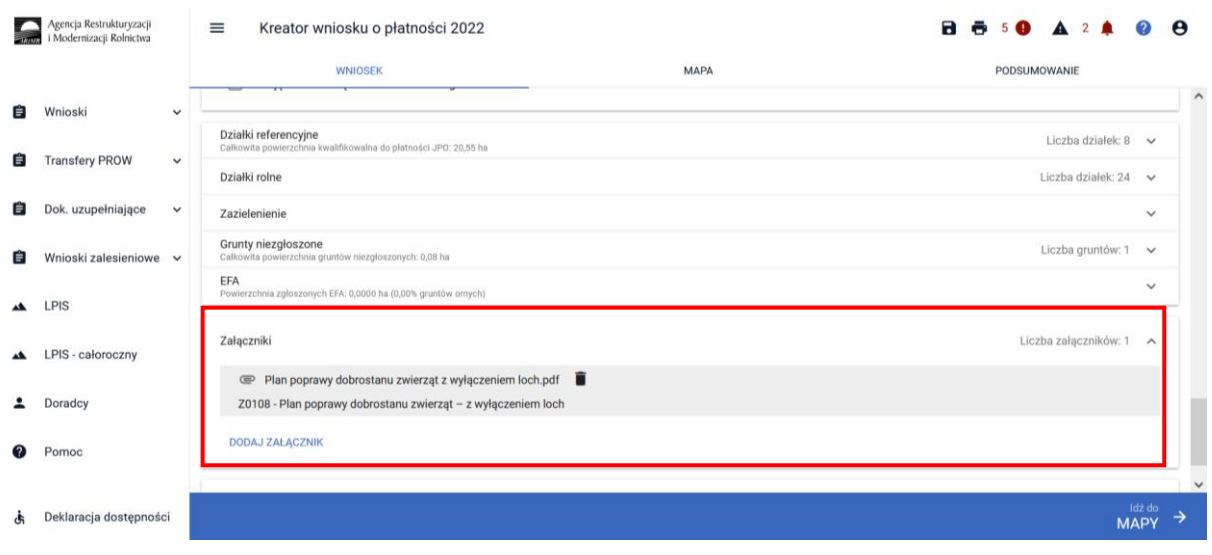

Lub

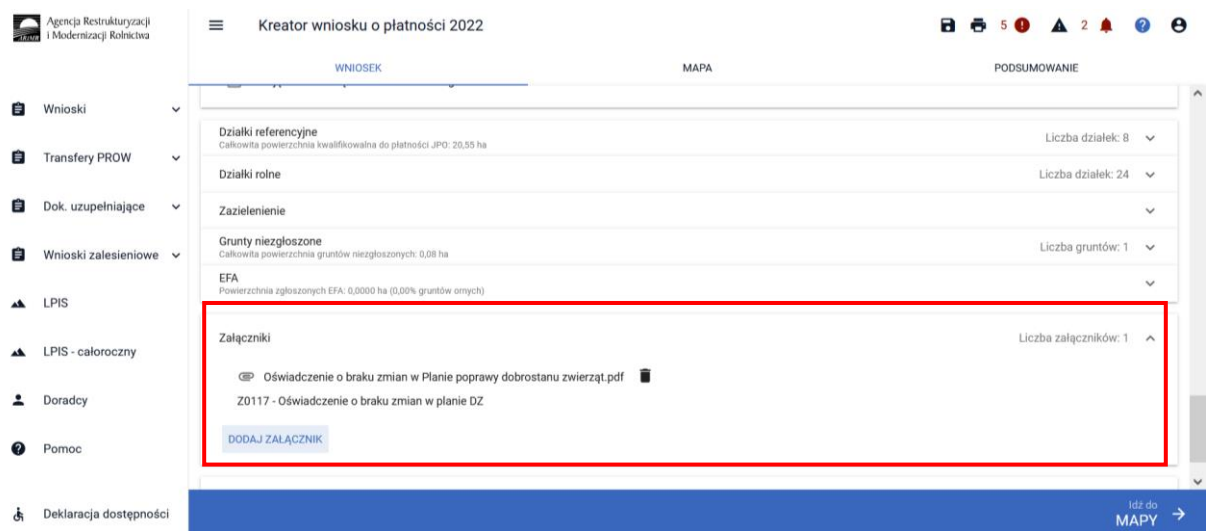

Jeżeli realizujesz **wariant 2.3** pamiętaj o dostarczeniu do ARiMR **Oświadczenia o wypasie** w terminie **od 16 października do 31 października**.

#### **UWAGA!**

Jeżeli realizujesz **wariant 2.3 pamiętaj,** że **Plan poprawy dobrostanu zwierząt** powinien być sporządzony przy udziale uprawnionego doradcy rolniczego **do ostatniego dnia składania wniosków**  w terminie sankcyjnym oraz w tym samym terminie muszą zostać przekazane do ARiMR kopie poszczególnych stron tego planu. Jeżeli w tym roku realizujesz ten sam wariant, co w roku poprzednim, a w gospodarstwie nie zaszły zmiany skutkujące koniecznością zmiany **Planu poprawy dobrostanu zwierząt**, pamiętaj o dołączeniu do wniosku, zamiast planu, **Oświadczenie o braku zmian w planie poprawy dobrostanu zwierząt**. Oświadczenie to należy złożyć także wtedy, jeżeli realizujesz dany wariant od 2020 roku i w roku 2021 składałeś **Oświadczenie o braku zmian w planie.**

Jeżeli za rok 2020 lub 2021 otrzymałeś odmowę przyznania płatności dobrostanowej/wycofałeś wniosek o przyznanie płatności dobrostanowej, w ramach danego wariantu, w roku 2022 nie możesz w ramach tego wariantu złożyć Oświadczenia o braku zmian w planie poprawy dobrostanu zwierząt. W takiej sytuacji konieczne jest wykonanie nowego, sporządzonego w roku 2022, planu poprawy dobrostanu zwierząt.

Jeżeli realizujesz **wariant 2.3, nie możesz posiadać** w gospodarstwie krów, cieląt, jałówek i opasów o masie ciała do 300 kg w typie użytkowym **kombinowanym** bez określonego kierunku użytkowania. Określenia kierunku użytkowania w przypadku tych zwierząt w typie kombinowanym możesz dokonać jedynie poprzez dokonanie zgłoszenia **w IRZ w terminie do ostatniego dnia składania wniosków** w terminie sankcyjnym, a w przypadku krów objętych wymogami tych wariantów w trakcie okresu realizacji wymogów – przed upływem 7 dni od dnia objęcia ich tymi wymogami.

Jeżeli realizujesz **wariant 2.3,** to **zmianę typu użytkowego bydła** lub **zmiany kierunku użytkowania bydła** w typie użytkowym kombinowanym, możesz dokonać **w IRZ w terminie do ostatniego dnia składania wniosków** w terminie sankcyjnym, a w przypadku zwierząt objętych wymogami tych wariantów w trakcie okresu realizacji wymogów – przed upływem 7 dni od dnia objęcia ich tymi wymogami*.*

Jeżeli realizujesz **wariant 2.3** pamiętaj o dostarczeniu do ARiMR **Oświadczenia o wypasie** w terminie **od 16 października do 31 października**.

# <span id="page-33-0"></span>1.3 Pakiet 3. Dobrostan owiec

Wskazanie przez użytkowania w ramach płatności dobrostanowych pakietu 3 powoduje zaprezentowanie komunikat z pytaniem: *"System, na podstawie danych z podsystemu IRZ zweryfikuje, czy posiadasz w swoim gospodarstwie zwierzęta danego gatunku. Operacja może zająć chwilę. Czy chcesz kontynuować?".*

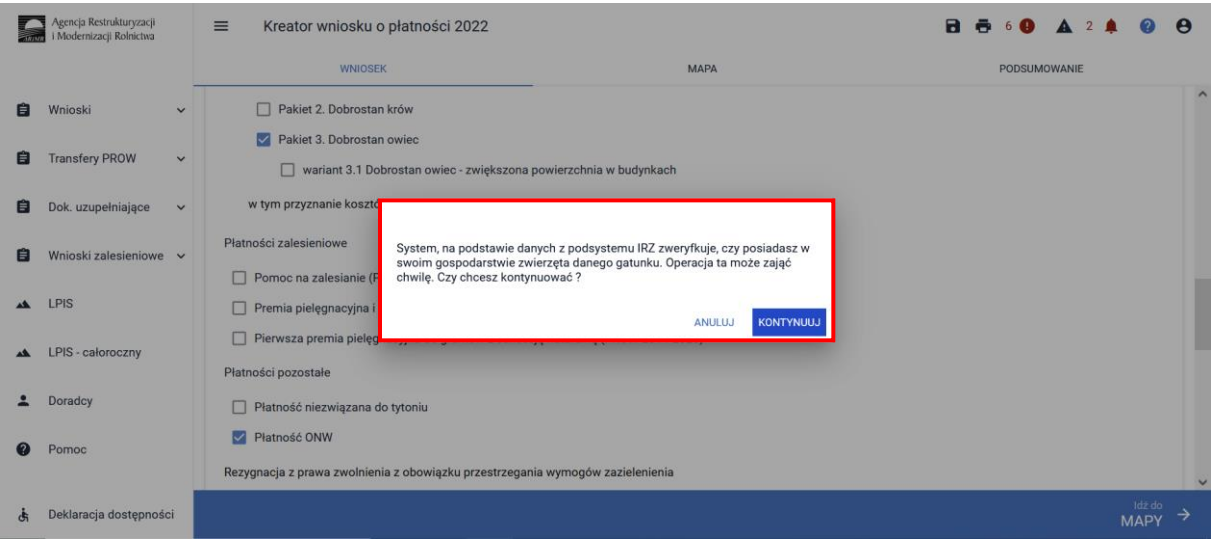

Sprawdzenie wykonywane jest na dzień wypełniania wniosku.

Sprawdzenie wykonywane jest na dzień wypełniania wniosku. Wybranie przycisku KONTYNUUJ powoduje uruchomienie usługi, która zweryfikuje posiadanie zwierząt (z gatunku owca domowa).

Należy mieć na uwadze, że w przypadku wnioskowania o wariant 3.1 w ramach Pakietu 3, muszą to być zwierzęta z gatunku owca domowa, zarejestrowane w systemie IRZ. Pomimo tego, że w ramach wariantu 3.1 dotowane są tylko samice z gatunku owca domowa w wieku co najmniej 12 miesięcy, należy pamiętać, że wymogi określone w rozporządzeniu dobrostanowym muszą być spełnione dla wszystkich grup technologicznych owcy domowej.

Jeśli w danym gospodarstwie są zarejestrowane zwierzęta z gatunku owce system prezentuje komunikat:

*Wg danych pobranych z systemu IRZ w swoim gospodarstwie posiadasz zwierzęta, które mogą kwalifikować się do przyznania płatności w zakresie Dobrostanu krów*.

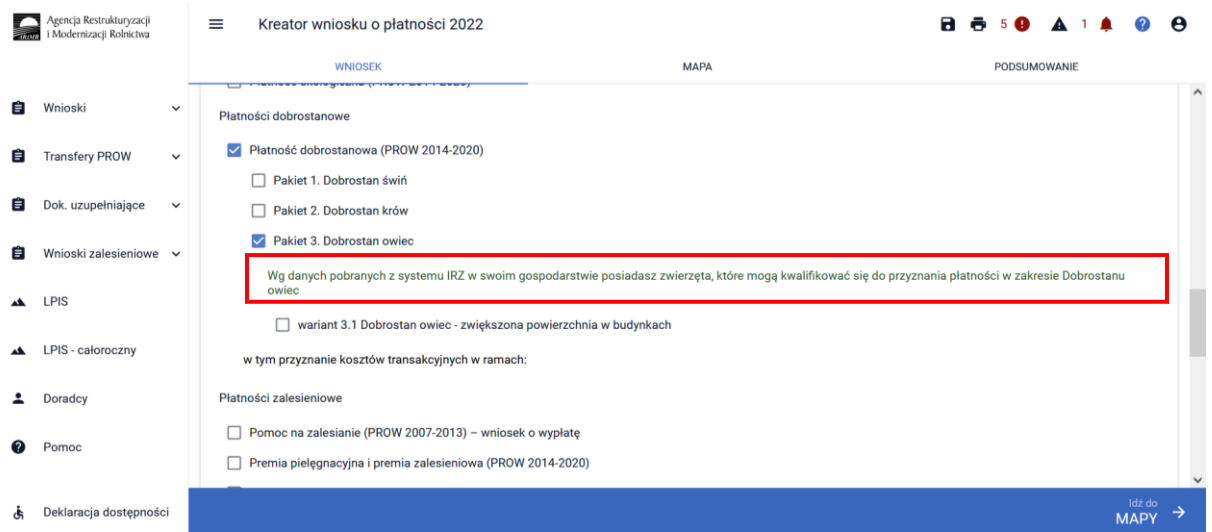

Natomiast jeśli na dzień wypełniania wniosku nie ma zarejestrowanych żadnych zwierząt z gatunku owca domowaw gospodarstwie, system prezentuje komunikat:

*Wg danych pobranych z systemu IRZ w swoim gospodarstwie nie posiadasz zwierząt, które mogą kwalifikować się do przyznania płatności w zakresie Dobrostanu owiec*.

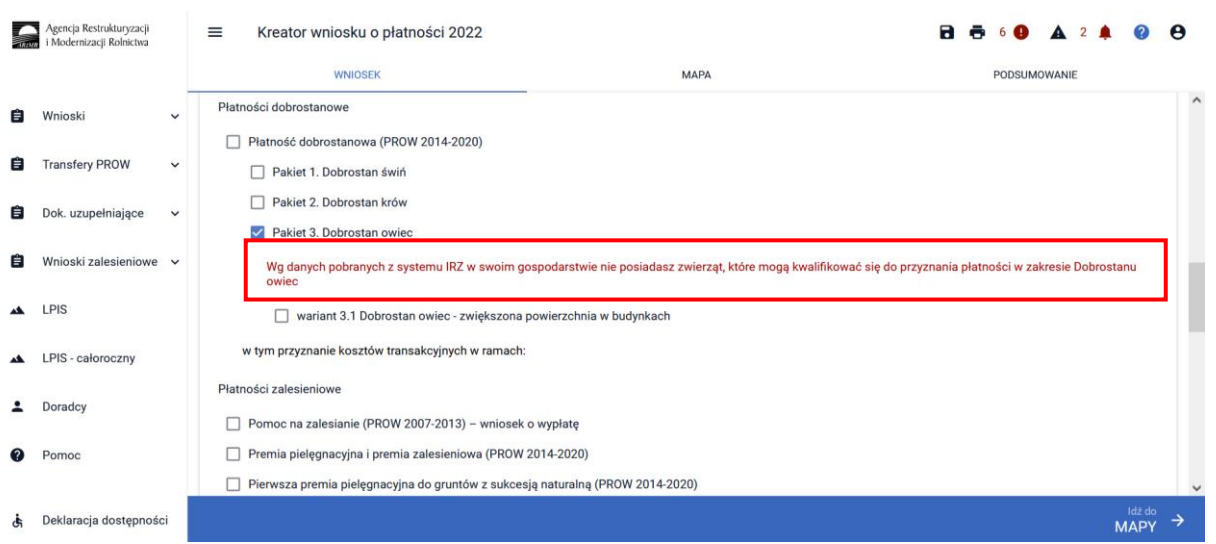

Mając na uwadze iż w okresie składania wniosków owce mogą być przemieszone do innej siedziby stada na okres wypasu letniego, posiadanie owiec na dzień złożenia wniosku nie jest warunkiem przyznania płatności.

#### W ramach Pakietu 3 dostępny jest 1wariant:

Wariant 3.1 Dobrostan owiec – zwiększona powierzchnia w budynkach

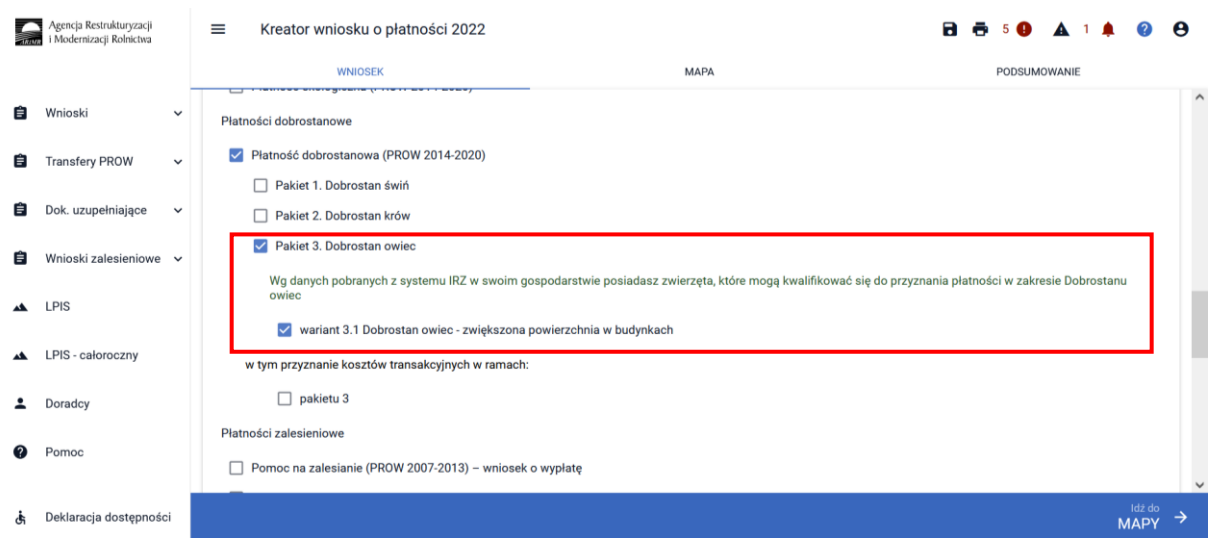

Możliwe jest również wnioskowanie o zwrot kosztów transakcyjnych za wykonanie planu, w tym celu należy zaznaczyć checkbox: W tym przyznanie kosztów transakcyjnych w ramach: pakietu 3.

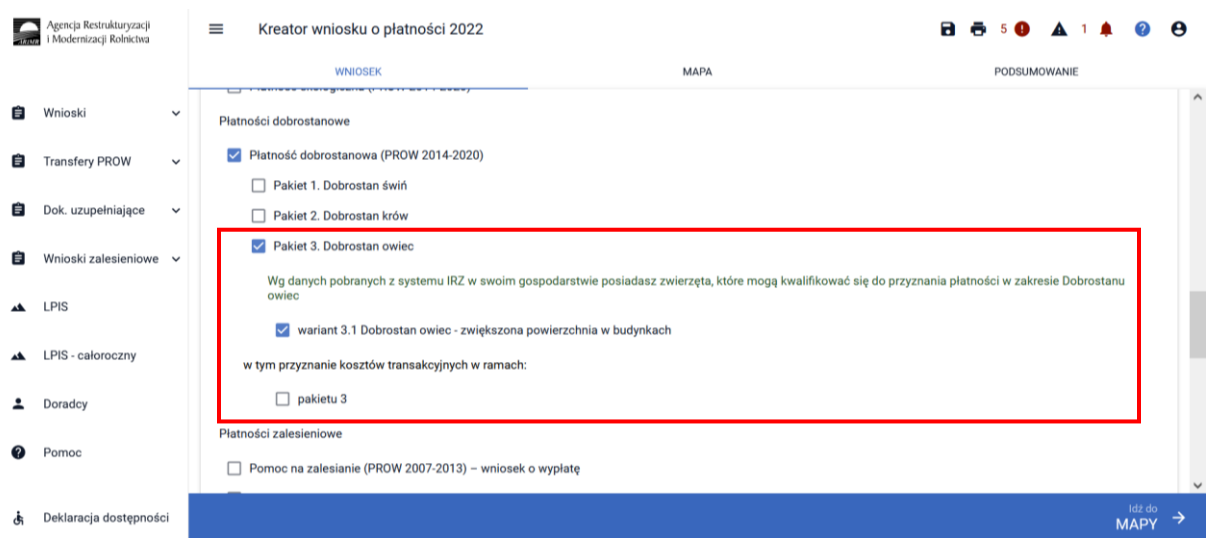

Zwrot kosztów transakcyjnych poniesionych z tytułu sporządzenia planu poprawy dobrostanu zwierząt może nastąpić tylko w przypadku złożenia planu, który został sporządzony w 2022 roku. Posiadanie planu poprawy dobrostanu zwierząt sporządzonego w roku 2021, a więc w konsekwencji złożenie **Oświadczenia o braku zmian w planie poprawy dobrostanu zwierząt** nie uprawnia do wnioskowania o zwrot kosztów transakcyjnych.

W przypadku realizacji wariantu 3.1 **należy dołączyć Plan poprawy dobrostanu zwierząt – z wyłączeniem loch do dnia 10 czerwca 2022 r**. Jeżeli natomiast w tym roku realizowany jest ten sam wariant 3.1, co w roku 2021, a w gospodarstwie nie zaszły zmiany skutkujące koniecznością zmiany Planu poprawy dobrostanu zwierząt dla loch, należy dołączyćdo wniosku **Oświadczenia o braku zmian w planie poprawy dobrostanu zwierząt**.

## <span id="page-36-0"></span>1.3.1 Wariant 3.1 Dobrostan owiec – zwiększona powierzchnia w budynkach

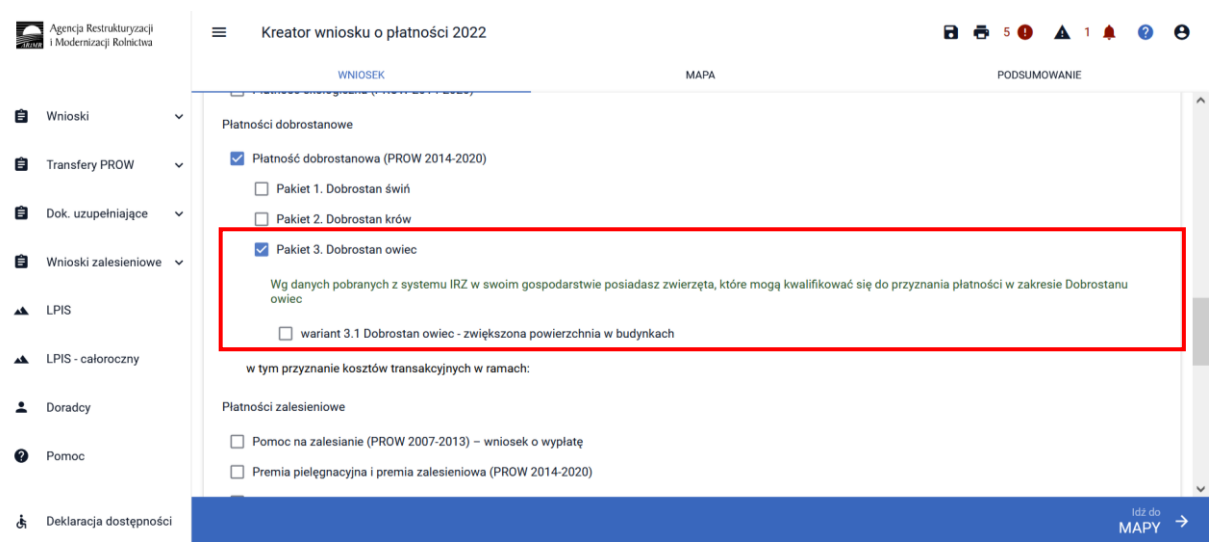

Wybór wariantu 3.1 możliwy jest po ówczesnym wskazaniu Pakietu 3.

Po zaznaczeniu wariantu 3.1 pojawia się również sekcja umożliwiająca wnioskowanie o koszty transakcyjne w ramach Pakietu 3.

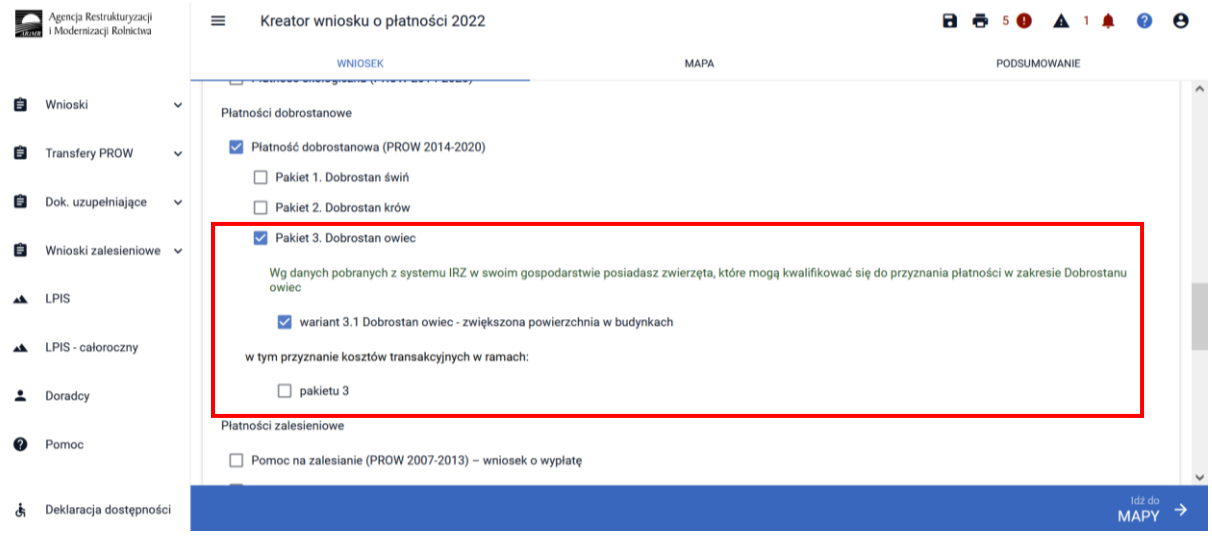

W przypadku realizacji wariantu 3.1 **należy dołączyć Plan poprawy dobrostanu zwierząt – z wyłączeniem loch do dnia 10 czerwca 2022 r**. Jeżeli natomiast w tym roku realizowany jest ten sam wariant 3.1, co w roku 2020 lub 2021, a w gospodarstwie nie zaszły zmiany skutkujące koniecznością zmiany Planu poprawy dobrostanu zwierząt dla loch, należy dołączyć do wniosku zamiast planu **Oświadczenie o braku zmian w planie poprawy dobrostanu zwierząt**. W tym celu należy przejść do sekcji ZAŁĄCZNIKI.

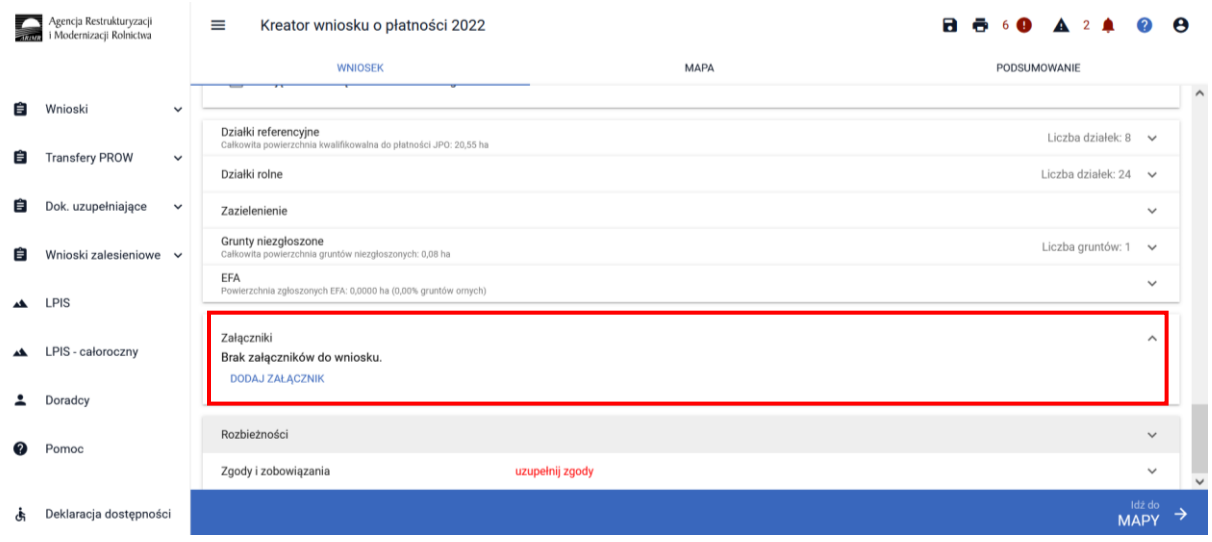

Po wybraniu przycisku DODAJ ZAŁĄCZNIK należy z listy dostępnych załączników wybrać **Z0108 – Plan poprawy dobrostanu zwierząt – z wyłączeniem loch**

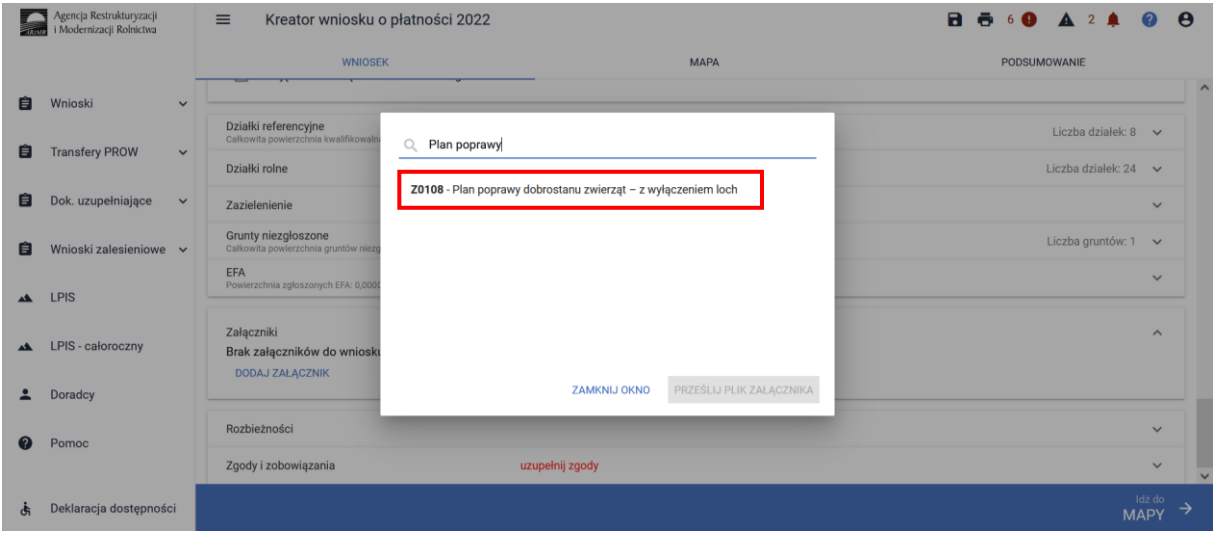

lub **Z0117 Oświadczenie o braku zmian w planie DZ**

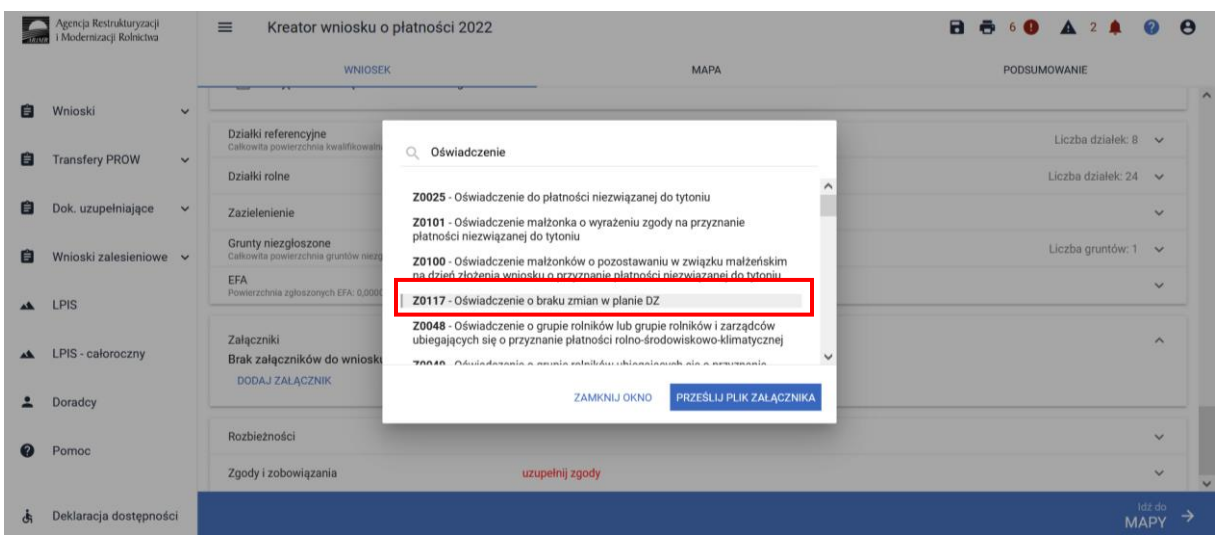

a następnie dodać załącznik z dysku komputera.

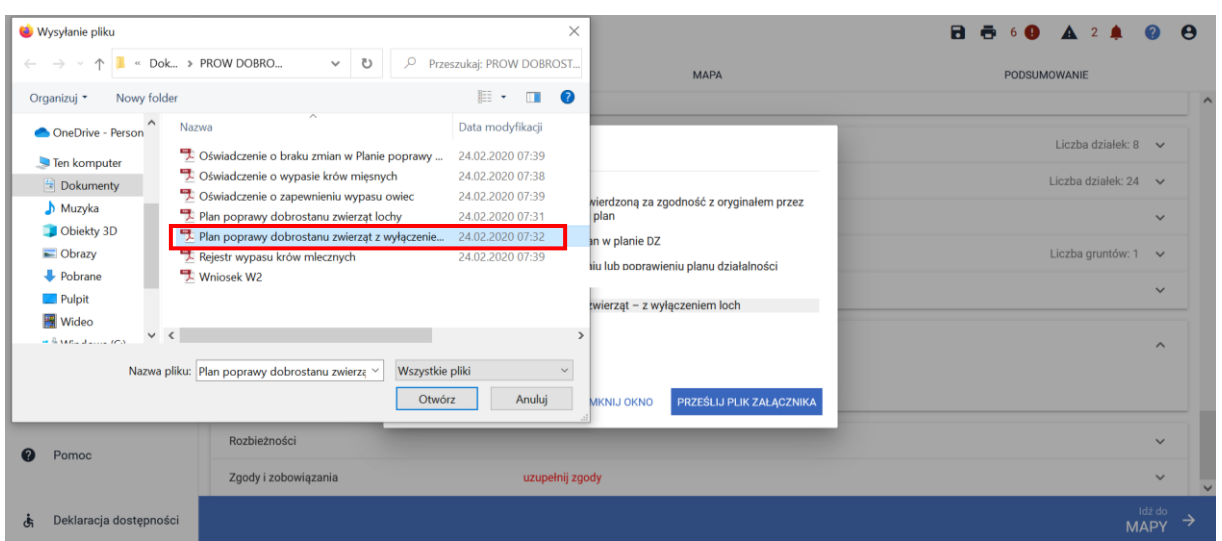

Po dodaniu planu w sekcji wnioskowania będzie wyświetlana nazwa załącznika. W tym miejscu możliwe jest również usunięcie dodanego załącznika.

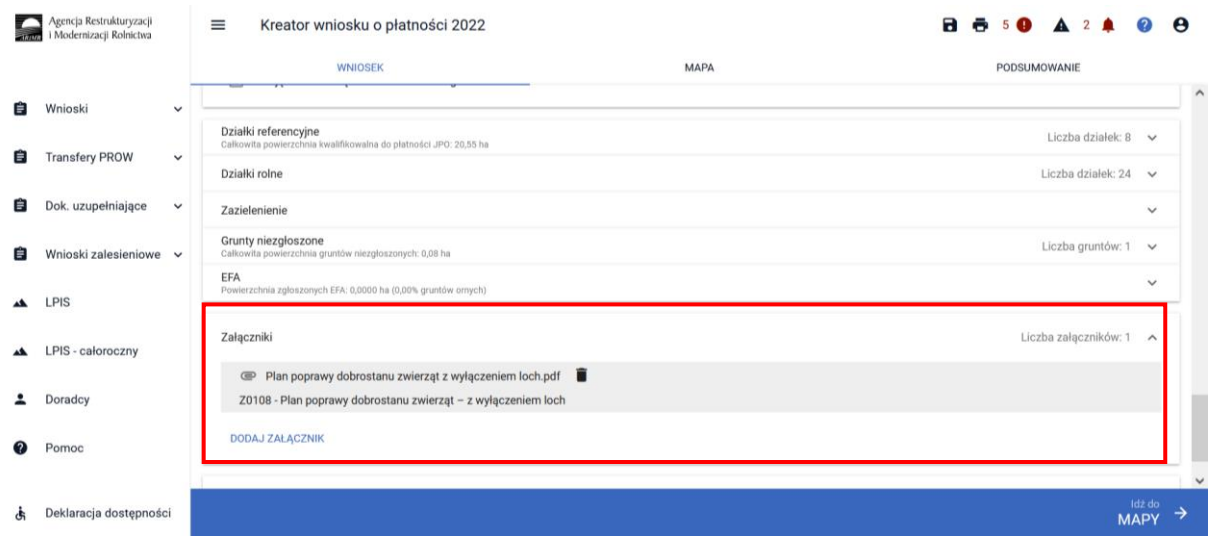

Lub

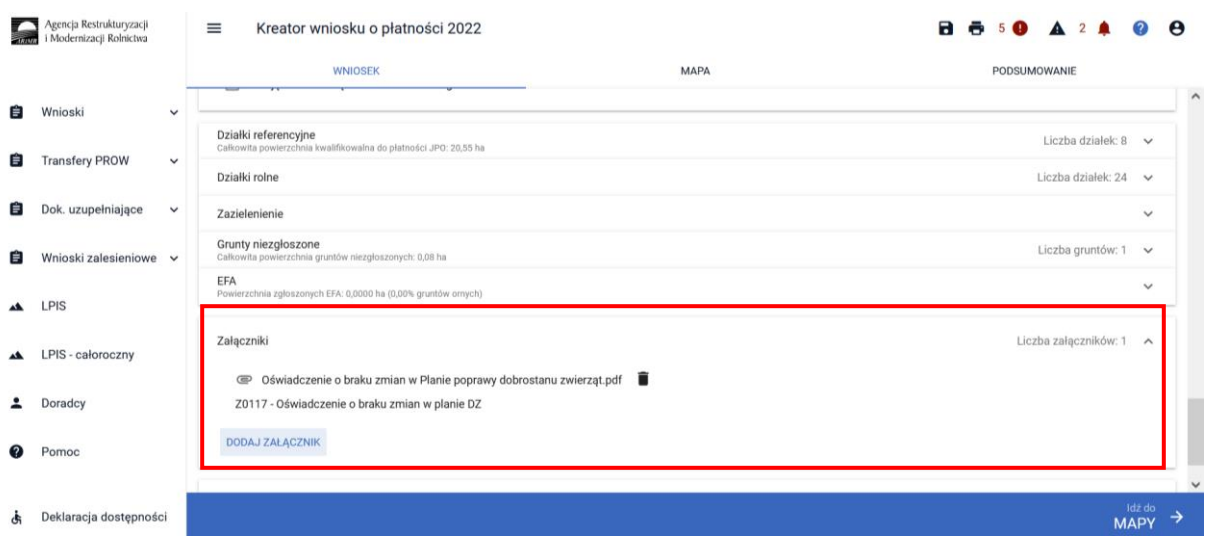

#### **UWAGA!**

Jeżeli realizujesz **wariant 3.1 pamiętaj,** że **Plan poprawy dobrostanu zwierząt** powinien być sporządzony przy udziale uprawnionego doradcy rolniczego **do ostatniego dnia składania wniosków**  w terminie sankcyjnym oraz w tym samym terminie muszą zostać przekazane do ARiMR kopie poszczególnych stron tego planu. Jeżeli w tym roku realizujesz ten sam wariant, co w roku poprzednim, a w gospodarstwie nie zaszły zmiany skutkujące koniecznością zmiany **Planu poprawy dobrostanu zwierząt**, pamiętaj o dołączeniu do wniosku, zamiast planu, **Oświadczenie o braku zmian w planie poprawy dobrostanu zwierząt**.

Jeżeli za rok 2021 otrzymałeś odmowę przyznania płatności dobrostanowej/wycofałeś wniosek o przyznanie płatności dobrostanowej, w ramach wariantu 3.1, w roku 2022 nie możesz w ramach tego wariantu złożyć Oświadczenia o braku zmian w planie poprawy dobrostanu zwierząt. W takiej sytuacji konieczne jest wykonanie nowego, sporządzonego w roku 2022, planu poprawy dobrostanu zwierząt.

Jeżeli realizujesz **wariant 3.1** pamiętaj o dostarczeniu do ARiMR **Oświadczenia o zapewnieniu wypasu lub dostępu do wybiegu** w terminie **od 16 października do 31 października**.

# <span id="page-39-0"></span>1.4 Kontrola kompletności wniosku

Po zakończeniu wprowadzania danych do wniosku oraz po dołączeniu wszystkich wymaganych załączników należy przesłać wniosek do ARiMR.

Przed przesłaniem wniosku do ARiMR należy zweryfikować czy dany wniosek nie zawiera błędów kontroli kompletności w tym celu należy użyć przycisku w górnym panelu "Wyświetl błędy", który umożliwia przejrzenie listy błędów w przypadku ich wystąpienia.

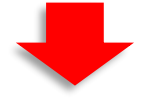

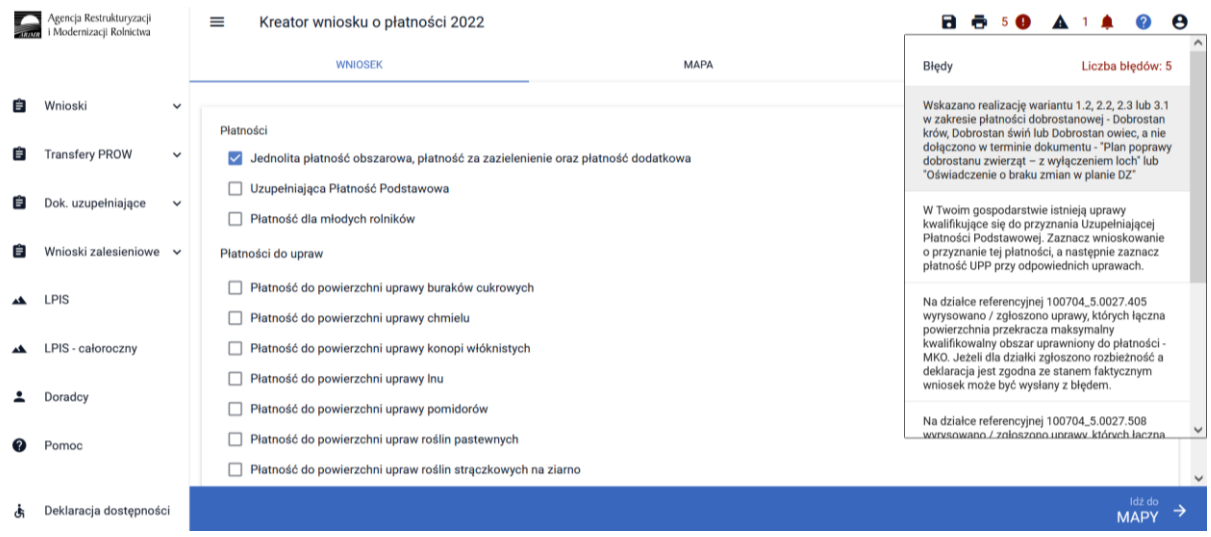

W przypadku wystąpienia błędów kontroli kompletności wniosku, należy je poprawić przed wysłaniem wniosku do ARiMR.

#### **Lista błędów kontroli kompletności w zakresie płatności dobrostanowej**

#### **EW1.67 Zgłoszono wnioskowanie o płatność dobrostanową (PROW 2014-2020), a nie wskazano żadnego wariantu.**

Błąd pojawi się w sytuacji, kiedy w zakładce Wniosek zostanie zaznaczone Wnioskowanie o Płatność dobrostanową, natomiast nie został wybrany żaden Pakiet oraz wariant w zakresie , którego realizowane jest działanie w zakresie dobrostanu zwierząt.

Dlatego też jeśli zaznaczenie płatności dobrostanowej zostało dokonane celowo należy obowiązkowo wskazać wnioskowany Pakiet a następnie wariant. Dodatkowo należy pamiętać o dodaniu niezbędnych załączników.

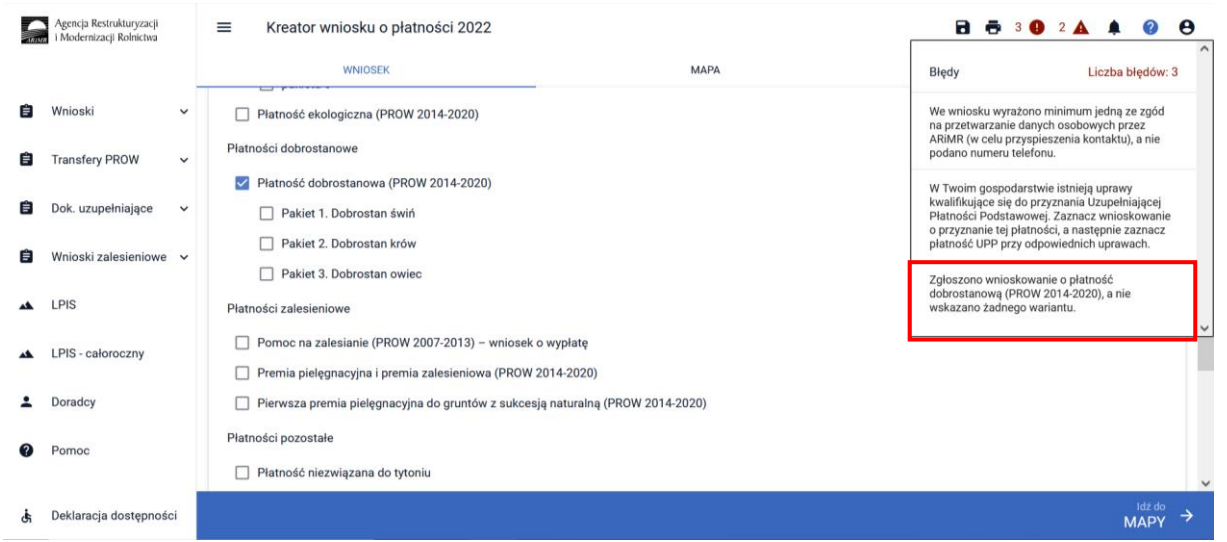

**EW1.68 Zgłoszono wnioskowanie o płatność dobrostanową pakiet Dobrostan świń, a nie wskazano żadnego wariantu.**

Błąd pojawi się w sytuacji, kiedy w zakładce Wniosek zostanie zaznaczone Wnioskowanie o Płatność dobrostanową oraz został wybrany Pakiet 1, natomiast nie został wskazany wariant w zakresie którego realizowane jest działanie w zakresie dobrostanu zwierząt.

Dlatego też jeśli zaznaczenie płatności dobrostanowej zostało dokonane celowo należy obowiązkowo wskazać wnioskowany wariant. Dodatkowo należy pamiętać o dodaniu niezbędnych załączników*.*

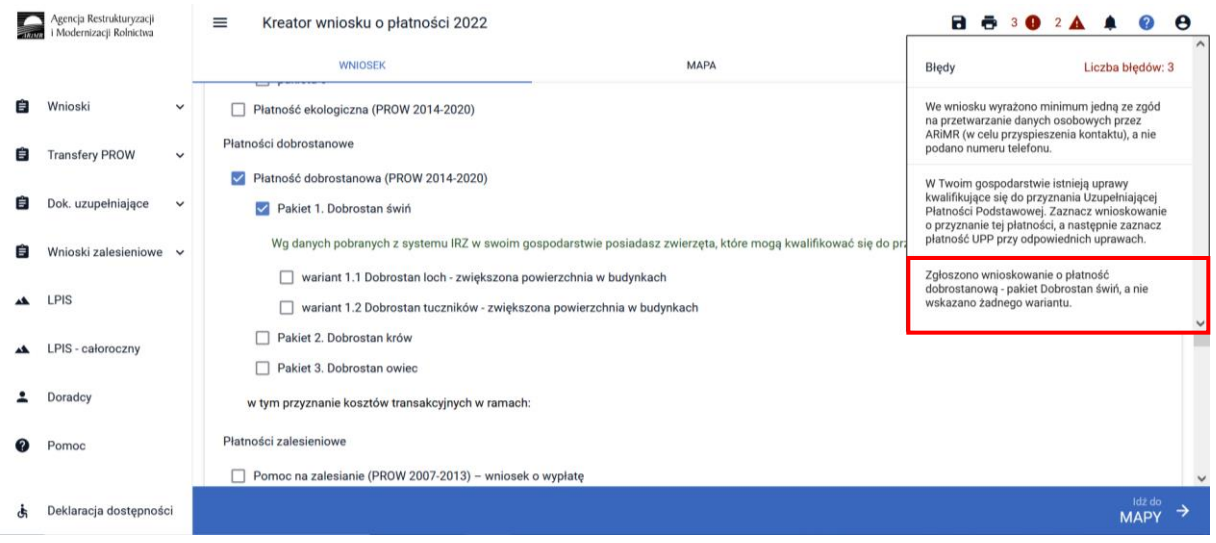

Brak wskazania deklarowanego wariantu dodatkowo na etapie wysłania Wniosku powoduje wyświetlenie komunikatu informującego o braku wyboru wariantu w ramach danego pakietu. Dlatego też zaznaczenie samego pakietu bez wybranego wariantu uniemożliwi wysłanie wniosku.

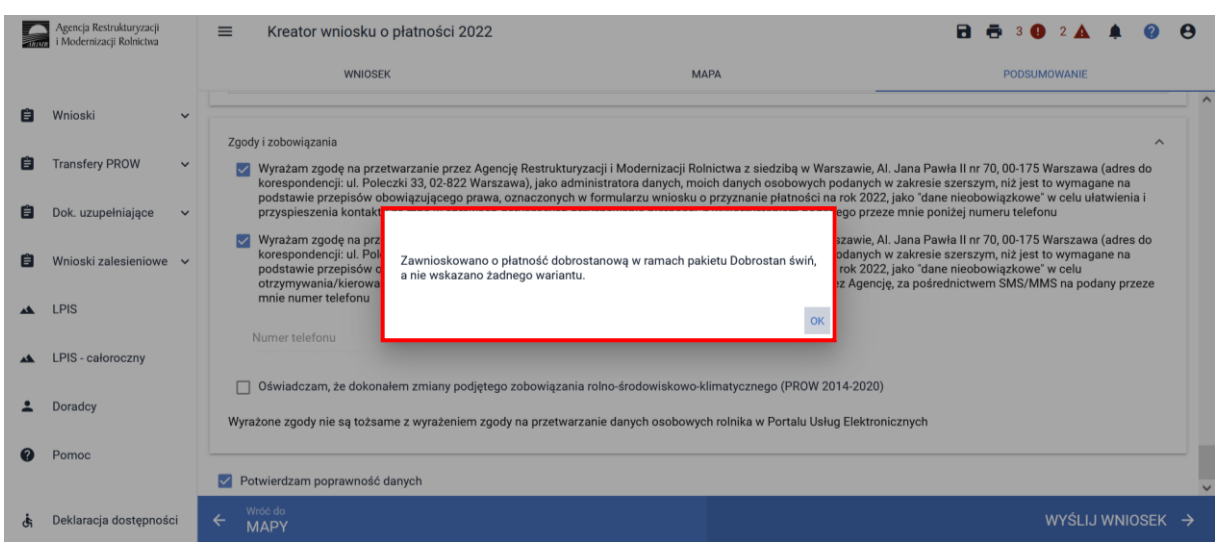

### **EW1.69 Zgłoszono wnioskowanie o płatność dobrostanową pakietDobrostan krów, a nie wskazano żadnego wariantu.**

Błąd pojawi się w sytuacji, kiedy w zakładce Wniosek zostanie zaznaczone Wnioskowanie o Płatność dobrostanową oraz został wybrany Pakiet 2, natomiast nie został wskazany wariant w zakresie którego realizowane jest działanie w zakresie dobrostanu zwierząt.

Dlatego też jeśli zaznaczenie płatności dobrostanowej zostało dokonane celowo należy obowiązkowo wskazać wnioskowany wariant. Dodatkowo należy pamiętać o dodaniu niezbędnych załączników*.*

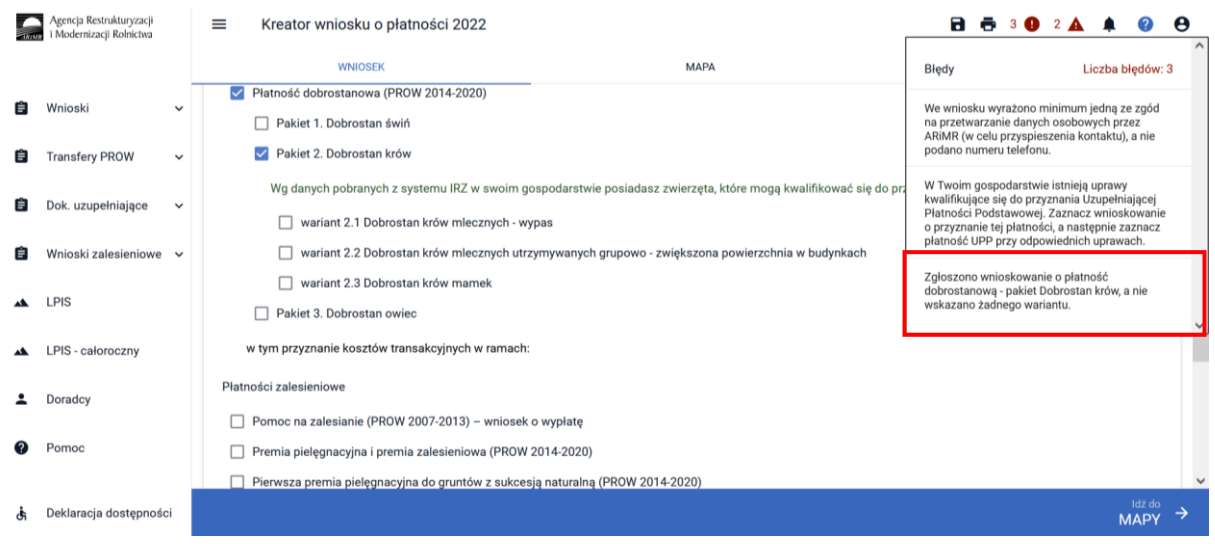

Brak wskazania deklarowanego wariantu dodatkowo na etapie wysłania Wniosku powoduje wyświetlenie komunikatu informującego o braku wyboru wariantu w ramach danego pakietu. Dlatego też zaznaczenie samego pakietu bez wybranego wariantu uniemożliwi wysłanie wniosku.

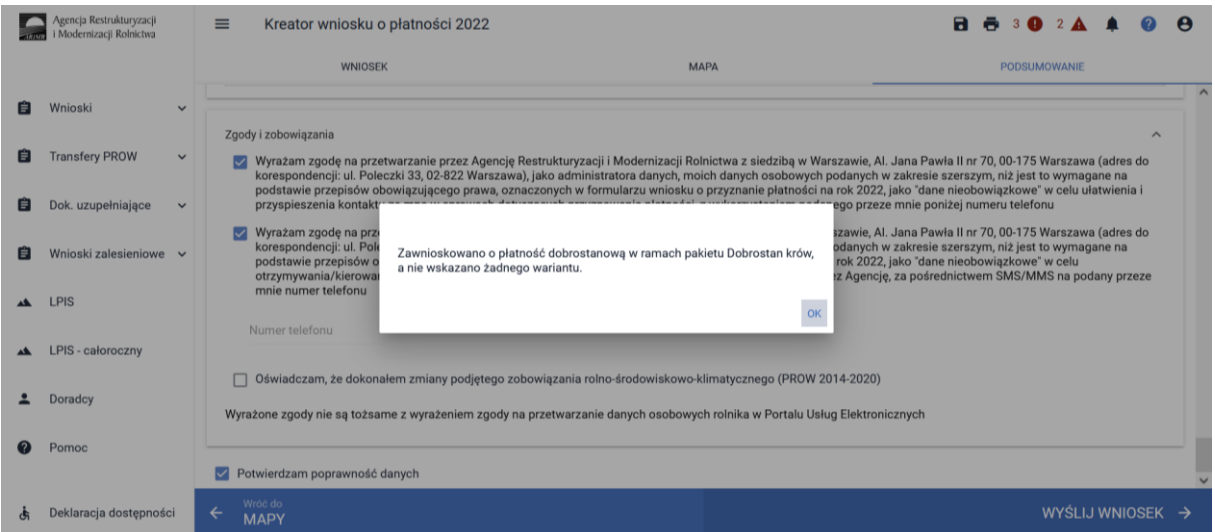

## **EW1.70 Wskazano realizację wariantu 1.1 w zakresie płatności dobrostanowej – Dobrostan loch, a nie dołączono dokumentu – "Plan poprawy dobrostanu zwierząt – lochy" lub " Oświadczenie o braku zmian w planie DZ.**

Błąd pojawi się w sytuacji, kiedy w zakładce Wniosek zostanie zaznaczone Wnioskowanie o Płatność dobrostanową oraz został wskazany wariant 1.1 (*Dobrostan loch – zwiększona powierzchnia w budynkach*) natomiast nie został dołączony dokument *Plan poprawy dobrostanu zwierząt – lochy* lub *Oświadczenie o braku zmian w planie DZ* (jeżeli w roku poprzednim był realizowany ten sam wariant co w roku bieżącym, a w gospodarstwie nie zaszły zmiany skutkujące koniecznością zmiany *Planu poprawy dobrostanu zwierząt dla loch*, rolnik powinien do wniosku zamiast planu dołączyć *Oświadczenieo braku zmian w planie poprawy dobrostanu zwierząt*).

Brak dodania przedmiotowego załącznika powoduje brak kompletności wniosku, co skutkować będzie wysłaniem *Wezwania do uzupełniania braków we wniosku o przyznanie płatności*. Braki będzie można uzupełnić wyłącznie do dnia 10 czerwca 2022 r. Nieusunięcie braków (w tym przypadku dostarczenia *Planu poprawy dobrostanu zwierząt /Oświadczenia o braku zmian w planie DZ*) będzie skutkować odmową płatności w zakresie płatności dobrostanowej w ramach wariantu 1.1. Należy mieć na

uwadze, iż w przypadku, kiedy Plan zostanie dostarczony po złożeniu wniosku, ale nie później niż 10 czerwca, za datę przyjęcia wniosku (a tym samym za początek okresu zobowiązania) uznaje się dzień w którym wniosek staje się kompletny.

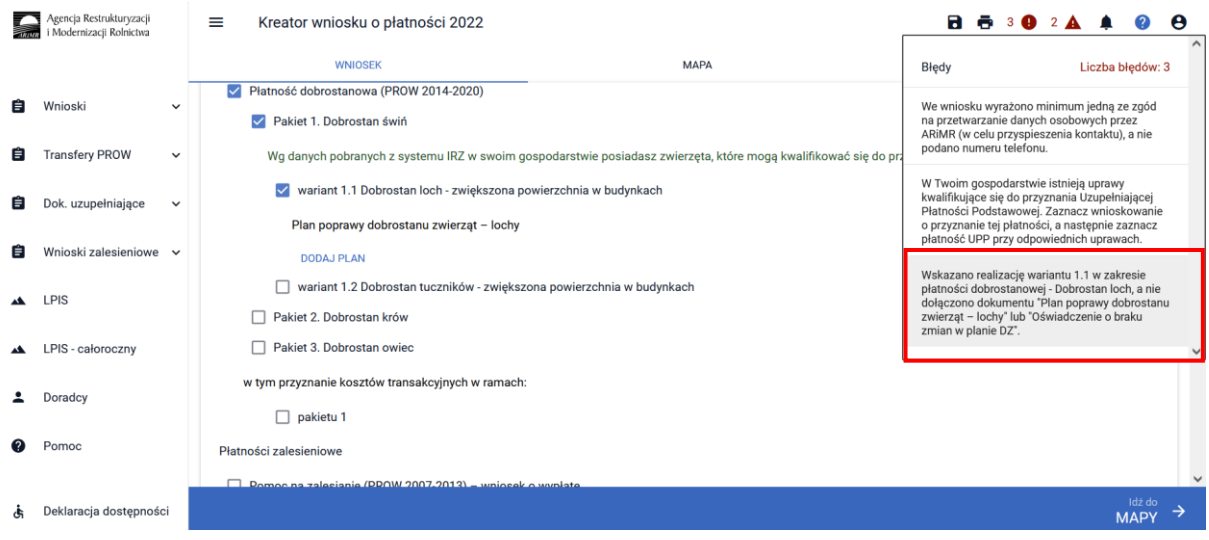

**EW1.72 Wskazano realizację wariantu 1.2, 2.2, 2.3 lub 3.1 w zakresie płatności dobrostanowej - Dobrostan krów, Dobrostan świń lub Dobrostan owiec, a nie dołączono w terminie dokumentu -** "Plan poprawy dobrostanu zwierząt – z wyłączeniem loch" lub " Oświadczenie o braku zmian w **planie DZ".**

Błąd pojawi się w sytuacji, kiedy w zakładce Wniosek zostanie zaznaczone Wnioskowanie o Płatność dobrostanową oraz został wskazany co najmniej jeden z wariantów 1.2, 2.2, 2.3 lub 3.1, natomiast nie został dołączony *Plan poprawy dobrostanu zwierząt – z wyłączeniem loch* lub *Oświadczenie o braku zmian w planie DZ* (jeżeli w roku poprzednim był realizowany ten sam wariant co w roku bieżącym, a w gospodarstwie nie zaszły zmiany skutkujące koniecznością zmiany P*lanu poprawy dobrostanu zwierząt - z wyłączeniem loch*, rolnik powinien do wniosku zamiast planu dołączyć *Oświadczenia o braku zmian w planie poprawy dobrostanu zwierząt*).

Kopie poszczególnych stron planu lub *Oświadczenie o braku zmian w planie poprawy dobrostanu zwierząt* mogą zostać złożone w terminie do 10 czerwca lub po tym terminie, ale nie później niż 7 dni od doręczenia wezwania do dostarczenia dokumentów. Dlatego też jeśli błąd zostanie zgłoszony przed terminem 10 czerwca 2022 r. należy błąd potraktować jako informacyjny. Błąd nie blokuje wysłania wniosku.

Brak dodania przedmiotowego dokumentu do 10 czerwcabędzie skutkować wysłaniem W*ezwania do złożenia dokumentów*na późniejszym etapie.W przypadku niedostarczenia planu poprawy dobrostanu zwierzątw wyznaczonym w wezwaniu terminie, płatność dobrostanowa zostanie odmówiona.

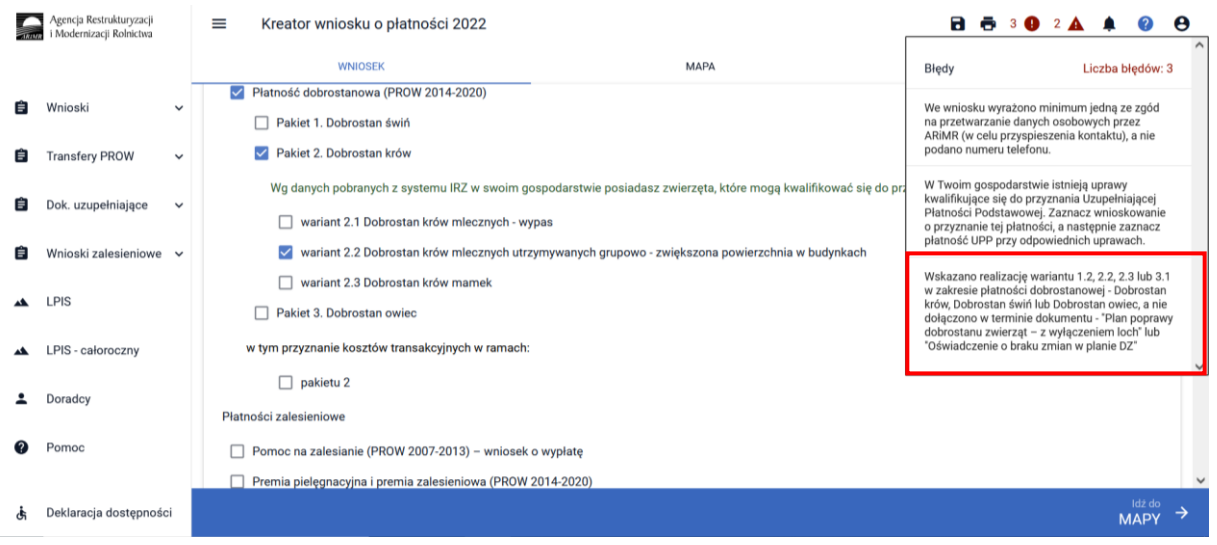

### **EW1.74 Zgłoszono wnioskowanie o płatność dobrostanową pakiet Dobrostan owiec, a nie wskazano żadnego wariantu.**

Błąd pojawi się w sytuacji, kiedy w zakładce Wniosek zostanie zaznaczone Wnioskowanie o Płatność dobrostanową oraz zostanie wybrany Pakiet 3, natomiast nie zostanie wskazany wariant w zakresie którego realizowane jest działanie w zakresie dobrostanu zwierząt.

Dlatego też jeśli zaznaczenie płatności dobrostanowej zostało dokonane celowo należy obowiązkowo wskazać wnioskowany wariant. Dodatkowo należy pamiętać o dodaniu niezbędnych załączników*.*

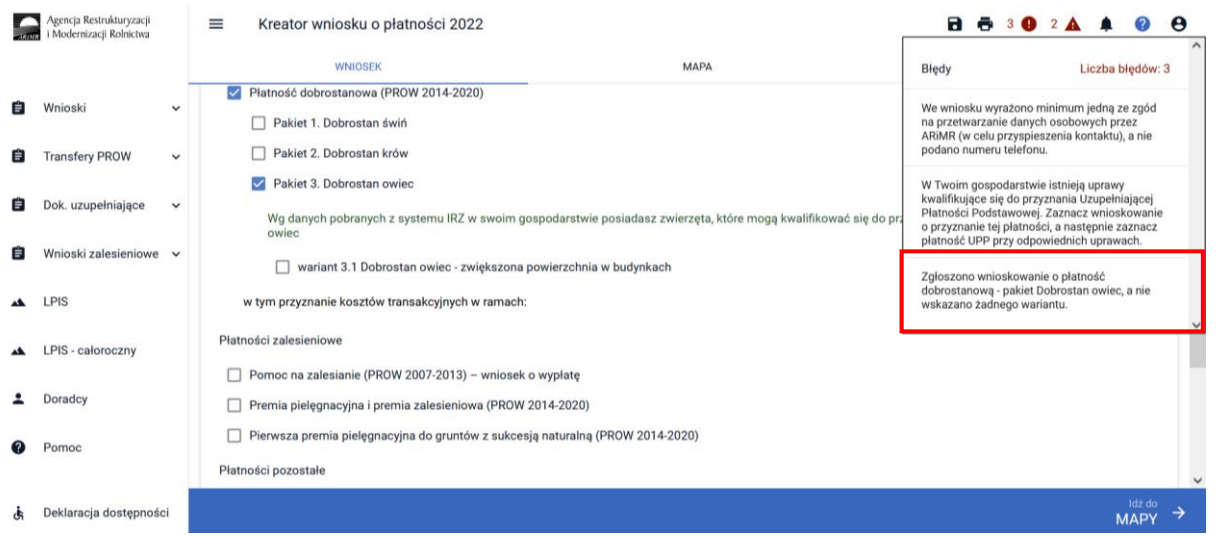

Brak wskazania deklarowanego wariantu dodatkowo na etapie wysłania Wniosku powoduje wyświetlenie komunikatu informującego o braku wyboru wariantu w ramach danego pakietu. Dlatego też zaznaczenie samego pakietu bez wybranego wariantu uniemożliwi wysłanie wniosku.

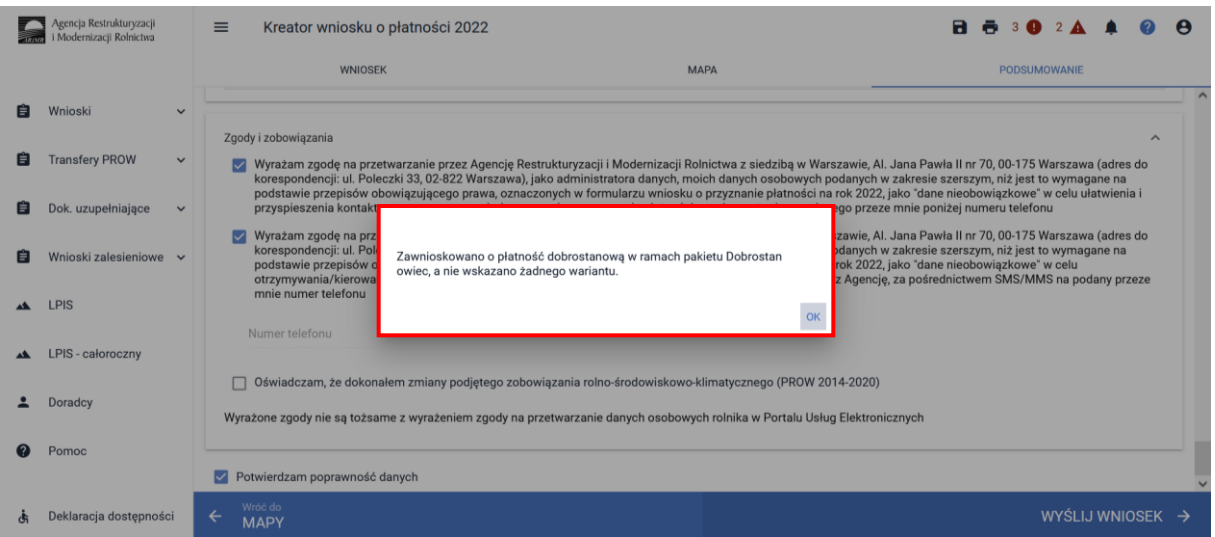

# **EW.1.75 Zgłoszono wnioskowanie o płatność dobrostanową (PROW 2014-2020) w zakresie wariantu 2.1 Dobrostan krów mlecznych - wypas, a w gospodarstwie rolnym nie została zdefiniowana żadna uprawa.**

Błąd pojawi się w sytuacji, kiedy w zakładce Wniosek zostanie zaznaczone Wnioskowanie o Płatność dobrostanową oraz zostanie wybrany Pakiet 2 wariant 2.1, natomiast w zakładce Mapa nie została zadeklarowana żadna uprawa.

W przypadku realizacji wariantu 2.1 rolnik zobowiązany jest do wypasania wszystkich utrzymywanych w gospodarstwie rolnym krów mlecznych na trwałych użytkach zielonych lub gruntach ornych, na których występują trawy lub inne zielne rośliny pastewne, zadeklarowanych we wniosku o przyznanie płatności dobrostanowej lub we wniosku o przyznanie płatności obszarowej lub we wniosku o przyznanie płatności w ramach PROW.

Brak wskazania uprawy TUZ, traw lub innych roślin pastewnych we wniosku w którym wskazano wnioskowanie o wariant 2.1 stanowi brak spełnienia wymogu, dlatego też w oknie MAPA należy wskazać działki na których znajdują się przedmiotowe uprawy.

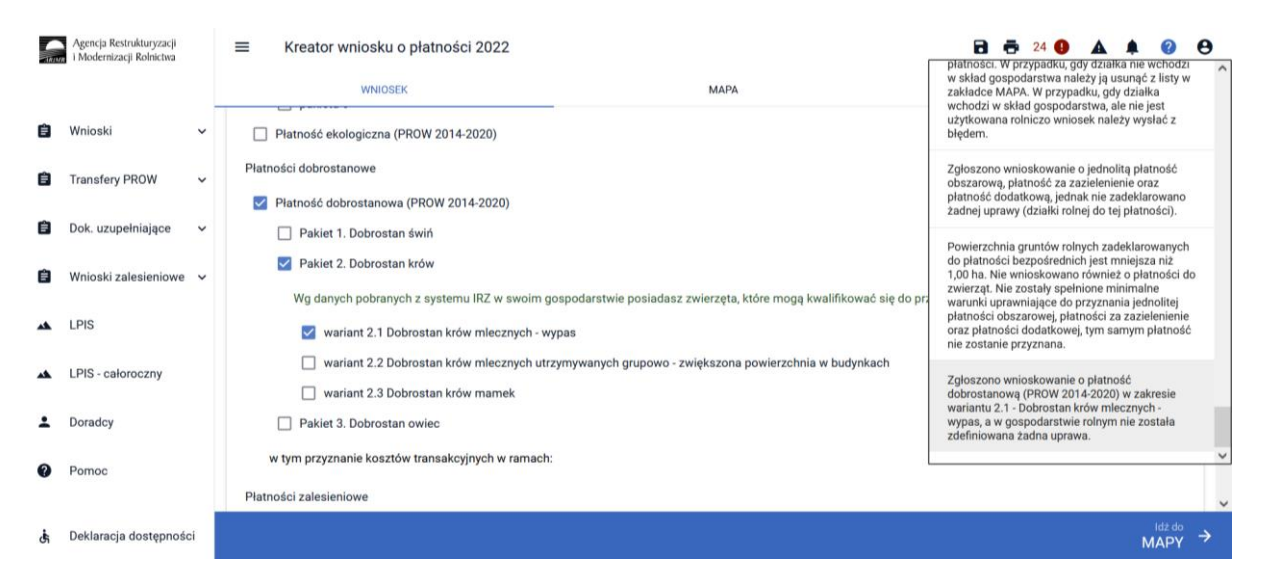

Po poprawieniu danych we wniosku należy przejść do zakładki **PODSUMOWANIE.**

# <span id="page-46-0"></span>1.5 Wysłanie Wniosku

W celu przesłania wniosku do ARiMR **konieczne jest potwierdzenia poprawności prezentowanych danych we wniosku**. Pod sekcją *Załączniki*znajduje się checkbox "**Potwierdzam poprawność danych**", który należy zaznaczyć, aby uaktywnić opcję **WYŚLIJ WNIOSEK**.

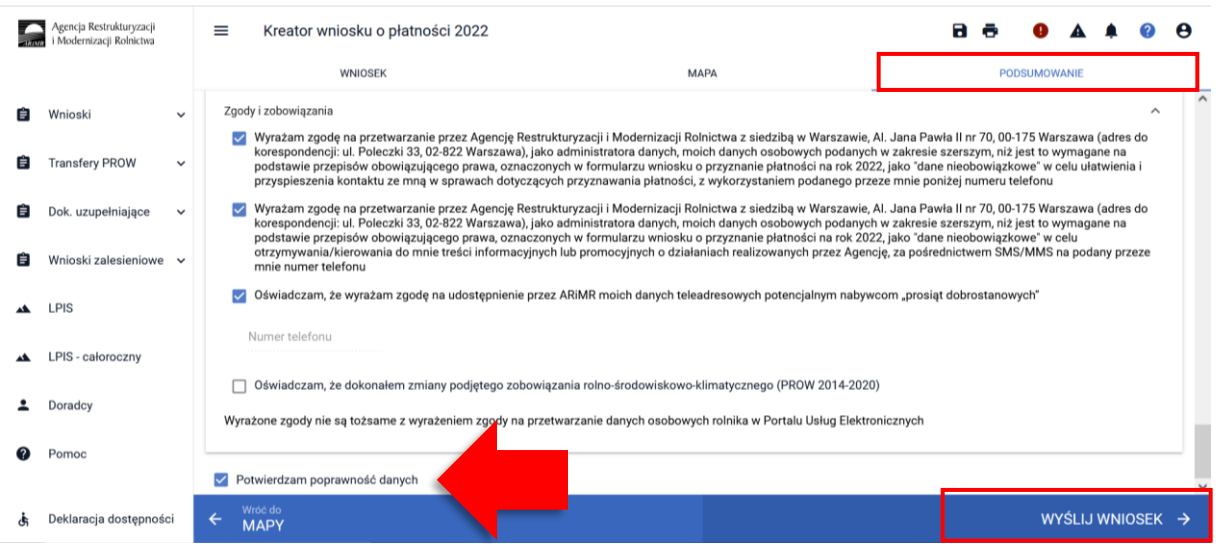

Po użyciu przycisku **WYŚLIJ WNIOSEK** aplikacja wyświetli formularz prezentujący wszystkie oświadczenia i zobowiązania rolnika, zamieszczone na ostatniej stronie papierowego formularza wniosku.

# Przed wysłaniem wniosku należy zapoznać się z treścią OŚWIADCZEŃ I ZOBOWIĄZAŃ!!!

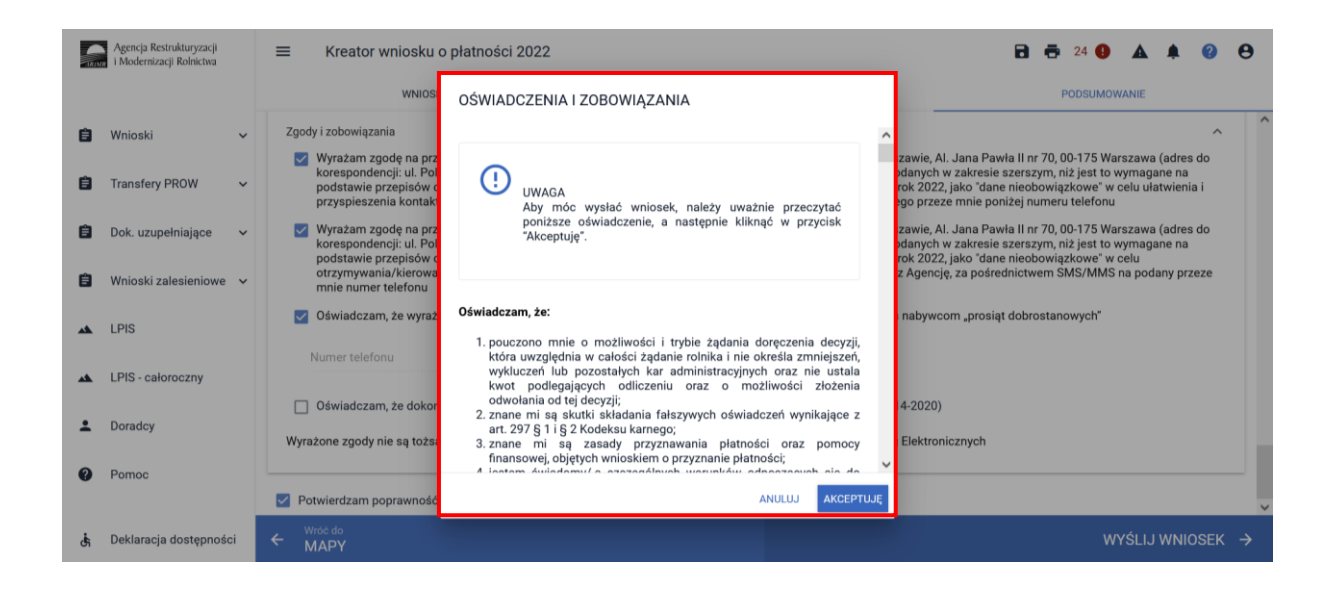

Po zapoznaniu się z treścią formularza należy użyć przycisku **AKCEPTUJĘ**, co spowoduje wysłanie wniosku do ARiMR.

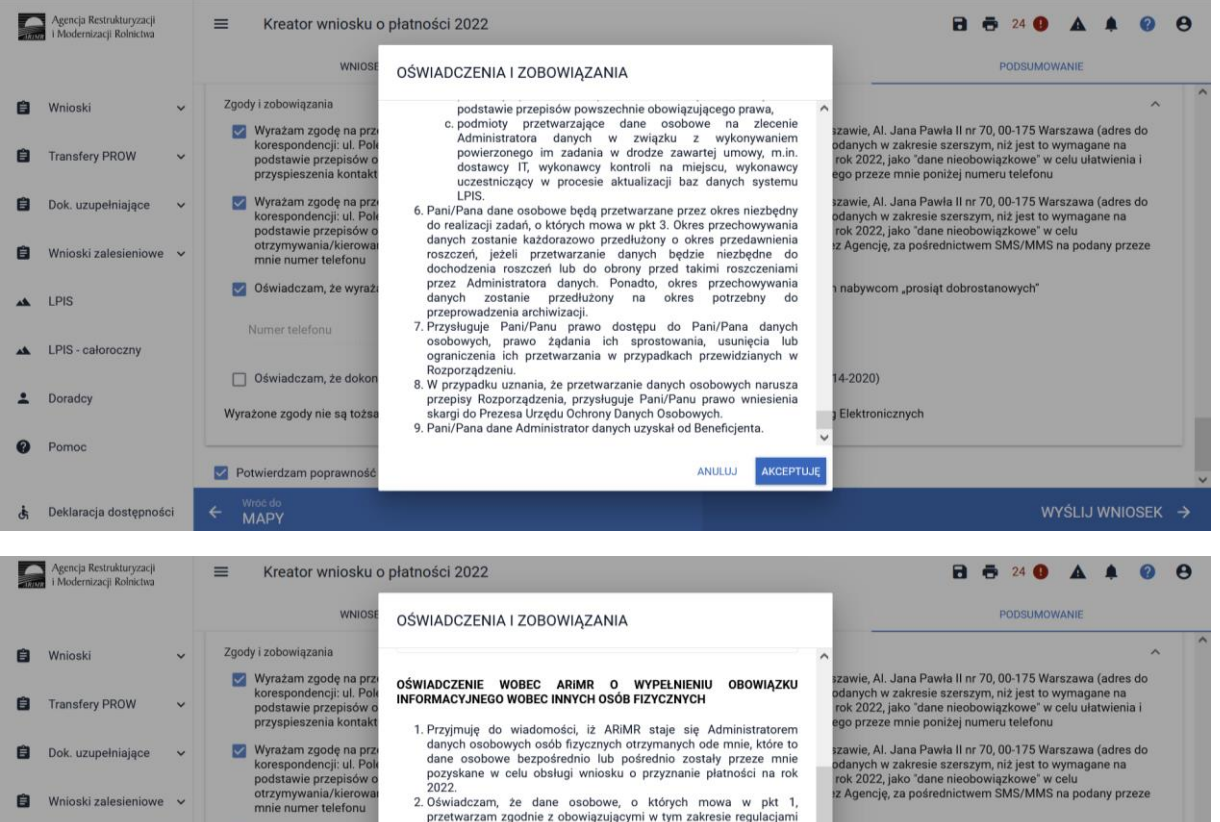

Po wysłaniu wniosku aplikacja wyświetla komunikat potwierdzający wysłanie wniosku.

onar voorom verbijoottom (m. 1900)<br>2022. Zamen verbijoottom voor verbij prijeste in rok 2. Oświadczam, że dane osobowe, o których mowa w pkt 1,<br>22. Oświadczam, że dane osobowe do których mowa w pkt 1,<br>22. Oświadczam, zadoś

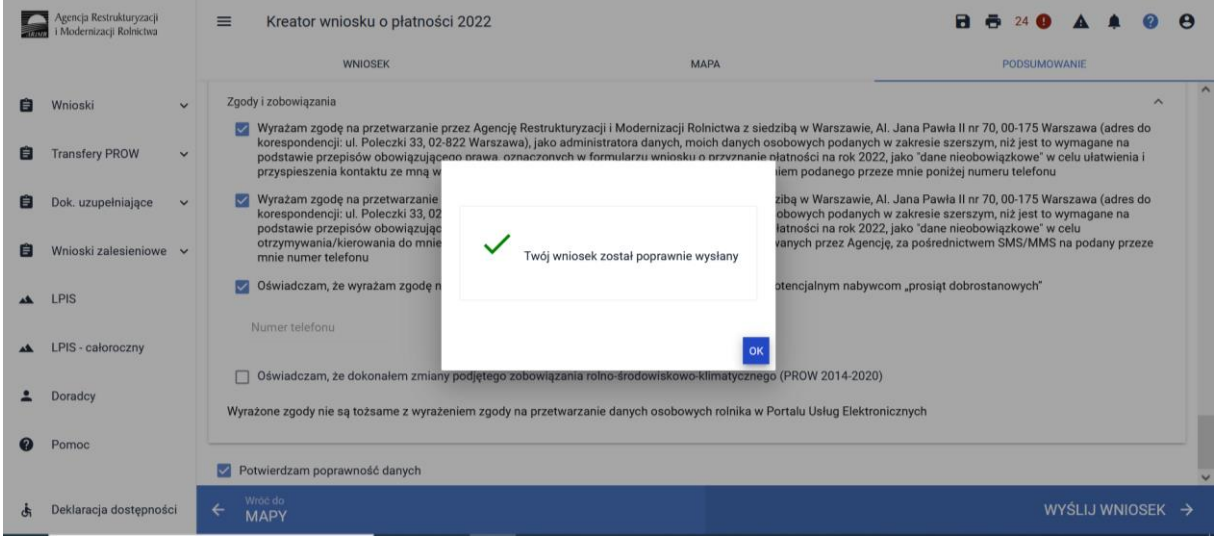

Przesłany wniosek do ARiMR będzie widoczny w zakładce **WYSŁANE.**

Dok. uzupełniające

AL LPIS - caloroczny

 $\dot{\mathbf{\dot{\delta}}}$  Deklaracja dostępności

2 Doradcy

<sup>2</sup>Pomoc

 $\Delta$ LPIS

Whioski zalesieniowe v

Oświadczam, że wyraż

□ Oświadczam, że dokor

Wyrażone zgody nie są tożs

Potwierdzam popra

Wroc do

Numer telefonu

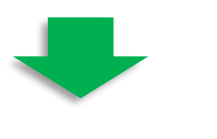

szawie, Al. Jana Pawła II nr 70, 00-175 Warszawa (adres do<br>odanych w zakresie szerszym, niż jest to wymagane na<br>rok 2022, jako "dane nieobowiązkowe" w celu<br>rz Agencję, za pośrednictwem SMS/MMS na podany przeze

nabywcom "prosiąt dobrostanowych"

14-2020)

ANULUJ AKCEPTUJĘ

Elektronicznych

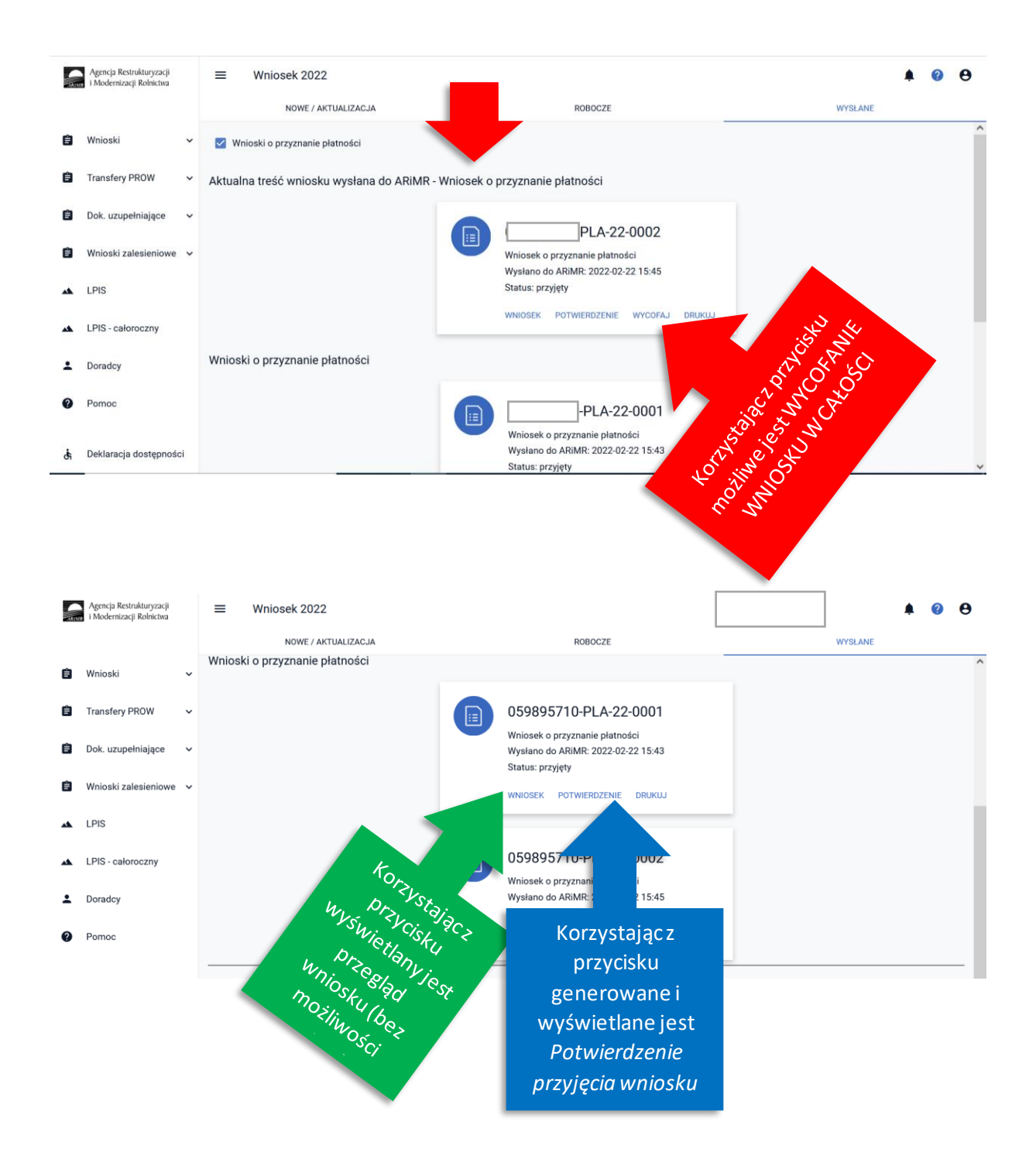

W celu pobrania potwierdzenia przyjęciawniosku należy użyć przycisku **POTWIERDZENIE**.

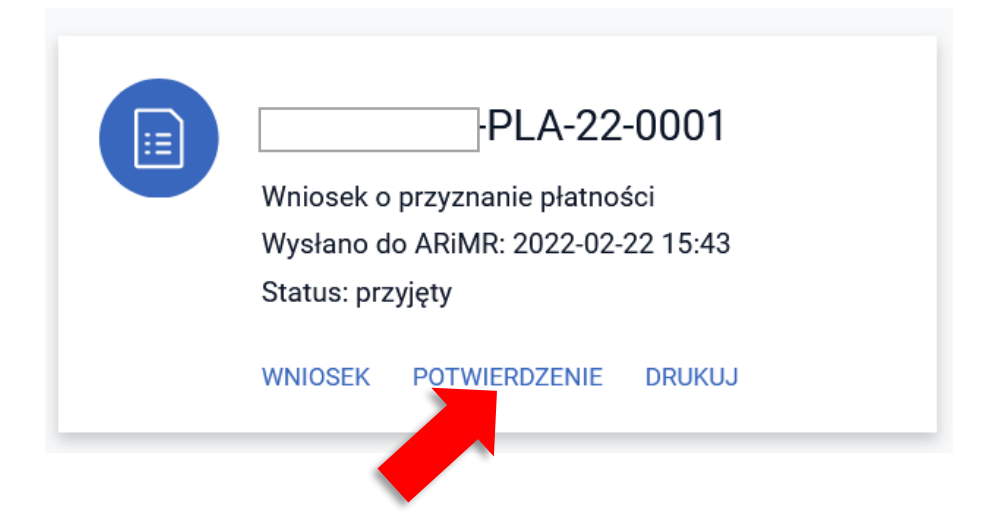

Na potwierdzeniu przyjęcia wniosku prezentowany jest:

- ✓ Typ Dokumentu
- ✓ Cel złożenia
- ✓ Numer dokumentu
- ✓ Data i godzina złożenia dokumentu
- ✓ Suma kontrolna

oraz informacja na temat terminu na uzupełnienie braków we wniosku.

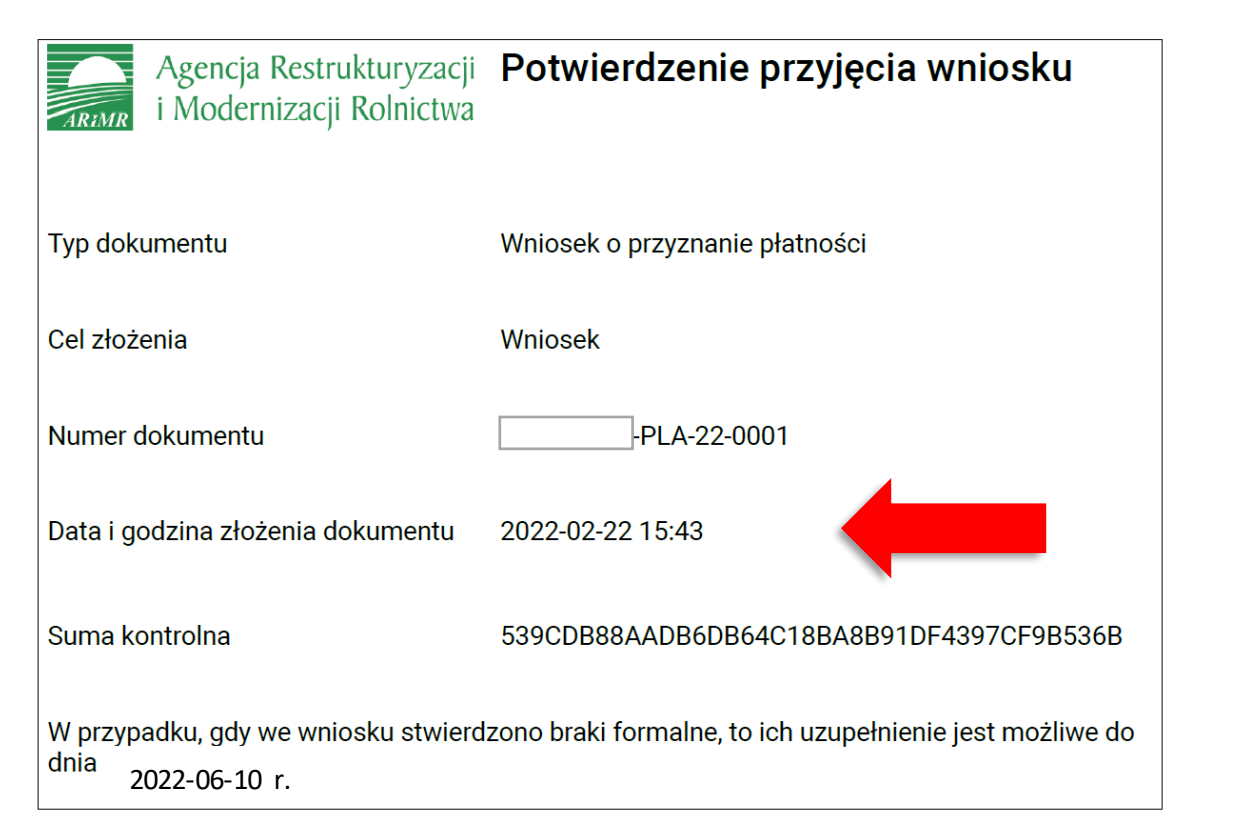

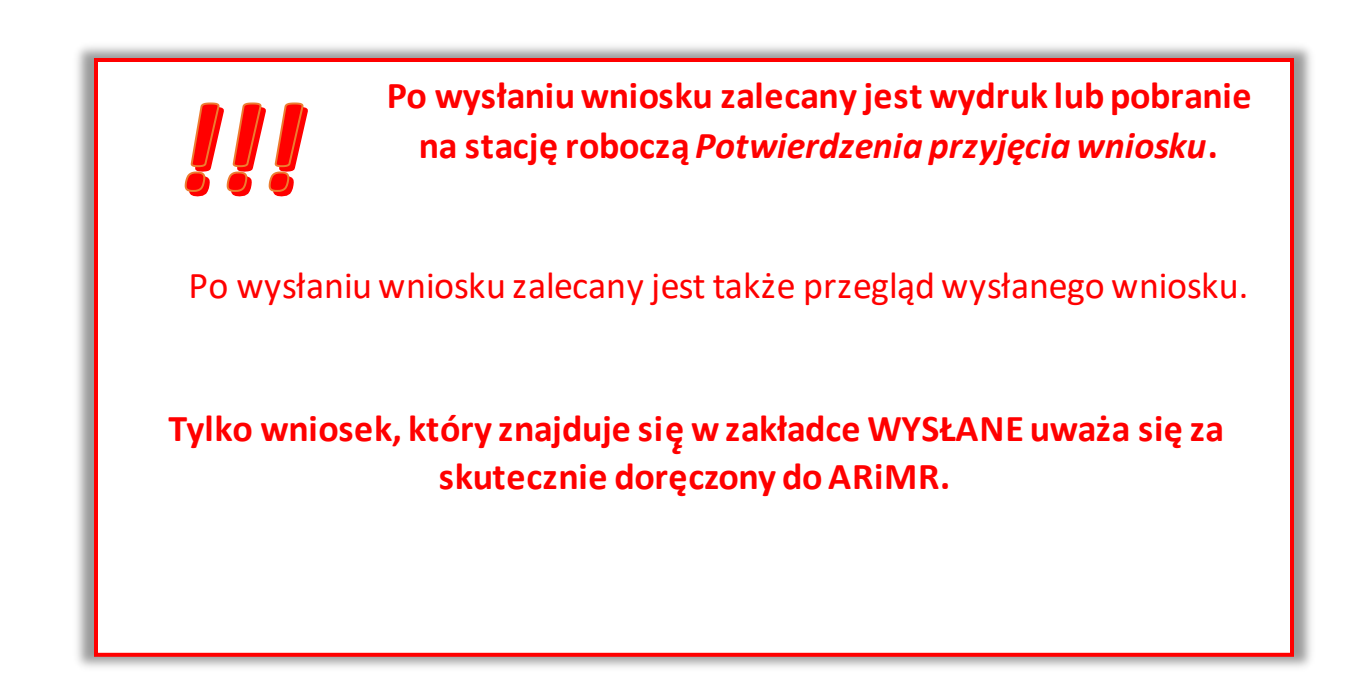